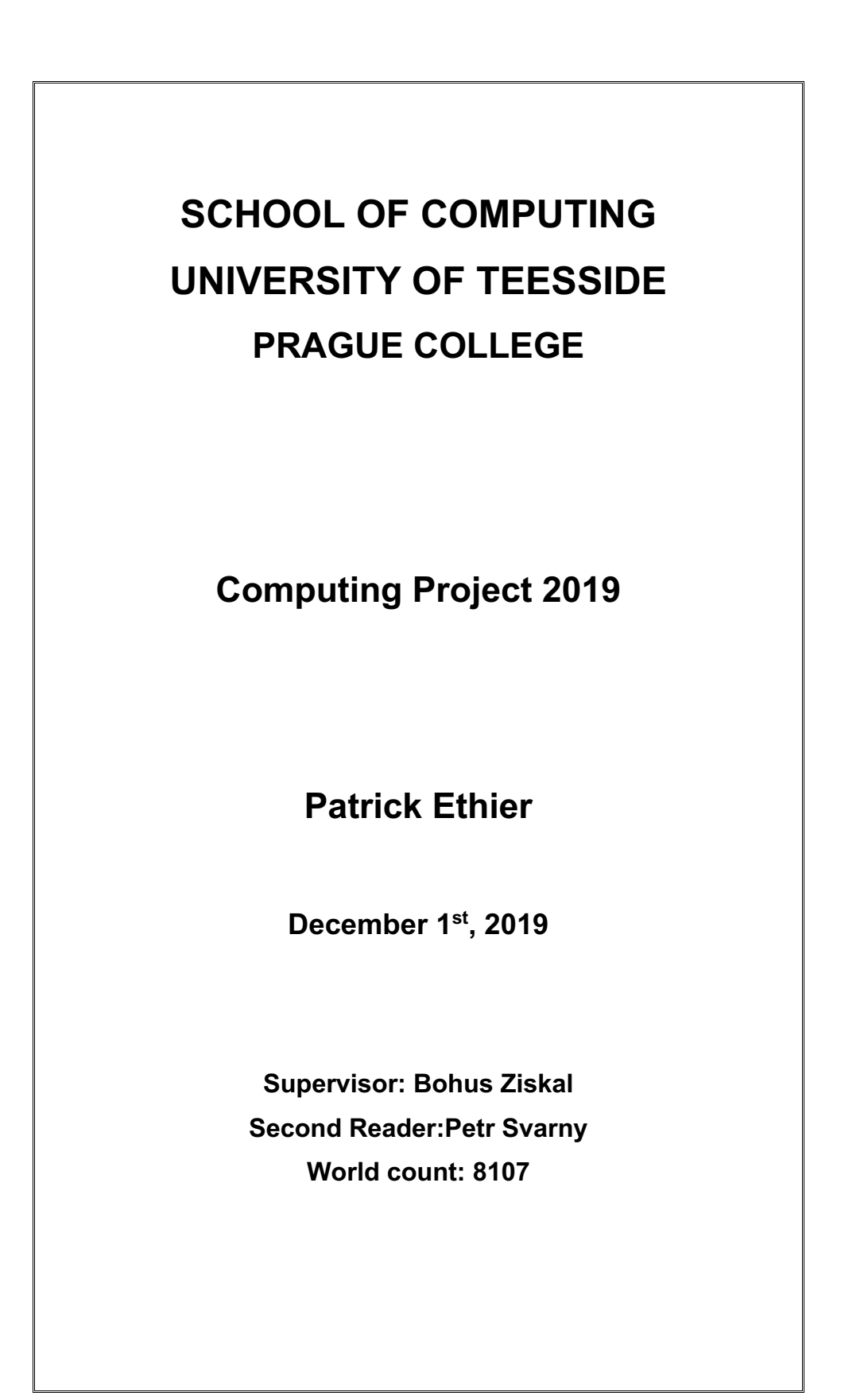

# Computing Project 2019

Patrick Ethier

December 1, 2019

#### Abstract

This document presents the waterfall development lifecycle which produces a web application that enables the management and editing of ETL configuration files sourced from Github. Covered are the steps of requirements gathering, topic research, design, implementation and testing. The final evaluation demonstrates acceptance testing and reflects on lessons learned and further development.

> Place: Prague College Student ID: 18357644 Module Code: COM3051-N Project Supervisor: Bohus Ziskal Semester Code: 1904 Word Count: 8107

# **Contents**

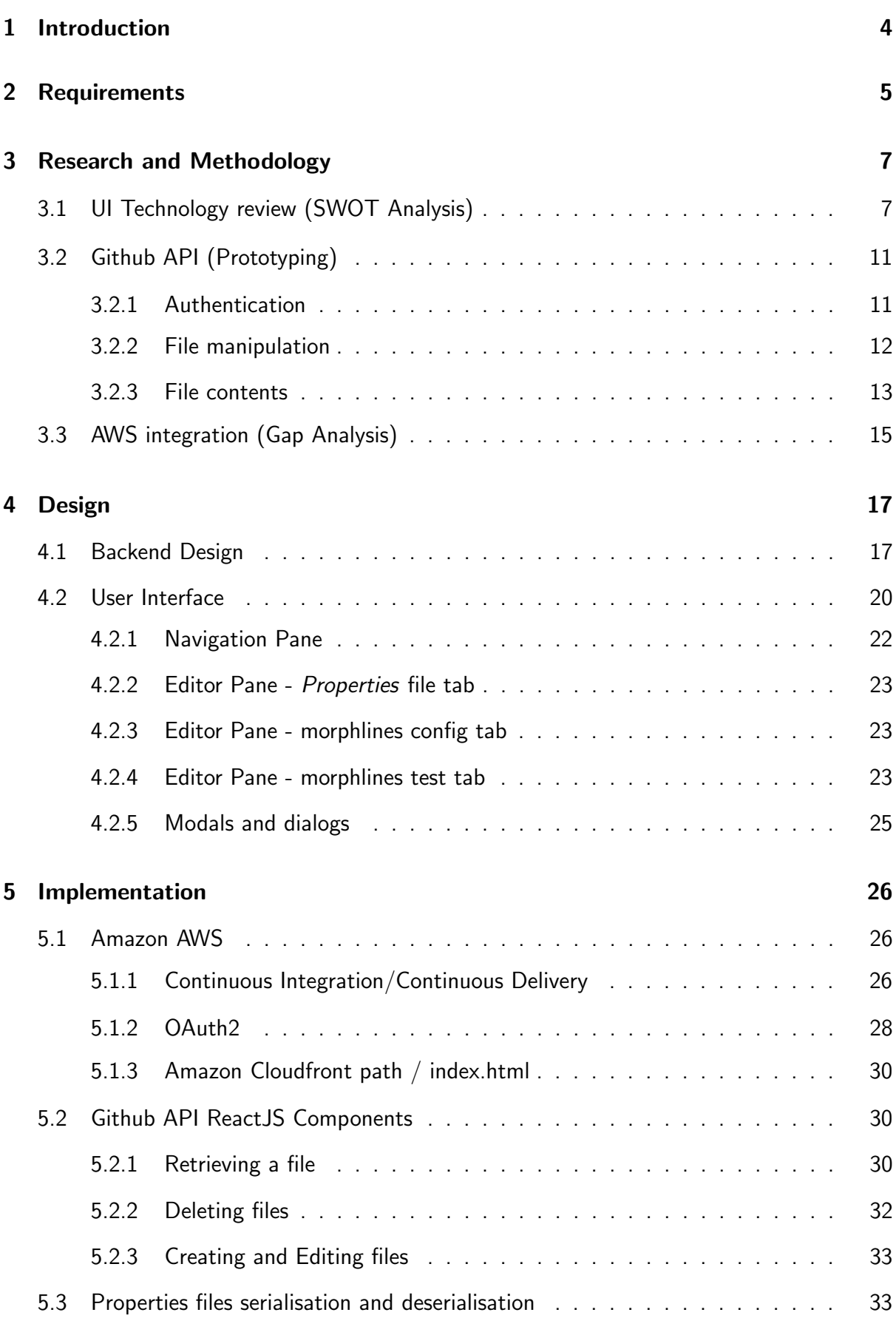

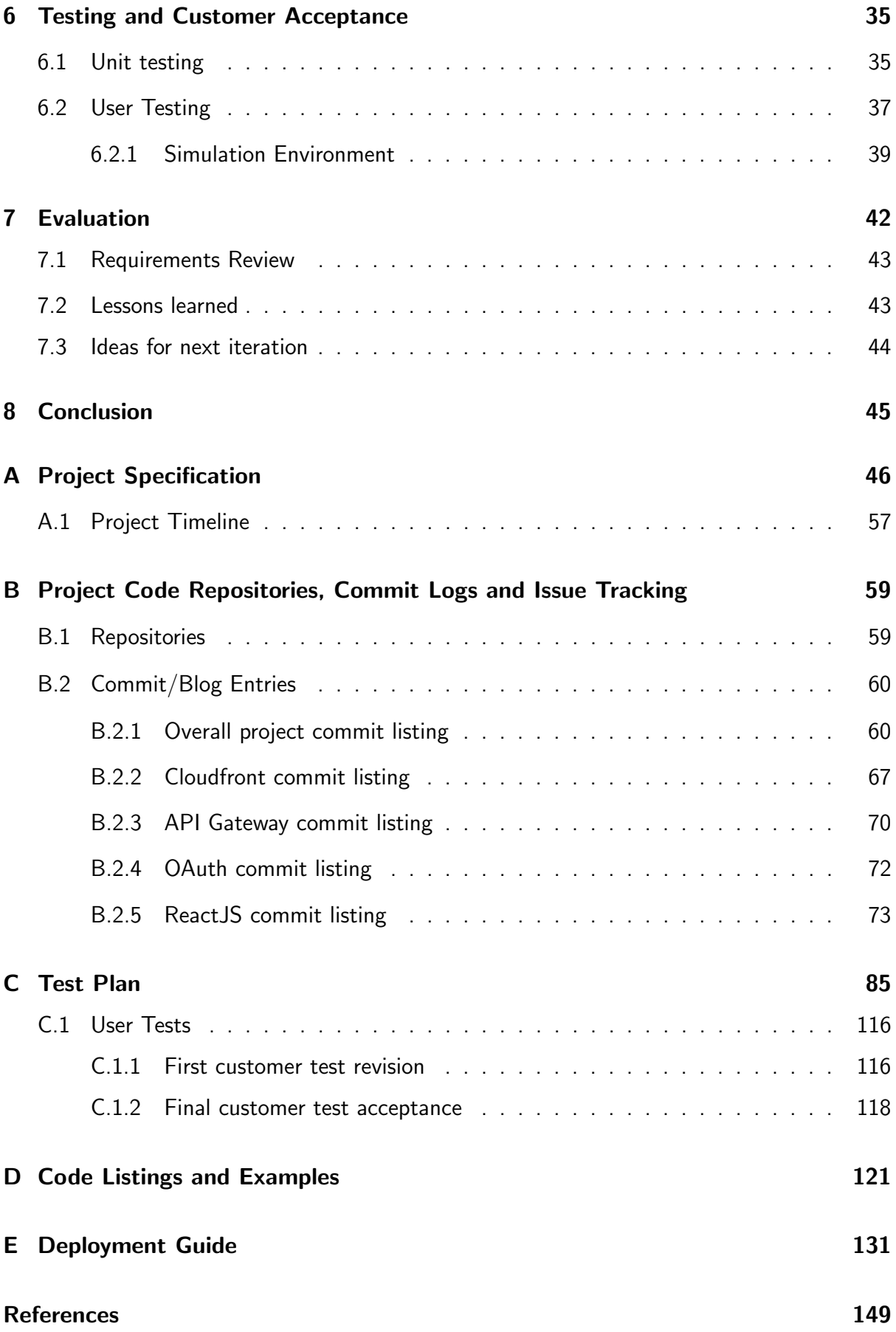

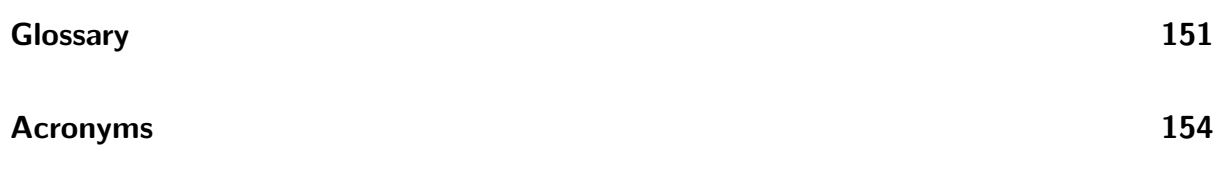

## <span id="page-5-0"></span>1 Introduction

Log management is crucial to managing [Information Security](#page-155-1) [\(IS\)](#page-155-1). According to (Kent and Souppaya [2006\)](#page-150-1), "Log generation and storage can be complicated by several factors, including a high number of log sources; inconsistent log content, formats, and timestamps among sources; and increasingly large volumes of log data." This project will focus on helping to address the "formats" and "inconsistent" segments of these factors. As such, the customer has developed a solution to aid with this problem by attempting to provide a universal, [Java-](#page-153-0)based technology to help with the [Extraction, Transformation and Loading](#page-155-2) [\(ETL\)](#page-155-2) of log entries that is compatible with multiple log management and big data technologies. This technology is available via an [Open Source](#page-154-1) code repository situated on their [GitHub](#page-153-1) at [https://github.com/secureops/fieldextraction-rules.](https://github.com/secureops/fieldextraction-rules)

The main problem with the customer's product is that the definition of each [ETL](#page-155-2) parser is done by interacting with a complicated hierarchy of text files that require multiple configuration file formats and implies that the end-user has a considerable understanding of the file structure. It also assumes that the end-user has a certain amount of proficiency with [GitHub'](#page-153-1)s [git](#page-153-2) interface in order to be able to contribute new parsers to the product's [GitHub](#page-153-1) repository.

The *primary objective* to be achieved by this project is to produce a user environment that will reduce the dependency on manually manipulating these text files and provide a mechanism to abstract the use of the [GitHub](#page-153-1) tools.

As will be discussed in the various sections of this report, the proposed solution includes the use of web-based technologies to provide a graphical user interface to address these goals. The project was executed using the waterfall approach with further details available in appendix [A.](#page-47-0) A detailed log of progress entries (blog requirement) is provided via the commit logs of the various repositories associated with this project listed in appendix [B.](#page-60-0) A test plan was provided to users and a copy is available in appendix [C](#page-86-0) and a deployment guide was also provided and is available in appendix [E.](#page-132-0)

# <span id="page-6-0"></span>2 Requirements

This project is driven by the customer requirements delineated in table [1.](#page-6-1) Further, the customer imposes certain technological constraints, listed in table [2,](#page-7-0) due to the fact that this project is part of a greater set of ambitions to offer multiple tools and products from a common web-based portal. It is important to point out that the customer's portal was not in production and was still evolving over the course of this project. Subsequently, the output of this project will likely serve as one of the first components to be hosted by this new portal.

<span id="page-6-1"></span>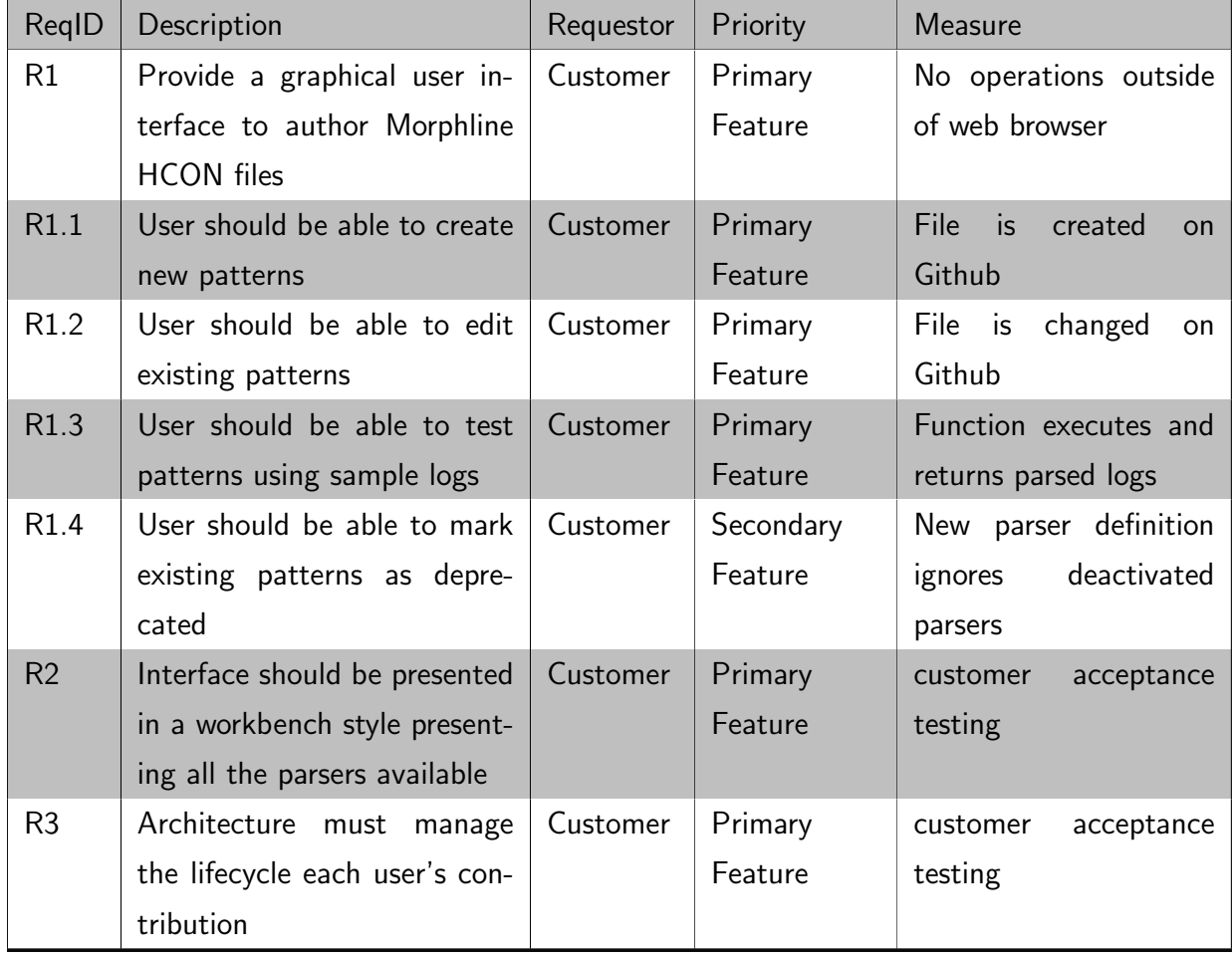

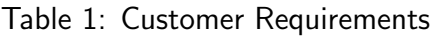

<span id="page-7-0"></span>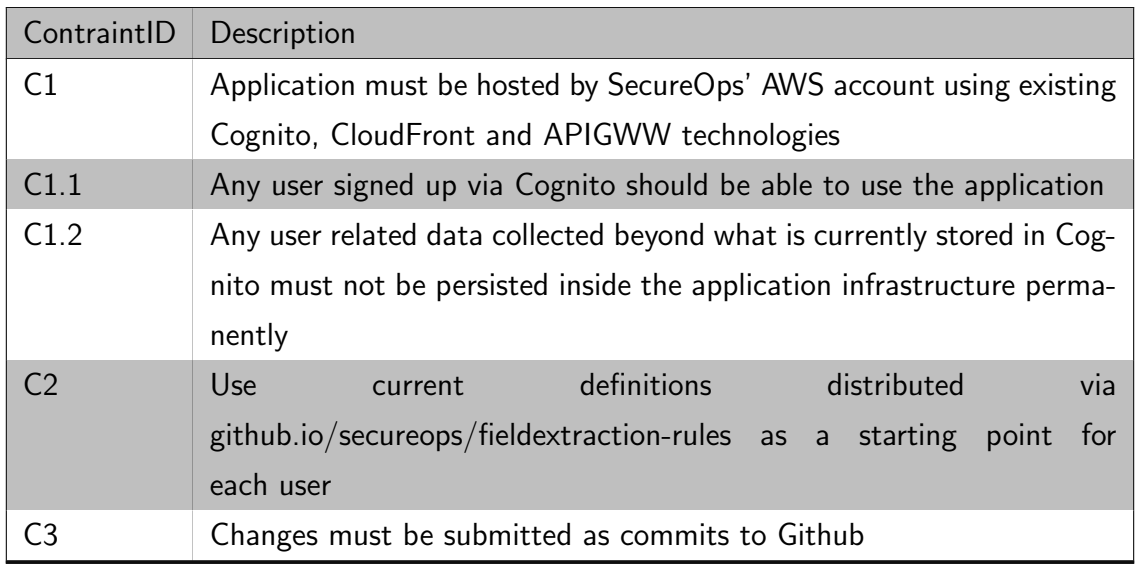

Table 2: Customer Constraints

The intention was to follow the "SMART" principles as described in (Mannion and Keepence [1995\)](#page-150-2) defined as follows:

in specifying software requirements we define SMART to be:

S pecific

M easurable

A ttainable

R ealisable

T raceable.

Unfortunately, the requirements provided by the customer were mostly vague in terms of measurement and resulted in the customer setting a boundary of using only a web browser to replace their current workflow. Hence, this goes against the *Specific* nature of [SMART](#page-155-3) requirements but the customer did not want to elaborate further than describing their workflow and specifying they wanted a web browser/workbench environment as a replacement tool. This makes it very difficult to apply the aforementioned [SMART](#page-155-3) principles. Nonetheless, the testing provided in table [6](#page-39-0) attempts to trace and measure each requirement in order to provide some indication of project success independent of customer acceptance testing.

## <span id="page-8-0"></span>3 Research and Methodology

As brought forward by the project specification available in appendix [A,](#page-47-0) the successful delivery of the final feature-set is strongly dependent on expanding the understanding of a few key technologies explored in the following sections. Research was conducted in providing a graphical user interface to facilitate the management of parser definition files resulting in the presentation layer. This will be coupled by researching the business logic and persistence layers, provided by [GitHub,](#page-153-1) which will result in enabling collaboration and version control. Lastly, research for an infrastructure stack, provided by [Amazon AWS](#page-152-0) is required to provide an ecosystem upon which to implement the result.

The research below is conducted by using the methodologies of [Strength, Weaknesses, Op](#page-156-0)[portunities, Threat](#page-156-0) [\(SWOT\)](#page-156-0) analysis, prototyping/discovery and gap analysis in order to specifically identify challenges or options that will need to be resolved to further design and implementation.

## <span id="page-8-1"></span>3.1 UI Technology review (SWOT Analysis)

Constraints imposed by the [Amazon AWS](#page-152-0) [serverless](#page-155-4) infrastructure and detailed in section [3.3](#page-16-0) imply that the web application cannot use a completely traditional server-side programming model as described in (MDN Contributors [2019b\)](#page-150-3) where "sites display static templates (built using HTML, CSS, and JavaScript), and then dynamically update the data displayed inside those templates when needed". In the case imposed by the combined usage of [Amazon](#page-152-1) [Cloudfront](#page-152-1) and [Amazon API Gateway,](#page-152-3) the site's content will need to be statically served from [Amazon S3.](#page-152-4) Hence, there is no web server that can modify the contents of the web page upon being requested and it is up to the [JavaScript](#page-153-3) engine inside the web browser to obtain the dynamic data and render the web page as described in (MDN Contributors [2019a\)](#page-150-4). It also means that using a traditional [Multi Page Application](#page-155-5) [\(MPA\)](#page-155-5) approach would also push the responsibility to keep the state between pages onto the web browser.

The alternative is to build the entire website into a [Single Page Application](#page-156-1) [\(SPA\)](#page-156-1) where the [JavaScript](#page-153-3) is used to dynamically modify a single static page served from the [serverless](#page-155-4) infrastructure. As described in the blog posting at (Macquin [2018\)](#page-150-5), [SPAs](#page-156-1) come with some drawbacks which are not of consideration for this project such as "perform poor on the search engine".

The deciding factor to proceed with a [SPA](#page-156-1) is resumed in the "Drawbacks of Multi Page Applications" section of (Macquin [2018\)](#page-150-5). They state that a "Coupled backend and frontend" is a drawback to [MPA.](#page-155-5) This describes our biggest constraint since we cannot "couple" the rendering of content on the backend to alleviate the front-end. This justifies forgoing a [MPA](#page-155-5) approach in favour of a [SPA](#page-156-1) methodology.

<span id="page-9-0"></span>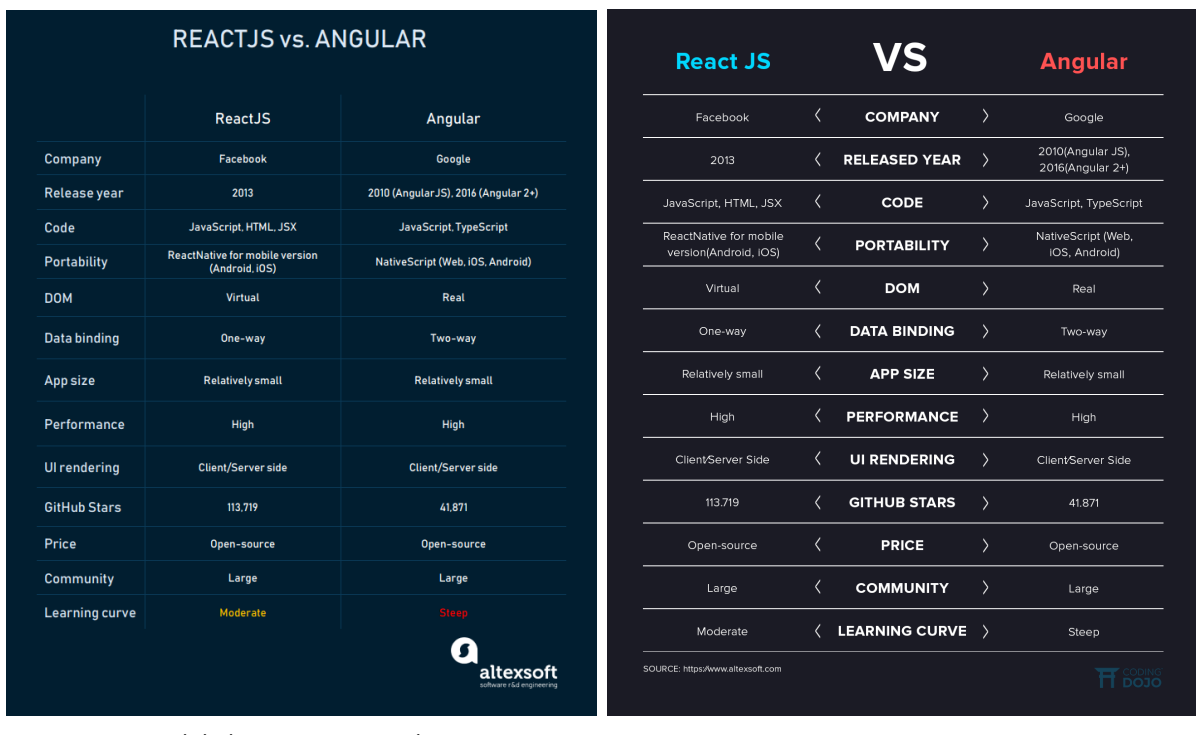

(a) (AltexSoft [2018\)](#page-150-6) (b) (Balog [2019\)](#page-150-7)

Figure 1: SWOT, ReactJS vs. AngularJS

A survey of [SPA](#page-156-1) related technologies reveals many frameworks. Multiple internet searches were done to identify potential [SPA](#page-156-1) technologies and many blog posts reflect the conclusions provided by (Patel [2019\)](#page-151-0) that, "Angular, React, Vue.js and Node.js are today the most used JavaScript frameworks in the market." The related surveys and most research on the Internet argue many points such as "Angular and React have many similarities and many differences. One of them is that Angular is a full-fledged MVC framework and React is merely a JavaScript Library (just the view)", cited from (Hamedani [2018\)](#page-150-8). Most of these posts consist of various subjective opinions on the efficiency, difficulty and proliferation of each solution/approach based on facts that are so similar that there is no clear consensus as to which tool is best to learn and proceed with. For example, the [SWOT](#page-156-0) analysis listed in figure [1](#page-9-0) isolates the two most popular [SPA](#page-156-1) technologies as developed by [Facebook](#page-153-4) and [Google](#page-153-5) and provide no clear

winner for the purposes of this project.

Given the fact that there are no clear winners, the following considerations for this project were used to choose a technology:

- Familiarity and availability of reference material
- Due to a personal limitation of limited web-page design experience, the technology should provide a good ecosystem of pre-built visual components
- Due to limited knowledge of build and compilation environments, the technology should provide a flexible, pre-built packaging and debugging environment that doesn't require major modifications.

ReactJS was chosen based on the above for the following reasons. This list is summarised in tables [3](#page-11-0) & [4](#page-11-1) below:

- The customer of this project already has portions of their portal using the [ReactJS](#page-154-2) framework that can be used as a starting point
- Angular strongly recommends learning [TypeScript,](#page-155-6) which adds further complexity above and beyond all the other new concepts that would need to be learned in order to execute this project.
- Neither of the technologies, including cursory research done on other frameworks such as [VueJS](#page-155-7) and [Svelte,](#page-155-8) show any weaknesses or benefits that would, at first glance, prevent or enhance the chance of project completion.
- Getting Started and other tutorials for each framework all allude to pre-packaged build environments and seem fairly comprehensive in building a scalable web application.
- [ReactJS](#page-154-2) seems to have a fair amount of pre-existing web components as per [https://npm.org.](https://npm.org)
- Most importantly, [ReactJS](#page-154-2) seems to be the platform adopted by [Amazon AWS](#page-152-0) as the default in most of the reference material which is not pure [JavaScript,](#page-153-3) such as their [Amazon Amplify](#page-152-5) library that deals with most of their mobile and web-app build tools.

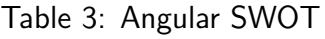

<span id="page-11-0"></span>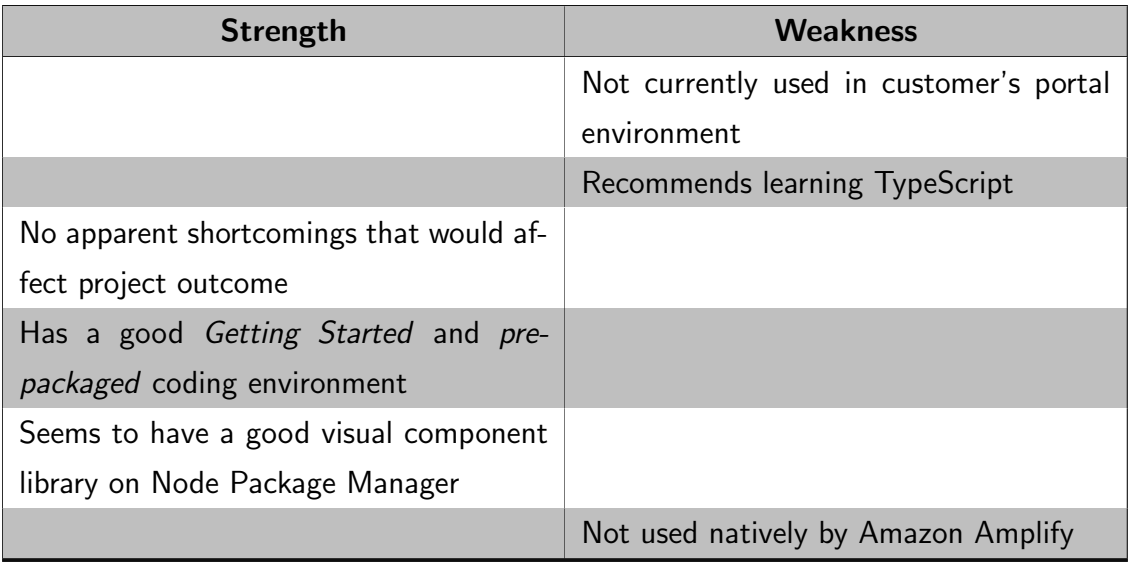

### Table 4: ReactJS SWOT

<span id="page-11-1"></span>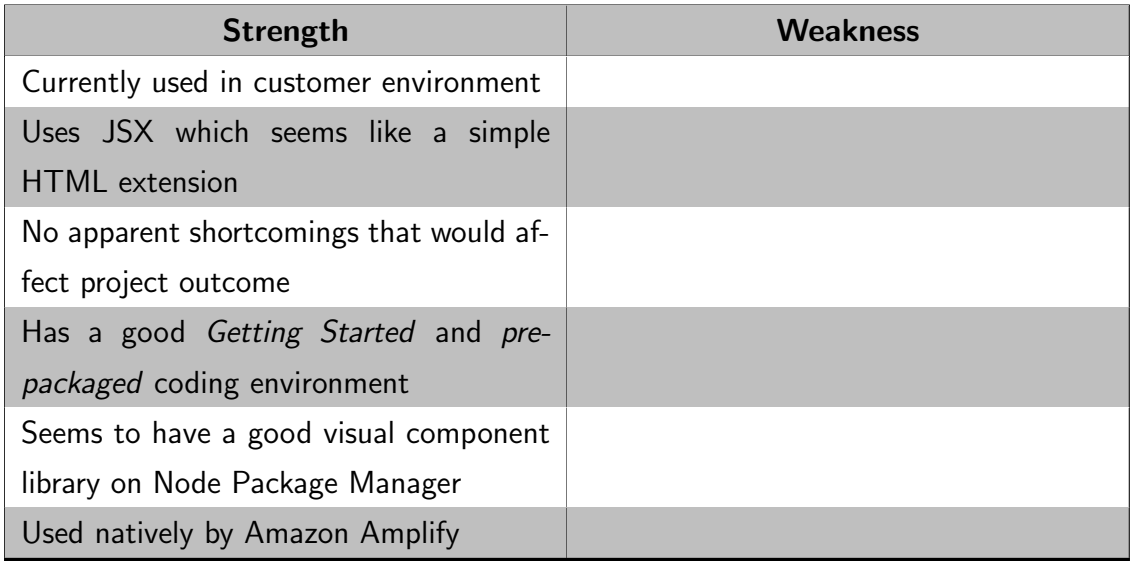

## <span id="page-12-0"></span>3.2 Github API (Prototyping)

Constraint C3 and Requirement R3 imply that the customer's [GitHub](#page-153-1) repository needs to be used as a basis for each user's environment. This entails the use of the [GitHub](#page-153-1) [API](#page-155-9) inside the application. [GitHub](#page-153-1) provides a pure [HTTP](#page-155-10) [API](#page-155-9) located at [https://developer.github.com/v3/git/.](https://developer.github.com/v3/git/) [GitHub](#page-153-1) also provides various [JavaScript](#page-153-3) libraries that deliver an abstraction layer to this [API](#page-155-9) along with specific interfaces to the chosen language environment. A [SWOT](#page-156-0) analysis is not necessary because the number of libraries compatible with [ReactJS](#page-154-2) is limited to [Octokit](https://octokit.github.io/rest.js/) located at [https://octokit.github.io/rest.js/.](https://octokit.github.io/rest.js/) It provides either [REST](#page-154-4) or [GraphQL](#page-153-6) interface meant to be used within a [JavaScript](#page-153-3) engine such as a web browser. The documentation for [Octokit](#page-154-5) provides most of the major functionality that will be required based on the use-cases in table [1](#page-6-1) which includes:

- Authenticate to Github
- Fork the repository
- Read a file or files
- Create a new file
- Write a file or files with versions
- Delete a file or files

Therefore, a small prototype was developed to explore the [API](#page-155-9) for the functionality below and was later merged and used inside the [SPA.](#page-156-1)

#### <span id="page-12-1"></span>3.2.1 Authentication

Further inspection of the API at (Github Inc. [2019,](#page-150-9) ch. #authenticate) reveals that there are multiple choices for authentication such as:

The string can be one of

1. Personal access tokens

You can create personal access tokens in your account's developer settings or use the "Create a new authorization" endpoint.

- 2. OAuth access tokens Retrieved using the web application flow. See also: octokit/oauth-loginurl.js.
- 3. GitHub App bearer tokens

See octokit/app.js to retrieve a JSON Web Token (JWT) in order to authenticate as a GitHub App.

4. GitHub App installation tokens See octokit/app.js to retrieve an installation access token in order to authenticate as a GitHub App installation.

Due to constraint C1.2, which requires not to store any long term credentials for the user, the choice of using username and password is not recommended because it would add complexity in storing the credentials locally and break this requirement. Obtaining a personal token, bearer token and installation token would complicate the user experience as the user would need to navigate the [GitHub](#page-153-1) advanced configuration interface to obtain these values and potentially cause a technical support issue for the more novice users. This leaves the [OAuth2](#page-154-0) option, which, in the [Amazon AWS](#page-152-0) [serverless](#page-155-4) environment will require further consideration as discussed in section [4.1.](#page-18-1)

#### <span id="page-13-0"></span>3.2.2 File manipulation

Manipulating files with [Git](#page-153-2) is a little unconventional due to how it handles versioning. As described in (Chacon and Straub [2019-11-01,](#page-150-10) ch. 5), [git](#page-153-2) stores the contents of each version of a file as an object using its [SHA-1](#page-155-11) hash as a filename. All the metadata about the object is stored in a tree object which brings together all the files and subtrees together. When a commit is executed, the file is added to the object store and a new tree is built updating the reference to the object. Each commit object points to a particular tree. In order to keep track of a specific version, [git](#page-153-2) uses the concept of ref to represent a specific tree or a specific object at a particular commit. The *latest ref*, called *head* usually points to the last commit. These relationships are represented in figure [2](#page-14-1)

<span id="page-14-1"></span>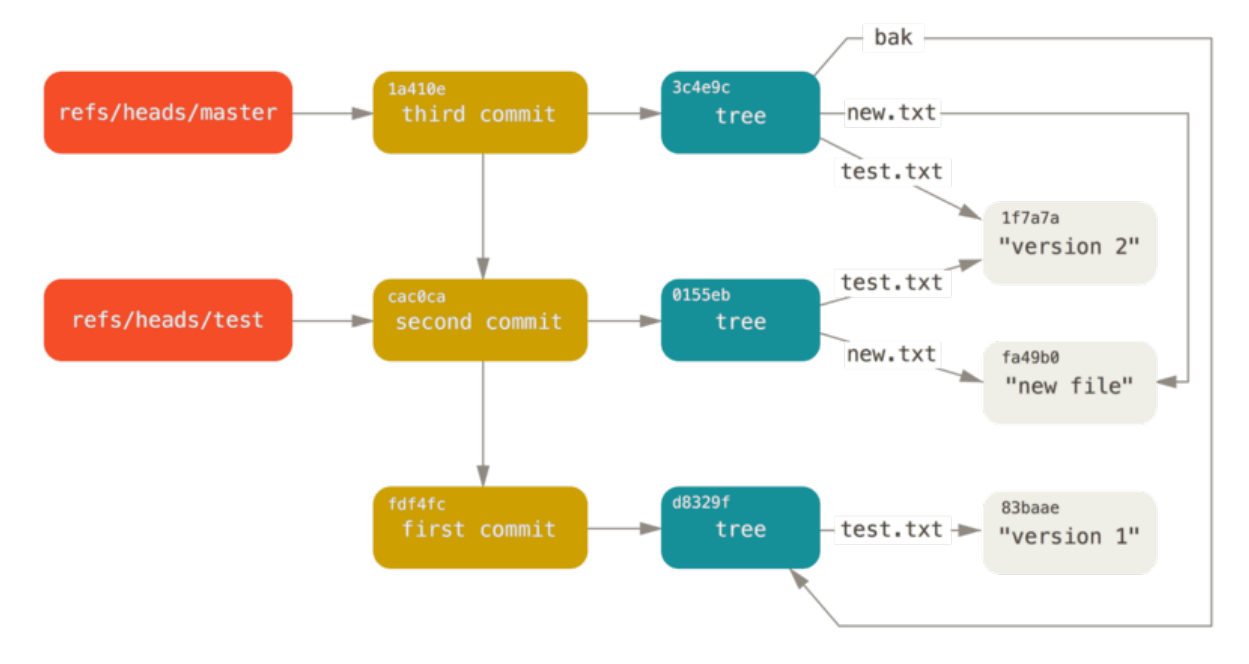

Figure 2: Git directory objects with branch head references included (pp.449; Chacon and Straub [2019-11-01\)](#page-150-10)

The [Octokit](#page-154-5) [API](#page-155-9) provides the *createOrUpdateFile* function which handles managing these trees and refs. Since the entirety of the repository is not dowloaded into the web browser, the design will need to manage these references and trees across versions. As well, this function offers no option to combine multiple files at once. In this case, there are two options. The first involves manually rebuilding the tree with all the file changes after uploading the new objects in order to create a single commit for all the files, the second is to adopt a single file per commit approach. There is a preference for the first approach because it will be easier to revert a change within the UI in cases, like when a new [Morphlines](#page-154-6) parser is created, where an atomic action in the final application results in changing multiple files.

#### <span id="page-14-0"></span>3.2.3 File contents

<span id="page-14-2"></span>While researching the [Octokit](#page-154-5) [API](#page-155-9) during the task  $#9$  of the project timeline, it was noticed that simply parsing the contents of a file into a manipulatable structure brought up an issue. An easy way to illustrate the problem is demonstrated in listing [1](#page-14-2) with the results in listing [2.](#page-15-0)

Listing 1: Text obfuscation code

```
1 const originaltext = '
2 {
3 " bkey" : " hello",
4 " akey" : " world"
5 \} ;
6 console . log (" Original _ File _ Contents \n ---- ");
7 console. log( originaltext );8 console.log ("--<sup>"</sup>);
9 const json object = JSON . parse (original text);
10 console.log ("New_File _Contents\n----");
11 console. log (JSON. stringify (jsonobject));
```
Listing 2: Text obfuscation output

```
Original File Contents
−−−
{
  " b\mathsf{key}": " hello".
  " akey": "world"
}
−−−
New File Contents
−−−
{''~bkey} ":" hello"," akey":" world"}
```
As can be observed, the JSON.parse() and JSON.stringify() do not preserve whitespaces and newlines. This was further observed while parsing .properties files using the library provided by [https://github.com/npm/ini,](https://github.com/npm/ini) where parsing the *properties* files obtained from [GitHub](#page-153-1) would result in a *commit* even though the user made no changes. This must be addressed to prevent users from committing files they didn't modify but were parsed in order to drive a visual component.

## <span id="page-16-0"></span>3.3 AWS integration (Gap Analysis)

In order to fulfill constraint C1, a gap analysis of the [Amazon AWS](#page-152-0) [serverless](#page-155-4) infrastructure is needed to determine what dependencies and what deficiencies exist with the customer's current web application and what is necessary to complete this project. Table [5](#page-17-0) summarises the results of this gap analysis.

<span id="page-16-1"></span>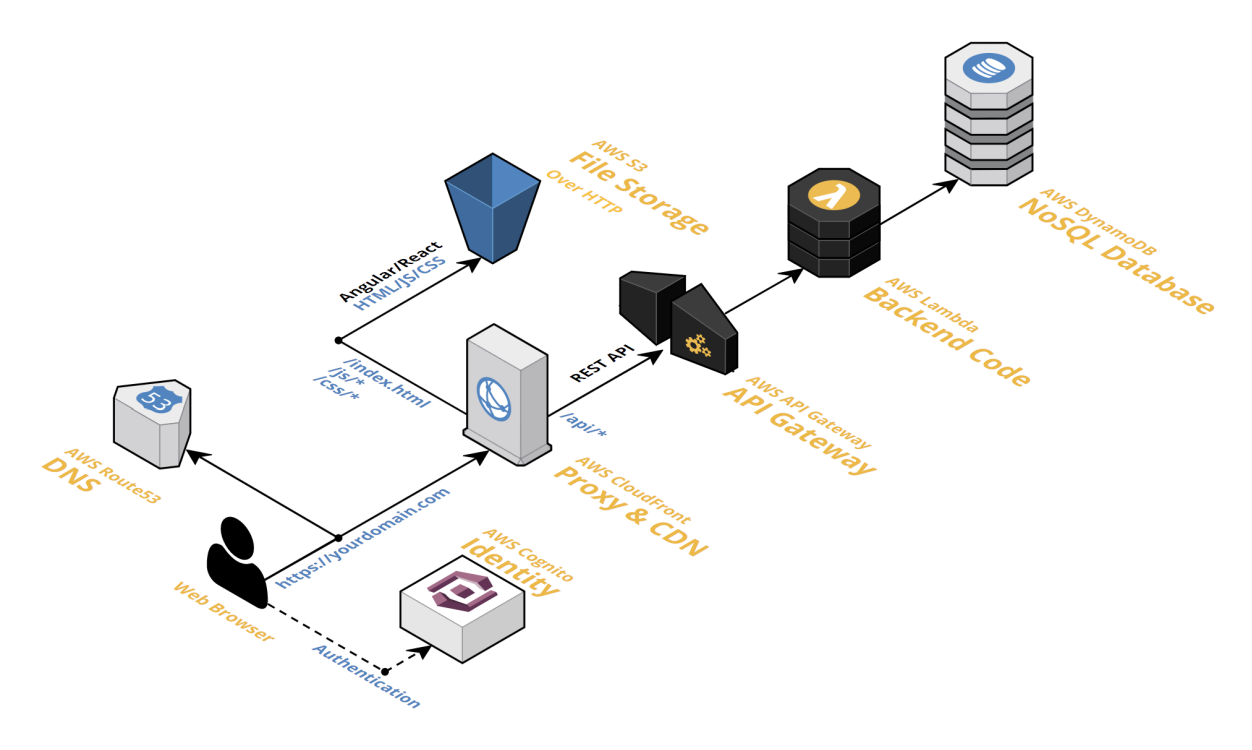

Figure 3: AWS Serverless Infrastructure Overview (Fernando [2018\)](#page-150-11)

The architecture illustrated in figure [3](#page-16-1) displays the components currently used by the customer. The [Amazon Cloudfront](#page-152-1) component offers the capability to intercept the incoming arrow from the web browser (viewer-request and viewer-response) as well as the arrows pointing to [Amazon](#page-152-3) [API Gateway](#page-152-3) and [Amazon S3](#page-152-4) *(origin-request and origin-response)* via a mechanism called [Amazon Lambda@Edge](#page-152-6) which will execute [Python](#page-154-7) or [NodeJS](#page-154-8) based functions to manipulate the various request/responses. A previous project used [Amazon Lambda@Edge](#page-152-6) to implement [OAuth2](#page-154-0) but it was using the implicit authentication flow of the standard. Adding [GitHub](#page-153-1) requires to use [OAuth2](#page-154-0) as well but requires the authorisation flow of the standard. In light of this finding, the customer alluded to the fact that they would like to convert their current implicit flow to *authorization* flow as well. An explanation of the [OAuth2](#page-154-0) standard can be found at [https://tools.ietf.org/html/rfc8252.](https://tools.ietf.org/html/rfc8252) Further details will be covered in section [4.1.](#page-18-1)

The use of the [SPA](#page-156-1) approach also implies that the entirety of the customer portal be done within a single page structure served by the [Amazon S3](#page-152-4) component in figure [3.](#page-16-1) Ideally, independent functionalities of the portal would be isolated into their own [Amazon S3](#page-152-4) bucket and configured as their own *origin*. As explained in (Amazon AWS [2019\)](#page-150-12), each app can reside at their own path  $($ /app1,  $/$ app2, ...,  $/$ appn) and would be mapped to their own "Behavior" which retrieves the referenced object from the origin designated by the behaviour. At first glance, this looks obvious and straightforward, but an important issue arises when invoking each app's path directly without explicitly specifying the *index.html* object in the requesting url. To clarify, fetching https://app.com/app1 will not return the file index.html inside the [Amazon S3](#page-152-4) bucket because the [Amazon Cloudfront](#page-152-1) "Behavior" doesn't support a default object to return in the case where no object is specified. There is an exception to this for the the root  $\ell$  object where a default object such as index.html can be specified. A mechanism will need to be developed in order to allow [Amazon Cloudfront](#page-152-1) to detect when a URL is requesting a path and then return *index.html*. This will allow [Amazon Cloudfront](#page-152-1) to present the entire web portal as a [MPA](#page-155-5) while building itself from multiple [SPA](#page-156-1) sub-deployments.

Another observation is that the deployment of the various [serverless](#page-155-4) components on [Amazon](#page-152-0) [AWS](#page-152-0) via the web portal requires the assimilation of many different products and concepts that would make deployment and installation a complex affair to explain. The administrator's manual would literally need to reference the user back to multiple dozens of screenshots and walk-throughs in order to proceed to operations that only need to be done once and that are generally of no concern to the administrator. [Amazon AWS](#page-152-0) offers some automation tools to simplify deployments using a tool called [Amazon CloudFormation.](#page-152-7) During the research phase of this project, it quickly becomes apparent that using this tool greatly increases the efficiency of administration as well as the development process. Deployment/redeployment can be easily achieved from running a simple script versus having to click through multiple wizard-styled web pages.

<span id="page-17-0"></span>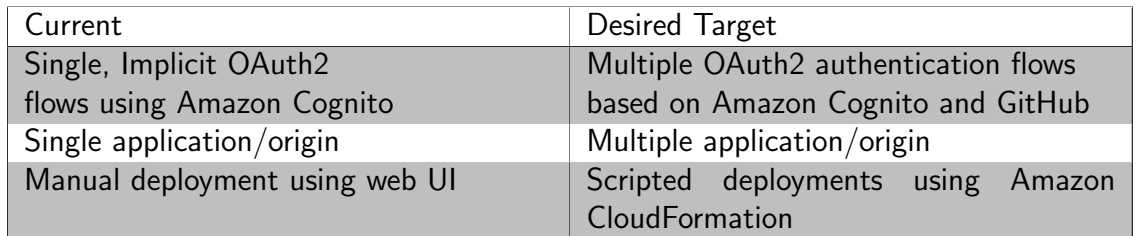

Table 5: [Amazon AWS](#page-152-0) gap analysis results

## <span id="page-18-0"></span>4 Design

The design activities discussed in this section are essentially the results of prototyping and gap-analysis done in section [3.](#page-8-0) Once the overall technology landscape was stable, finalising the design was discussed with the customer in order to achieve a [Minimum Viable Product](#page-155-12) [\(MVP\)](#page-155-12) for most components. For both the backend system and the static web UI application, the proposed components will probably need to be reviewed in further iterations since the customer may wish to change their overall approach to delivering their portal. Hence, this app is modular and can be deployed independently in a staging environment using the provided [Amazon CloudFormation](#page-152-7) scripts discussed in section [5.](#page-27-0)

## <span id="page-18-1"></span>4.1 Backend Design

The design of this project involves placing together many components that are deployed within the confines of the [Amazon AWS](#page-152-0) environment illustrated in figure [3.](#page-16-1) Figure [4](#page-18-2) provides a UML package diagram of the components associated with this project as well as their [GitHub](#page-153-1) repositories. Links to these repositories are available in appendix [B.](#page-60-0)

<span id="page-18-2"></span>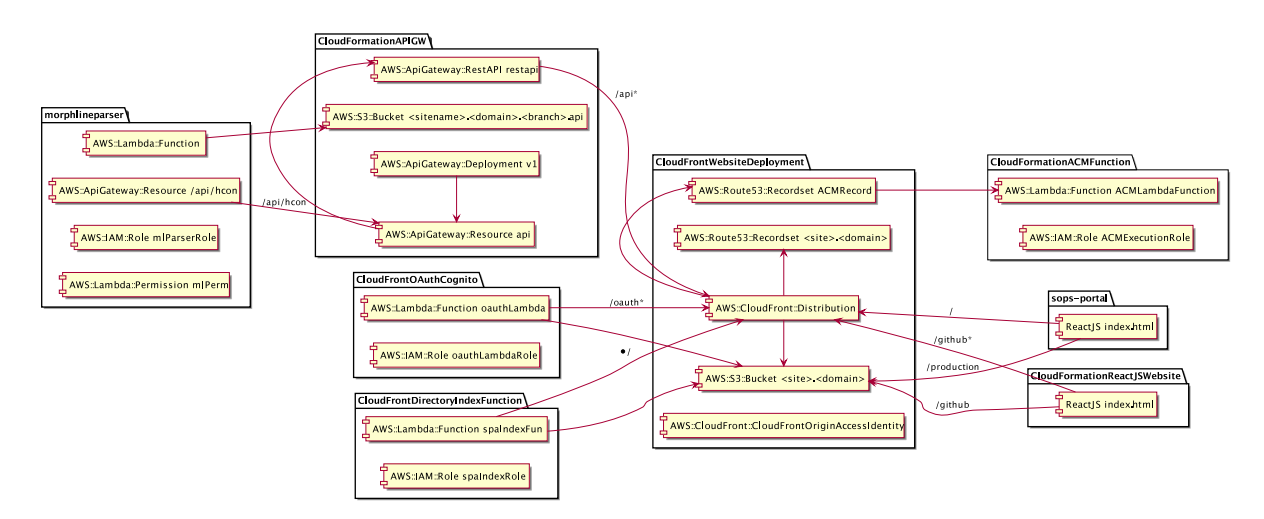

Figure 4: Project package Overview

The entire project is laid out according to the capabilities offered by [Amazon Cloudfront.](#page-152-1) Each path on the web application serves either an API function, hosted via [Amazon API Gateway](#page-152-3) and [Amazon Lambda,](#page-152-9) a static web page, generated by [ReactJS](#page-154-2) or a pseudo-path that handles requests and responses with a function defined within [Amazon Lambda@Edge.](#page-152-6) These are listed in figure [5.](#page-19-0)

<span id="page-19-0"></span>

| CloudFront Distributions > E22OONGWSII4XH |                           |                                                                                                    |                    |                        |                     |               |                               |  |
|-------------------------------------------|---------------------------|----------------------------------------------------------------------------------------------------|--------------------|------------------------|---------------------|---------------|-------------------------------|--|
| General                                   | Origins and Origin Groups |                                                                                                    | <b>Behaviors</b>   | <b>Error Pages</b>     | <b>Restrictions</b> | Invalidations | Tags                          |  |
|                                           |                           | CloudFront compares a request for an object with the path patterns in your cache behaviors based on the order of the cache<br>behaviors in your distribution. Arrange cache behaviors in the order in which you want CloudFront to evaluate them. |                    |                        |                     |               |                               |  |
| <b>Create Behavior</b>                    |                           | Edit<br>Delete                                                                                                    | Change Precedence: | Move Up                | Move Down           | Save          |                               |  |
|                                           |                           |                                                                                                    |                    |                        |                     |               |                               |  |
| Precedence                                |                           | <b>Path Pattern</b>                                                                                                    |                    | Origin or Origin Group |                     |               | <b>Viewer Protocol Policy</b> |  |
|                                           | $\Omega$                  | /api*                                                                                                    |                    | APIGWOrigin            |                     |               | Redirect HTTP to HTTPS        |  |
|                                           |                           | /oauth*                                                                                                    |                    | S3SiteBucketOrigin     | CFOauthEndpoints()  |               | Redirect HTTP to HTTPS        |  |
|                                           | 2                         | /static/css*                                                                                                    |                    | S3SiteBucketOrigin     |                     |               | Redirect HTTP to HTTPS        |  |
|                                           | 3                         | /static/media*                                                                                                    |                    | S3SiteBucketOrigin     |                     |               | Redirect HTTP to HTTPS        |  |
|                                           | 4                         | /github/                                                                                                    |                    | S3SiteBucketOrigin     | SubSPAIndexMask()   |               | Redirect HTTP to HTTPS        |  |
|                                           | 5                         | /github                                                                                                    |                    | S3SiteBucketOriain     | SubSPAIndexMask()   |               | Redirect HTTP to HTTPS        |  |
|                                           | 6                         | Default (*)                                                                                                    |                    | S3SiteBucketOrigin     |                     |               | Redirect HTTP to HTTPS        |  |

Figure 5: [Amazon Cloudfront](#page-152-1) Origin Behaviours

Notice the call to step 2 in figure [6](#page-20-0) corresponds to the pattern defined in behaviour  $#4$  in figure [5.](#page-19-0) This elaborates the solution of using a [Amazon Lambda@Edge](#page-152-6) function to compensate for [Amazon Cloudfront'](#page-152-1)s limitation of not recognising when a request consists of a path and not an actual object discussed in section [3.3.](#page-16-0) Steps 13 and 19 in figure [6](#page-20-0) demonstrates the process required to obtain a [GitHub](#page-153-1) [OAuth2](#page-154-0) token discussed in section [3.2](#page-12-0) in order to use the API and maps to origin behaviour  $#1$  in figure [5.](#page-19-0)

All calls to behaviour  $#0$  in figure [5](#page-19-0) will be redirected to their corresponding paths in [Amazon](#page-152-3) [API Gateway,](#page-152-3) calls to  $#2$  and  $#3$  will map to the customer's original website and calls the  $#4$  and  $#5$ , when specific objects are specified, will map to the contents generated by our [ReactJS](#page-154-2) static pages in the *CloudFormationReactJSWebsite* repository as shown in figure [4.](#page-18-2)

<span id="page-20-0"></span>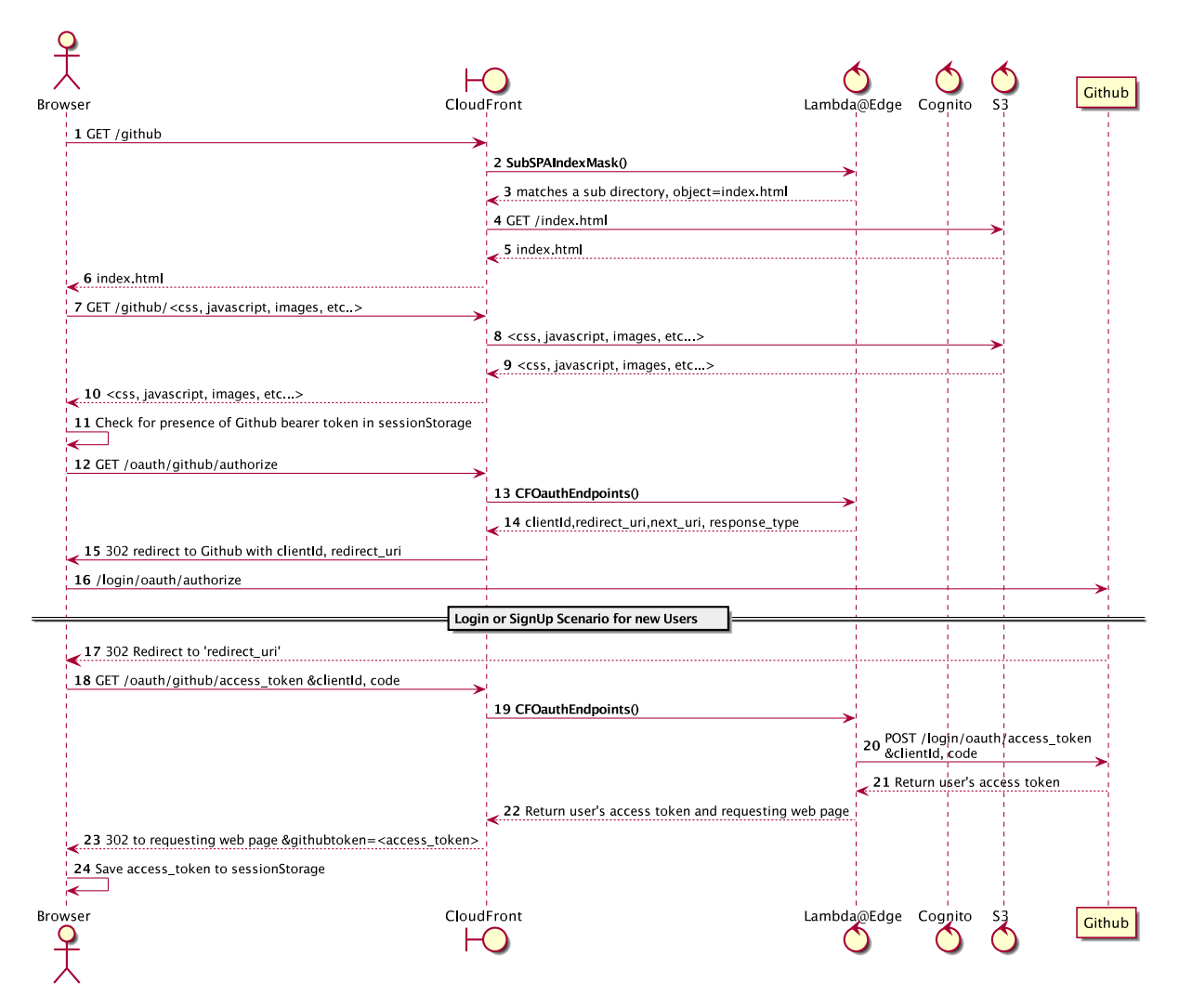

Figure 6: Sequence Diagram showing use of [Amazon Cloudfront](#page-152-1) as a web server

## <span id="page-21-0"></span>4.2 User Interface

The focus of this application in its first iteration is not focused on the outcome of the graphical user interface or based on optimising user experience. The objective was to set up the back-end environment as well as solve the issues with users having to use the [git](#page-153-2) tool. As such, the challenge in the web browser, as outlined in section [3.2,](#page-12-0) is to focus on file manipulation (creating, saving, updating, deleting) and to abstract the file structure as per R1 in table [1.](#page-6-1) This results in an interface that looks a lot like a standard [Integrated Development](#page-155-13) [Environment](#page-155-13) [\(IDE\)](#page-155-13).

The customer provided a rudimentary layout demonstrated in figure [7](#page-21-1)

<span id="page-21-1"></span>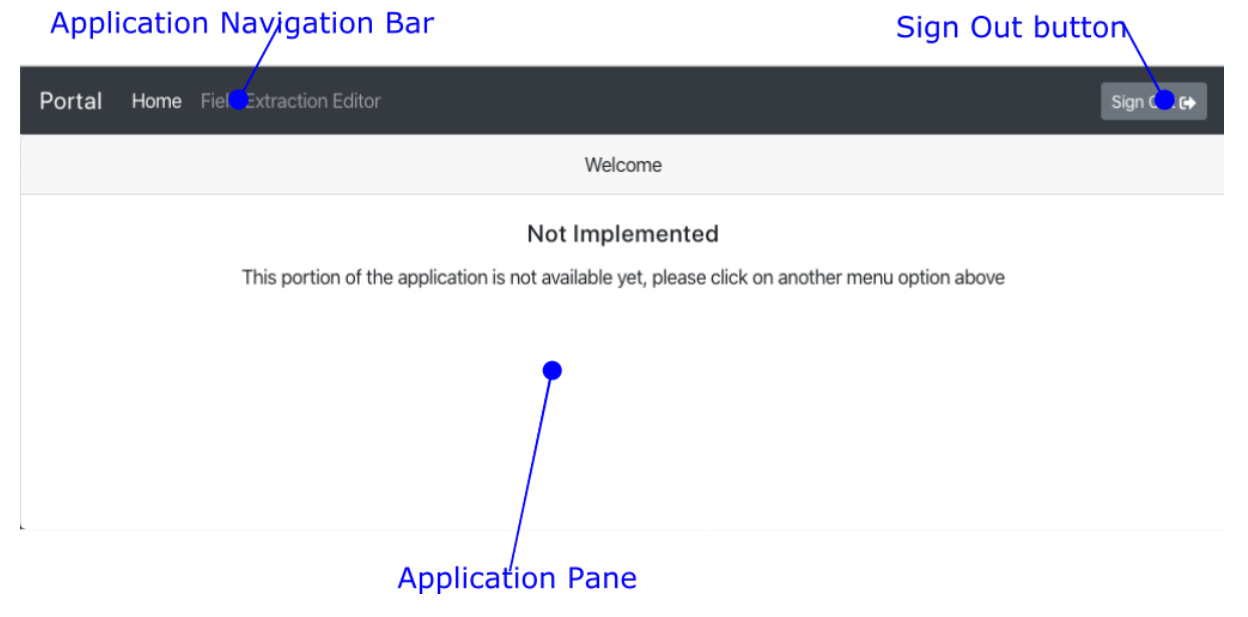

Figure 7: Customer Provided template

<span id="page-21-2"></span>The first consideration is understanding the file navigation portion. As per figure [8,](#page-21-2) the concept of library version must be accounted for. There will also need to be a logout button to manage the [GitHub](#page-153-1) authentication.

> /fieldextraction.properties /versions/<version>/vendor/<vendor>.properties /versions/<version>/morphlines/<morphline\_config>.morphlines

> > Figure 8: File Paths in [GitHub](#page-153-1) Repository

In order to accomplish R1 in table [1,](#page-6-1) the user must be able to create a new vendor file, save a vendor file, delete a vendor file, add a pattern to a vendor file, create a morphlines file associated with a pattern, edit any of these files and then test the selected pattern. The following basic layout, as mocked up in figure [9,](#page-22-0) was proposed to the customer to accomplish these tasks. Along with the version and logout buttons discussed above, a navigation pane to add/remove vendors and patterns and an editor pane are being proposed. The editor pane will have three (3) tabs. The first will allow to edit the vendor properties file. The second will appear when a [Morphlines](#page-154-6) pattern is being defined in order to allow editing the [Morphlines](#page-154-6) file. The third will appear when a [Morphlines](#page-154-6) file is selected in order to allow testing of the [Morphlines](#page-154-6) definition.

<span id="page-22-0"></span>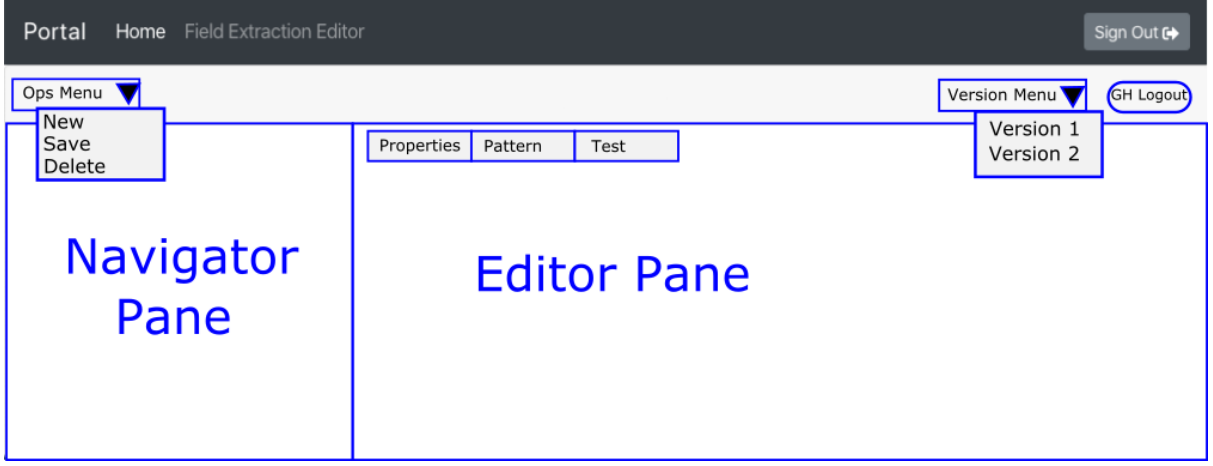

Figure 9: Proposed Layout

### <span id="page-23-0"></span>4.2.1 Navigation Pane

<span id="page-23-1"></span>The navigation pane needs to take into account the relationships between the files being managed as shown in figure [10](#page-23-1)

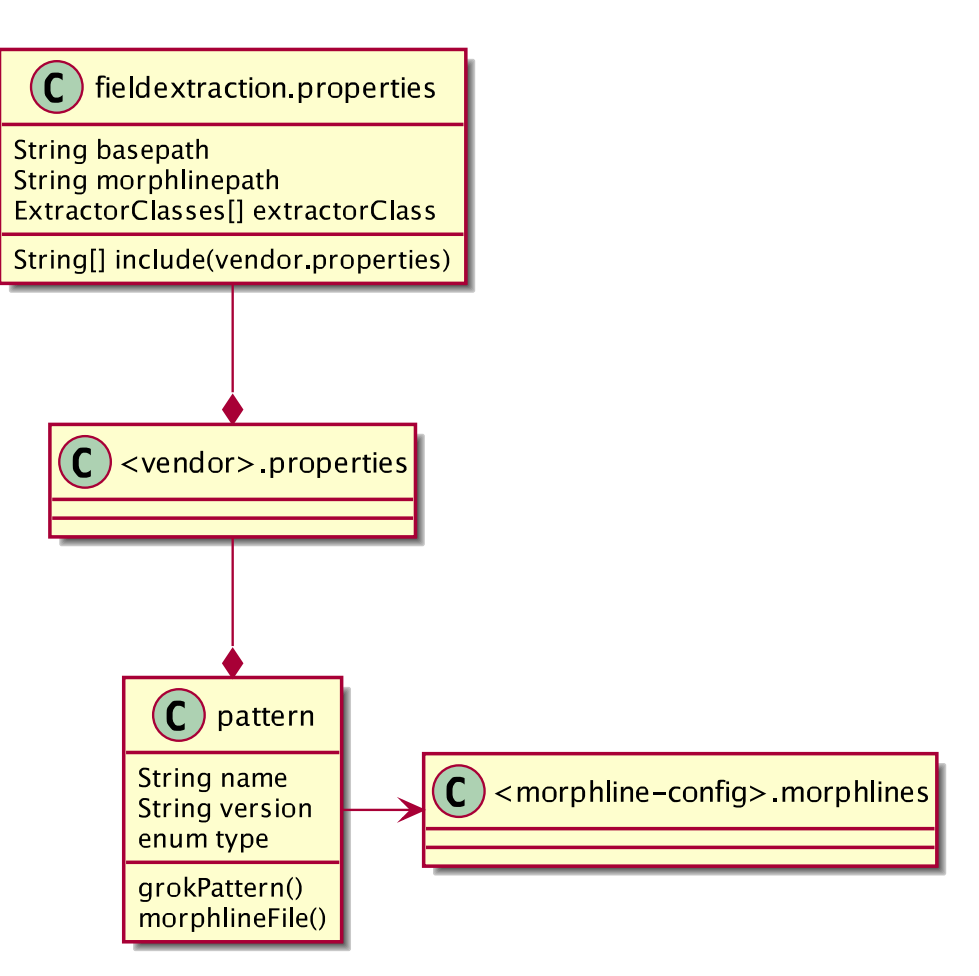

Figure 10: File Object Relationship

A tree structure will be used with a node created for each vendor file and then children nodes for each pattern defined in the vendor file. When the root node is selected, the add and delete buttons will be available in the **ops** menu. When a vendor node is selected, the add option in the **ops** menu will be available to add a new pattern. When a *pattern* node is selected, the delete option will appear in the **ops** menu. The *properties* file also defines an *activeExtractors* variable that enables or disables the pattern. So when the *active Extractors* defines the pattern as active, selecting the pattern will show *deactivate* and when *activeExtractors* defines the pattern as inactive (or not defined), selecting the pattern will show activate in the ops menu.

#### <span id="page-24-0"></span>4.2.2 Editor Pane - Properties file tab

This pane is simple. It should display the text for the *vendor properties* file. Leveraging a pre-built component, such as the [Monaco Editor](#page-153-7) component, should also allow to do code highlighting as well as *select* the patterns being edited. A *Save* button can optionally appear at the top of the editor pane if the file has been modified.

#### <span id="page-24-1"></span>4.2.3 Editor Pane - morphlines config tab

If the pattern selected is a [Morphlines,](#page-154-6) a tab should appear with the definition of the [Morphlines](#page-154-6) file. If the file changed, a save button should appear at the top of the editor pane.

#### <span id="page-24-2"></span>4.2.4 Editor Pane - morphlines test tab

The particularities of the test tab involve managing what can potentially be a large amount of log files. These can easily be stored into the web browser's "localStorage" or "sessionStorage" as explained in (MDN Contributors [2019c\)](#page-150-13) but the amount of information can lead to a very busy interface.

Requirement R1.3 implies that the user is to supply and use "sample" logs. The approach chosen should involve reducing batches of log entries into a single item. Unfortunately, this approach has the drawback of hiding the underlying logs from the user which could lead to a user specifying log entries more than once. Nevertheless, the customer was not able to predict the actual workflow of the end-users in such a way that clarified the decision making process so neat and tidy was chosen as the driving factor. This pane is implemented as a component and can be easily swapped out or re-engineered per user feedback later if necessary.

<span id="page-25-0"></span>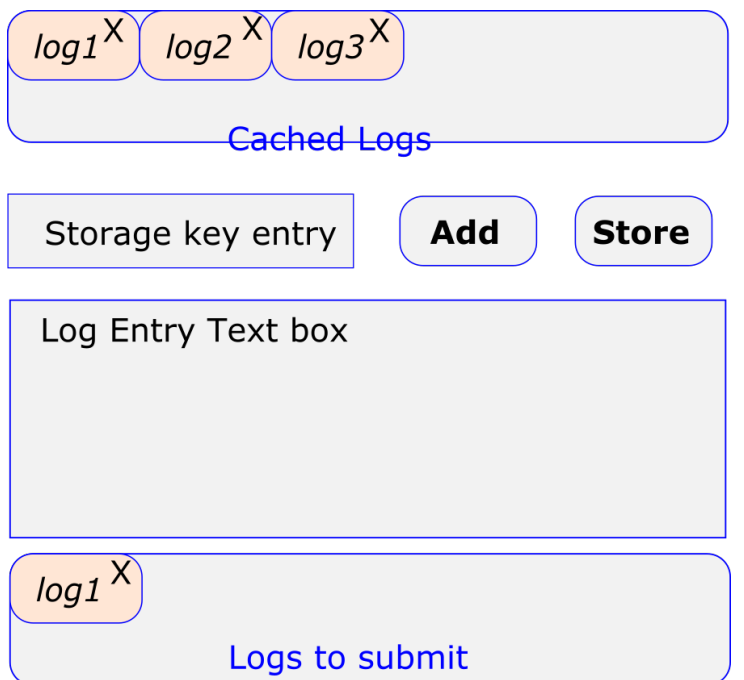

Figure 11: Log Manager widget

The log manager widget in figure [11](#page-25-0) implements the required functionality. A user can input a label in the key input and place any number of logs to be submitted for testing inside the log entry box. To submit these logs, the user can add log1 to the list of logs to submit or store the log to be used at a later date. This interface is compact and allows to easily vary the combination of logs being submitted for testing since this combination can vary from pattern to pattern.

#### <span id="page-26-0"></span>4.2.5 Modals and dialogs

Many of the operations require providing some sort of wizard or form to the user. In a typical [MPA](#page-155-5) this would be done using a form view. Because this project employs a [SPA](#page-156-1) approach, using modal or pop-up dialogs is easier. Additionally, this is consistent with the approach used by the customer as part of their template which uses a *modal* dialog illustrated in figure [12.](#page-26-1)

<span id="page-26-1"></span>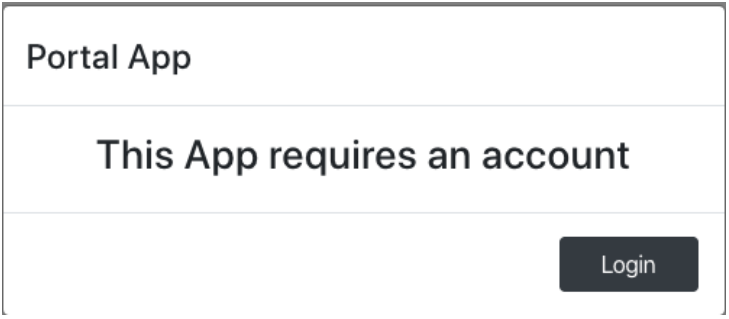

Figure 12: Customer's Login modal dialog

These modals consist of a pre-defined Card offered by the [React Bootstrap](#page-154-9) package. Modals will be required for the following use-cases:

- Login to Github (prompt)
- Fork the SecureOps Github repository into the user's account (wizard)
- Commit files to [GitHub](#page-153-1) (wizard, save/delete multiple files)
- Create a new vendor (wizard)
- Create a new pattern (wizard)

For consistency, these *modals* will all use the layout provided by the customer in figure [12.](#page-26-1)

# <span id="page-27-0"></span>5 Implementation

Provided below are summary details of the implementations used to solve some of the issues researched in section [3.](#page-8-0) Most of the tasks were done in parallel with an attempt to follow the sequence outlined in section [A.1.](#page-58-0) Above and beyond the research sections, most of the implementation also focused on the development of a [Continuous Integration/Continuous](#page-155-14) [Delivery](#page-155-14) [\(CI/CD\)](#page-155-14) workflow to keep the development tasks

## <span id="page-27-2"></span><span id="page-27-1"></span>5.1 [Amazon AWS](#page-152-0)

### 5.1.1 Continuous Integration/Continuous Delivery

The complexity of the [Amazon AWS](#page-152-0) [serverless](#page-155-4) environment, especially the repeated deployment of artefacts such as [Amazon Lambda](#page-152-9) functions via [Amazon AWS'](#page-152-0)s Web Console can be time consuming and distracting since it requires leaving the development environment to go click buttons and fill out forms on a repeated basis. Further, having administrators keep track of each individual step and permutation can be complicated to communicate as well as maintain.

Since the manual method can also be error prone, a lot of time was taken to develop, in parallel with the actual code, the [CircleCI](#page-153-8) scripts and the related [Amazon CloudFormation](#page-152-7) scripts for each component. The result is that deploying iterations of each component on a test environment is relatively quick and reduces the impact of having limited unit tests because the developer can manually test in a development sandbox. This also helped with prototyping and gap-analysis because quick changes could be made, deployed and evaluated as a result.

Each module in this project uses a variation of the files listed in figure [13](#page-28-0) and further detailed in appendix [E.](#page-132-0) [CircleCI](#page-153-8) and [Amazon CloudFormation](#page-152-7) always reside in the *circleci* and *Cloud-*Formation directories. The variables for the project are defined in *deploy.sh* with an example in listing [18.](#page-130-0)

<span id="page-28-0"></span>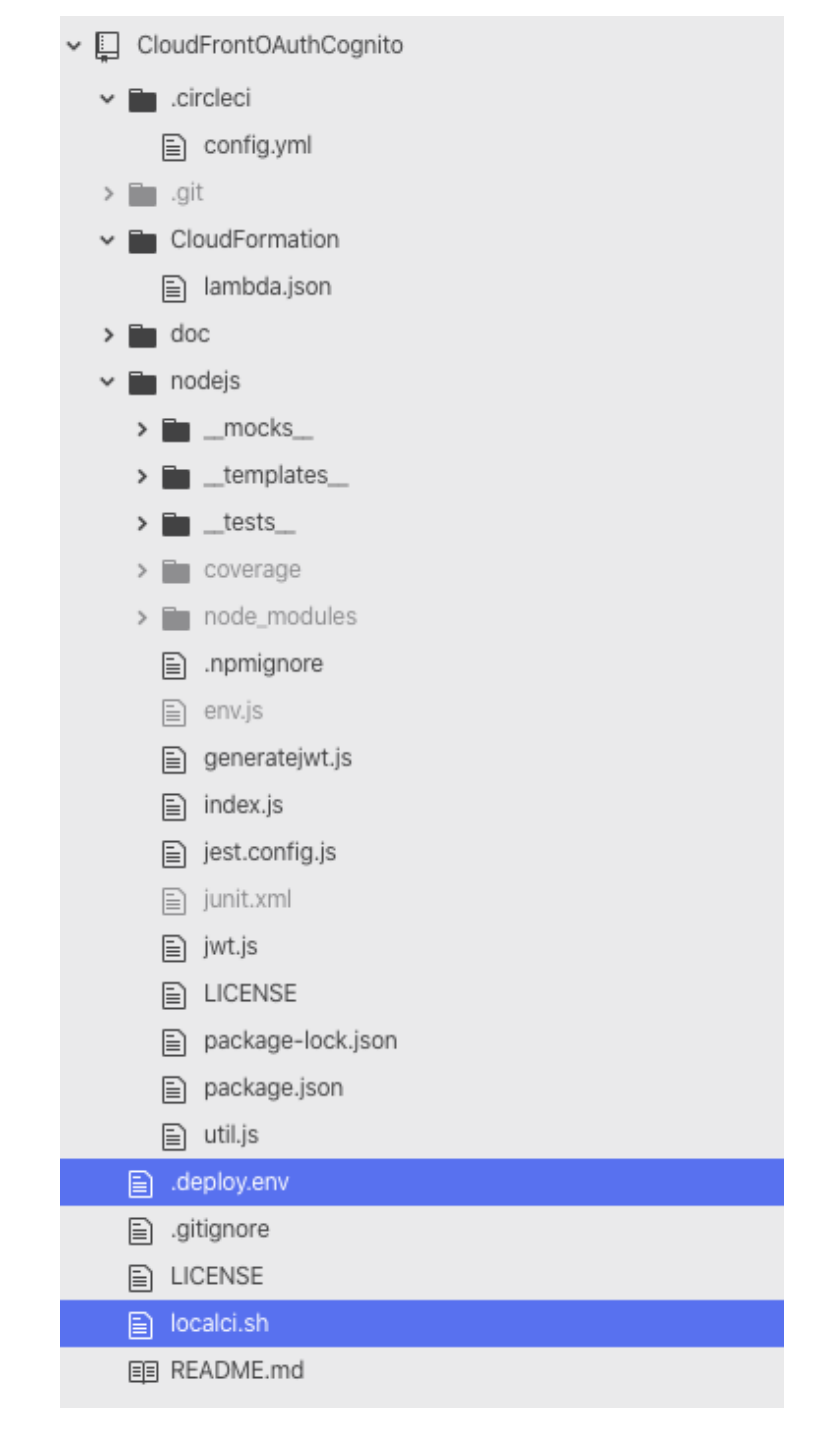

Figure 13: Filesystem for OAuth module

Note, listing [15](#page-122-1) also does a lot of normalising of the environment. It abstracts many details from the developer and streamlines the output to provide metrics such as test coverage, library versions, etc. The typical developer experience can be summarised as:

- 1. The *deploy env* script defines the variables required to actually deploy the project.
- 2. The *localci.sh* transforms those variables to input parameters that can be read by the

.circleci/config.yaml listed in listing [15.](#page-122-1)

- 3. CircleCI defined in listing [15](#page-122-1) then proceeds to (this varies slightly from component to component because some steps may not be required)
	- (a) (line 12) Check out the code from [git](#page-153-2)
	- (b) (line 33) Download and install the dependencies of the module
	- (c) (line 42) Run any local unit tests
	- (d) (line 61) Generate any dynamic configuration files
	- (e) (line 67) Package a .zip to upload to the environment
	- (f) (line 81) Upload the .zip to the environment
	- (g) (line 94) Execute the [Amazon CloudFormation](#page-152-7) script to update the environment
	- (h) (line120) clean up
- 4. [Amazon CloudFormation](#page-152-7) defined in listing [16,](#page-125-0) does the following steps on subsequent runs
	- (a) (line 22) Validate the permissions required by the function to operate
	- (b) (line 40) Replace the [JavaScript](#page-153-3) files and packages with the value uploaded by [CircleCI](#page-153-8) above
	- (c) (line 60) Export a pointer to the function to be used by other configurations.

The result of this work is that if unit tests fail, or logic is not implemented properly, all the programmer needs to do is correct the code and run the *localci.sh* script again. This also takes care of doing proper house-keeping, making sure version numbers are kept in sync and that labels and function names are consistent across the deployment. Since [Amazon](#page-152-7) [CloudFormation](#page-152-7) also defines the deployment as a stack, this can easily be referenced by other [Amazon CloudFormation](#page-152-7) scripts, duplicated or deleted.

#### <span id="page-29-0"></span>5.1.2 [OAuth2](#page-154-0)

The integration of [OAuth2](#page-154-0) authentication implements the sequence referenced in figure [6.](#page-20-0) The lambda function in listing [17](#page-127-0) uses the [Amazon Lambda@Edge](#page-152-6) capabilities of [Amazon](#page-152-1) [Cloudfront](#page-152-1) in order to capture the URI of the request and attempts to match it with the appropriate step in the [OAuth2](#page-154-0) authorisation flow. The same function is used for both [Ama](#page-152-8)[zon Cognito](#page-152-8) and [GitHub.](#page-153-1) It could also be extended for any other [OAuth2](#page-154-0) authorisation code flow simply by adding details to the configuration file provided to the function. Note that the logic at line 44 is not required for our use-case but this function could also be used to mask every single origin behavior request to evaluate a [Javascript Web Token](#page-155-15) [\(JWT\)](#page-155-15) and provide authentication for the entire [Amazon Cloudfront](#page-152-1) site.

The function isolates the [OAuth2](#page-154-0) provider at line 56 and then exits with an authentication failure at line 64 if the request doesn't exist. Line 75 checks if the request consists of an initiating request, at which point it returns a 302 redirect to the provider with the necessary query string parameters to authenticate the web app with the [OAuth2](#page-154-0) provider. Line 82 then matches the condition where the request is a redirect from the [OAuth2](#page-154-0) provider, including the code supplied by the [OAuth2](#page-154-0) provider in order to fetch the [JWT](#page-155-15) on behalf of the user at line 127. Using the [JavaScript](#page-153-3) promise, the function waits for the fetch function to return and then redirects the user to the web application with the [JWT](#page-155-15) included in the redirect query string. The browser can then store this token and use it to authenticate, in the case of the [Amazon Cognito](#page-152-8) token, to the */api* function implemented by [Amazon API Gateway](#page-152-3) and in the case of the [GitHub](#page-153-1) token, using the [Octokit](#page-154-5) api.

#### <span id="page-31-0"></span>5.1.3 [Amazon Cloudfront](#page-152-1) path / index.html

The [Amazon Lambda](#page-152-9) function in listing [3](#page-31-3) is a little more concise. Since the function is mapped to the [Amazon Lambda@Edge](#page-152-6) of a specific origin behavior as shown in figure [5,](#page-19-0) it only needs to validate whether the  $url$  ends with a  $/$  character and then modify the origin request to append index.html to the path in lines 14 and 17.

<span id="page-31-3"></span>Listing 3: [Amazon Lambda](#page-152-9) function that returns index.html when a path is detected

```
1 'use strict':
 2 const util = require ('util');
 3 const {<br>4 URLSea
        URLSearch Params
 5 \} = require ('url');
 6
 7 exports handler = (event, context, lambda_return_cb) \Rightarrow {<br>8 console log(util inspect(event {
 8 console.log(util.inspect(event, {<br>9 showHidden: false.
9 showHidden: false,<br>10 depth: null
            de pth : null
\begin{matrix} 11 & 1 \end{matrix});<br>
\begin{matrix} 12 & 5005 \end{matrix}const c f request = event. Records [0]. cf. request :
13 if ( cfrequest . uri . endsWith('')')}
14 cfrequest.uri = cfrequest.uri + 'index.html'
\begin{array}{cc} 15 & & \\\hline 16 & & \textbf{e} \end{array}16 else {<br>17 cfre
           effect. uri = c frequest . uri + '/index. html'
18 }
19 console.log (util.inspect (cfrequest, {<br>20 show Hidden: false.
           showHidden: false
21 depth: null});<br>22 lambda_return_cb(
         l a m b d a _ r e t u r n _ c b ( n u l l , c f r e q u e s t ) ;
23 return true;
24 };
```
### <span id="page-31-1"></span>5.2 Github API ReactJS Components

[GitHub](#page-153-1) provides an [HTTP](#page-155-10) [API](#page-155-9) of the [git](#page-153-2) environment. The relationships in figure [2](#page-14-1) are also maintained by [Octokit](#page-154-5) which is a [NodeJS](#page-154-8) specific library to interact with this [Application](#page-155-9) [Programming Interface \(API\)](#page-155-9) using [REST.](#page-154-4) Given the prototyping executed in section [3.2,](#page-12-0) the following wrappers were developed in order to interact with the persistence layer.

#### <span id="page-31-2"></span>5.2.1 Retrieving a file

The code in listing [4](#page-32-0) uses the [Octokit](#page-154-5) library to retrieve a file. Note that the function is asynchronous, which means it returns a [JavaScript](#page-153-3) promise. The function first checks, in line 7, if there's already a local version of the file stored in the *data* object. In line 11, the function essentially retrieves a *reference* to the HEAD of the current *branch* in order to subsequently retrieve the contents of the file. [GitHub](#page-153-1) stores the content of the file in base64 encoding, so line 17 decodes the content *blob* and then adds the file to the *data* object in lines 22 and 23.

#### Listing 4: Using [GitHub](#page-153-1) Octokit API to retrieve a file

```
1 // Loads files from Github into the data state variable
 2 get Contents (path, type) {<br>3 const { client, reponame
 3 const { client, reponame, owner, branch } = this. props;<br>4 const { data } = this state:
 4 const { data } = this state;<br>5 return new Promise ((resolve)
 5 return new Promise ((resolve, reject) \Rightarrow {<br>6 // Check if the ini file is already in
               // Check if the ini file is already in the data structure
 7 if (data [path]) {<br>8 return resolve
 8 return resolve({decoded: data[path].decoded, raw: data[path].raw, path: path})<br>9 }
  9 }
10 if ( reponame & & branch ) {<br>11 client repos getConten
11 c lient repos get Contents ({ owner : owner , repo : reponame , ref : branch , path : path })<br>12 then (raw \Rightarrow {
12 . then (raw \Rightarrow {<br>13 var content =
                    var content = null;
\mathbf{var} decoded Content = \mathbf{null}15 if ( raw . d a t a . size \langle 100000 && raw . d a t a . encoding = 'base 64' ) {<br>16 content = raw . d a t a . content :
                       \text{content} = \text{raw} \cdot \text{data} \cdot \text{content};
17 decoded Content = new Buffer (raw . data . content, 'base 64') . to String ('ascii');
 18 }
19 e l se \{ 20 cons
                       \cosh 2 console. \log ("Not decoding, size too big: " + raw. data. size );
 21 }
22 data [path] = { raw: content, decoded: decodedContent, sha: raw.data.sha, type: type, changed: false, vcs: 'github'}<br>23 this.setState({data: data}):
23 this set State ({data : data });<br>24 return resolve ({ decoded : de
24 return resolve({ decoded: decodedContent, raw: raw.data.content, path: path});<br>25 }).catch(error \Rightarrow {
25 \}). catch (error \Rightarrow {<br>26 return reject (error
                    return reject (error);
\begin{matrix} 27 & 3 \ 28 & 1 \end{matrix};
\begin{matrix} 28 & & & \end{matrix}<br>29 });
         \begin{array}{c} \text{ } \\ \text{ } \\ \text{ } \end{array} \big\} \big);30 }
```
#### <span id="page-33-0"></span>5.2.2 Deleting files

Unlike file creation, file deletion is achieved by reconstructing a *tree* consisting of only objects that need to be kept, not deleted. This would require retrieving all the files in the repository in order to process a commit. As such, using individual commits for each file deletion and invoking the [Octokit](#page-154-5) *deleteFile* was chosen as a compromise. The code in listing [5](#page-33-1) executes this operation at line 15 but this entails a slight subtlety with regards to the *sequential* deletion of a file. Firstly, the deletion needs to occur on the **HEAD** reference on the [git](#page-153-2) repository. This means that before each deletion, the HEAD reference must be retrieved which is done at line 10. In order to force [JavaScript'](#page-153-3)s asynchronous promises to execute each deletion sequentially, the files to be deleted are stored inside an array and each file is popped in line 9 and the remaining files are recursively passed to *deleteContents()* at line 25 within the then block of the *deleteFile* which ensures that the subsequent *deleteContents()* is not called until the previous invocation is completed.

Listing 5: Using [GitHub](#page-153-1) Octokit API to delete a file

```
1 de lete Contents (files, message) {<br>2 const { client, reponame, owne
 2 const { client, reponame, owner, branch } = this. props;<br>3 const { data } = this. state :
          const { data } = this . state;
 4
 5 if (! files || files length === 0) {<br>6 return new Promise ((resolve) => res
            return new Promise ((resolve) \Rightarrow resolve ());
 \begin{array}{ccc}\n7 & & & \end{array}8 return new Promise ((resolve, reject) \Rightarrow {<br>9 const path = files non():
            const path = files.pop();
10 client.repos.getContents({<br>11 owner:owner.
              owner : owner,
12 repo: reponame
13 path: path
14 }). then (( file ) \Rightarrow {<br>15 client repos de
15 client.repos.deleteFile({<br>16 owner: owner.
                    owner: owner,
17 report repondence
18 path: path.
19 branch: branch,
20 sha: data [path ] . sha,
21 message: message,
22 committer: { name: 'BobSquarePants', email: 'scooby@do.tv'}<br>23    }).then (f) \implies {
23 }). then (() \Rightarrow {<br>24 if (files lengt
24 if ( files . length > 0 ) {<br>25 this delete Contents (
                      this.delete Contents (files, message);
 26 }
27 resolve ():
\begin{array}{ccc} 28 & & & \end{array} })
            29 })
30 \} });<br>31 }
31 }
```
#### <span id="page-34-0"></span>5.2.3 Creating and Editing files

Creating and editing files is not a straightforward affair. Listing [19](#page-131-0) shows that this operation requires to retrieve the last commit tree (line 11). Then a base64 blob needs to be created for each file in the tree (line 18) that was added or modified. A new tree must then be created and updated with all the files to commit (line 33) and once this tree is created, the commit can proceed (line 39).

### <span id="page-34-1"></span>5.3 Properties files serialisation and deserialisation

This implementation represents the biggest challenge of this project. Many *ini* or *properties* libraries exist for [JavaScript](#page-153-3) but none of them implement the functionality to include files. The issue of preserving whitespace and comments, as per section [3.2,](#page-12-0) is also not included. The library supplied by [Node Package Manager](#page-154-3) at<https://github.com/npm/ini> initially contributed by Isaac Z. Schlueter was used as a base to further implement the missing features. Note that this library is not completely *object oriented* and no attempt was made to refactor the code to accomplish this. This leads to some difficult code as the environment and options of the ini object must be kept inside the parent component and passed down into the object on each use of a function.

Listing 6: Original .ini object as provided by<https://github.com/npm/ini>

```
\begin{matrix} 1 & \{ \\ 2 & \end{matrix}"key": "value",
3 <br> " section key" : {<br> 4 <br> {
 \overline{4} {
5 " key" : "value"
 \begin{bmatrix} 6 & 1 \end{bmatrix}7 " arraykey": [
8 \{ "value1", "value2", ..., "valuen" }
9 \qquad \qquad ],
10 "subsection key" : {\ldots}<br>11 }
11 }
12 \quad \frac{1}{2}
```
The *ini* function initially serialises the *ini* file into the structure listed in [6.](#page-34-2) The problem with this structure is that it doesn't relate the initial text state of the object. It also doesn't hold into account the original value and the substituted value of each key. Finally this structure also doesn't allow to contain *ini* configurations that spawns multiple files. To accommodate all these shortcomings, the library was modified to produce the structure in listing [7.](#page-35-0)

#### Listing 7: Modified ini library

```
1 {
2 " . " : // key t h a t c o n t a i n s a l l t h e l i n e s o r p o s i t i o n s o f t e x t n o t a s s o c i a t e d w i t h a c t u a l i n i o b j e c t s
  3 {
 4 " type": " section"
 5 " values": [
 \begin{matrix} 6 & 6 \\ 7 & 10 \end{matrix}" content": " line of text from file, null for start and end of document",
 8 " nextline" : " pointer to next line",
 9 " prevline" : " pointer to previous line"
10 " source" : "filename that contains the line",
11 " value": null,
12 " virtual value": null
\begin{array}{ccc} 13 & & & \end{array}<br>14 1.
           \overline{1} ,
15 " children": null
16 },<br>17 "to
17 " top level at tribute key" : {<br>18 " tvpe" : " at tribute" .
            " type": " attribute",19 " values" : [
\begin{array}{ccc} 20 & \phantom{00} & \phantom{00} & \" content": " line of text from file",
22 " nextline" : " pointer to next line"
22 a state of the state of the state of the "<br>23 a state of the " spointer to previous line"
24 " source" : "filename that contains the line",
25 " value": "value of the key in the case where the type is attribute as represented in text file",
26 " v i r t u a l −v a l u e " : " v a l u e o f t h e key w i t h v a r i a b l e s u b s t i t u t i o n s whe re n e c e s s a r y "
\frac{27}{28}\overline{1} ,
29 " children": null
30 },<br>31 " so
31 " section key" : {<br>32 " type" : " section
            " type" : " section"33 " value" : null,
34 " children" : {<br>35 " sectionatti
35 " section at tribute key" : {<br>36 " type" : " at tribute".
                  " type": " attribute",
37 " values : [
38 \{<br>39
                       " content": " line of text from file",
40 " nextline" : " pointer to next line",
41 " prevline" : " pointer to previous line"
42 " source" : "filename that contains the line",
43 " value": "value of the key in the case where the type is attribute as represented in text file",
44 " virtual −value": "value of the key with variable substitutions where necessary'<br>45 }
 45 }
46 ]
\begin{array}{ccc}\n47 & & & \end{array}
\begin{array}{ccc}\n48 & & & \end{array}48 }
\begin{matrix} 49 & 3 \\ 50 & 1 \end{matrix}\frac{1}{3}51 }
```
Lines 8,9,22,23,40,41 implement a **linked list** that represents the sequence of lines inside the files denoted by the related *source* attribute in lines 10,24,42 of listing [7.](#page-35-0) The beginning of each file can be found by searching the "." section for *prevline* with a value of *null* for this given source and the end of the file can also be found by searching for nextline of null.

The original library also needed to be modified to allow retrieval and processing *include* files using a callback and then to merge all the resulting objects together to produce the overall structure.

Finally, this new structure allows to quickly locate the position of a section or attribute within a document and to add new documents. All these functions were added to the original library.
With these changes, it is now possible to track the hierarchy of the *ini* files inside the [GitHub](#page-153-0) repository and decouple this from the user interface code by providing a unified interface.

## 6 Testing and Customer Acceptance

The original project specification hinted that the use of test-driven development wasn't necessary. During the development of the *server-side* components, such as the [OAuth2](#page-154-0) component, it was found that using *unit tests* driven by mock implementations was more time-efficient in terms of validating proper functioning of the code versus deploying and manually testing these functions in place.

Customer acceptance was also important and so a formal plan was devised and sent to the customer covering all the use-cases listed in table [6.](#page-39-0)

## 6.1 Unit testing

Unit testing was executed on [NodeJS](#page-154-1) server-side components. The results for the [OAuth2](#page-154-0) code are outlined in figure [14](#page-37-0) as a sample of how unit testing was performed, showing all the different test cases as well as the code coverage.

<span id="page-37-0"></span>patrick@dandelion nodeis % npm test > aws-cloudfront-jwtvalidator@1.0.0 test /Users/patrick/git/CloudFront0AuthCognito/nodejs > env=cuation:--wive-translated methods...> particle in the method of the methods of the methods in the methods  $\sim$  environmentals  $\sim$  environmentals  $\sim$  environmentals  $\sim$  environmentals  $\sim$  environmentals  $\sim$  envir PASS \_\_tests\_/index.test.js → Cognito Request (5ms)<br>→ Github access\_token reply (9ms)  $\checkmark$  Github access\_token reply with bad authentication (1ms) PASS \_\_tests\_/jwt.test.js Bad JWT check (1ms) JWT signed by an unknown key (1ms) IWT check with issued time and token use only (1ms) v JWT check with issued\_time in the future and token\_use only (TODO: broken, need to fill report with project!) (1ms) √ JWT check with bad token use JWT check with expiry statement (1ms) JWT check expired (1ms) PASS \_\_tests\_/util.test.js v extract cookies() (1ms) v oauth\_state\_check() with a valid JWT (1ms) coauth\_state\_check() with an expired JWT (1ms) v oauth\_state\_check() with a bogus JWT (1ms) √ oauth\_state\_check() with a valid JWT but no requesting\_uri (1ms)  $\checkmark$  final\_redirect() ✓ final\_redirect() to an oauth endpoint (1ms) File % Stmts | % Branch | % Funcs | % Lines | Uncovered Line #s All files 61.25 83.59 1  $91.67$  | 83.33 100 100 100 env.js index.js 80.9 60.53 83.33 80.68 ... 55.161.162.163 jwt.js  $100$ 100  $100$ 100 util.js 80.26 55.56 100 79.73 ... 89,104,123,126 Test Suites: 3 passed, 3 total 17 passed, 17 total Tests: Snapshots: 0 total Time: 1.11s  $partick@dandelion$  nodejs  $\sqrt[8]{\hspace{1.5mm}}$ 

Figure 14: Unit tests for [OAuth2](#page-154-0) component

Unit testing involves hard-coding the return values of external components in order to validate that the code handles and behaves as expected based on various situations. Doing this is commonly known as mocking a function call. Line 11 of Listing [8](#page-38-0) shows how to hard-code the return value of the  $sign()$  function of the *jsonwebtoken* library to a value that can be compared to an expected return value as demonstrated in line 5. Therefore, the expect() statement in line 22 can use a consistent value to test against.

Similarly, line 16 of listing [8](#page-38-0) shows how an entire function can be mocked, where logic can be manipulated to return expected results from the external library.

Listing 8: Test case using a mock function from an external library

```
\begin{matrix} 1 & \{ \\ 2 & \{ \end{matrix}2 c o n s t r e t u r n E v e n t = {
 3 " headers": {<br>4 " location"
 4 " \sqrt{3} location" : \left[\frac{1}{2}\right]<br>5 " value" : " /s
                 " value" : "/sendmehere?githubtoken=abcdef0123456"
 \begin{bmatrix} 6 & & \end{bmatrix}]<br>7 }
 \begin{matrix} 7 & 3 \\ 7 & 3 \\ 7 & 5 \end{matrix}^{\prime} status" : 302.
 9 " status Description": "Authenticated, redirecting ..."
\begin{matrix} 10 & \end{matrix};<br>11
         j son web token . sign . mock Return Value ("ab c def 0123456789");
12
13 json webtoken . decode . mock Implementation ((token, params) \Rightarrow {
14 return jwt.decode(token, params);
15 });<br>16 ison
16 json we b token . verify . mock Implementation ((jwtToken , pem , params ) \Rightarrow {<br>17 return iwt. verify (iwtToken , pem , params ) :
            return jwt.verify (jwtToken, pem, params);
\begin{matrix} 18 & 1 \ 19 & \text{con} \end{matrix}19 const token_response = { body: { access_token: "abcdef0123456" }, status: 200};<br>20 fetchMock.post("begin:" + env.OAUTH_PROVIDERS.github.provider_url, token_respon
          fetchMock.post (" begin:" + env.OAUTH_PROVIDERS.github.provider_url, token_response);
21 function callback (err, data) {<br>22 expect (data), to Equal (return E
            expect ( data ) . to Equal ( return Event ) ;
23 done ( ) ;
24 };<br>25 \frac{1}{25}lambda . h an d l e r ( r e q u e s t E v e n t , c o n t e x t , c a l l b a c k )
26 - 31
```
Finally, the coverage report in figure [14](#page-37-0) provides an indication of how much and which parts of the code has been executed as part of the testing. These metrics can be provided to quality assurance teams and also offers benefits in terms of change control to make sure older code components are still working with newer versions of libraries.

## 6.2 User Testing

User testing was executed by providing a step-by-step walkthrough in the form of a user manual provided in appendix [C.](#page-86-0) The table was provided and approved by the customer to execute each step and report if the step worked as expected. The customer was encouraged to report bugs, using the test case/step number into the website's [GitHub](#page-153-0) repository. A first review was done according to the project specification timeline in figure [A.1](#page-58-0) as demonstrated in section [C.1.1](#page-117-0) and then corrected and revised in section [C.1.2](#page-119-0)

<span id="page-39-0"></span>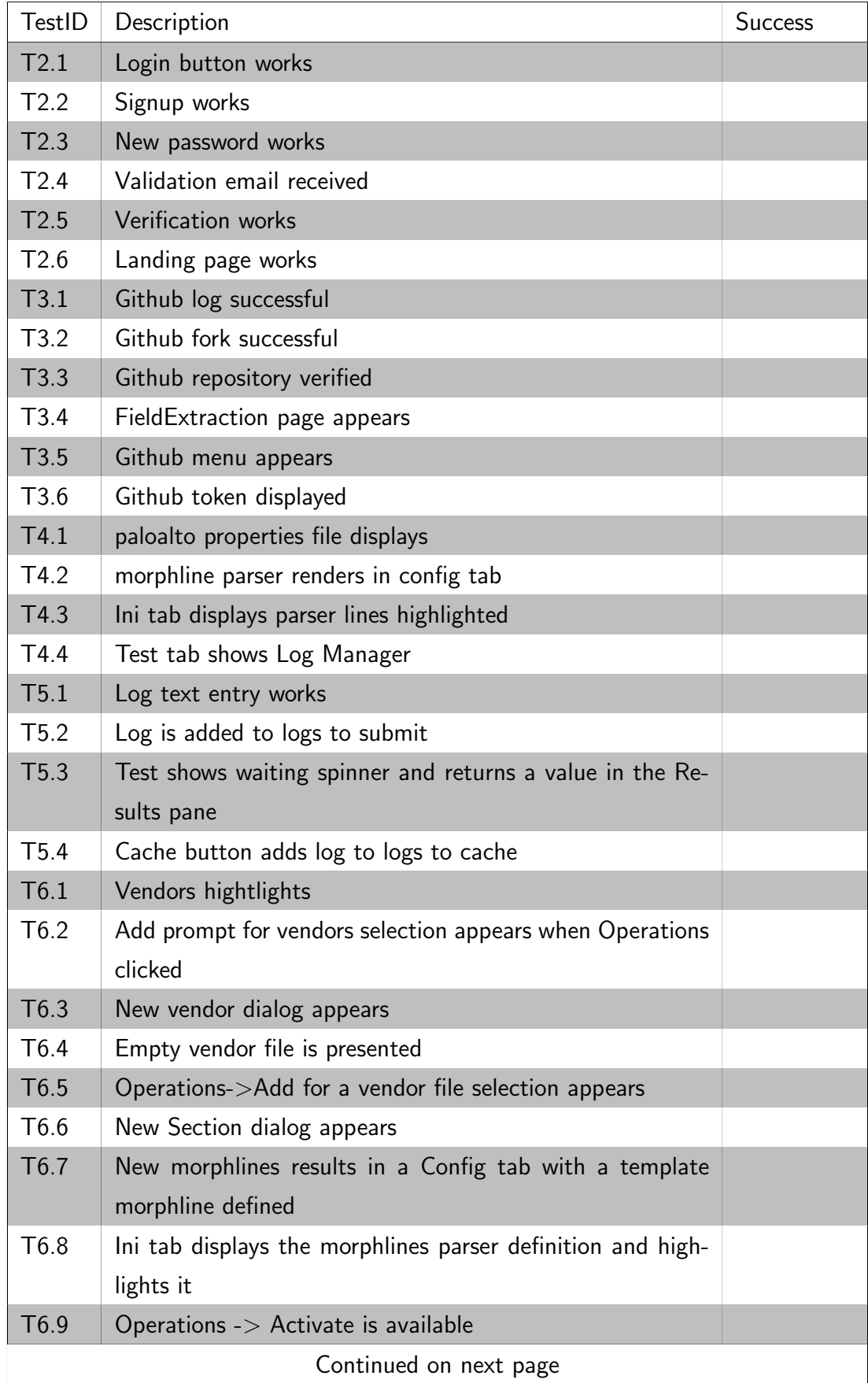

### Table 6: Test Cases

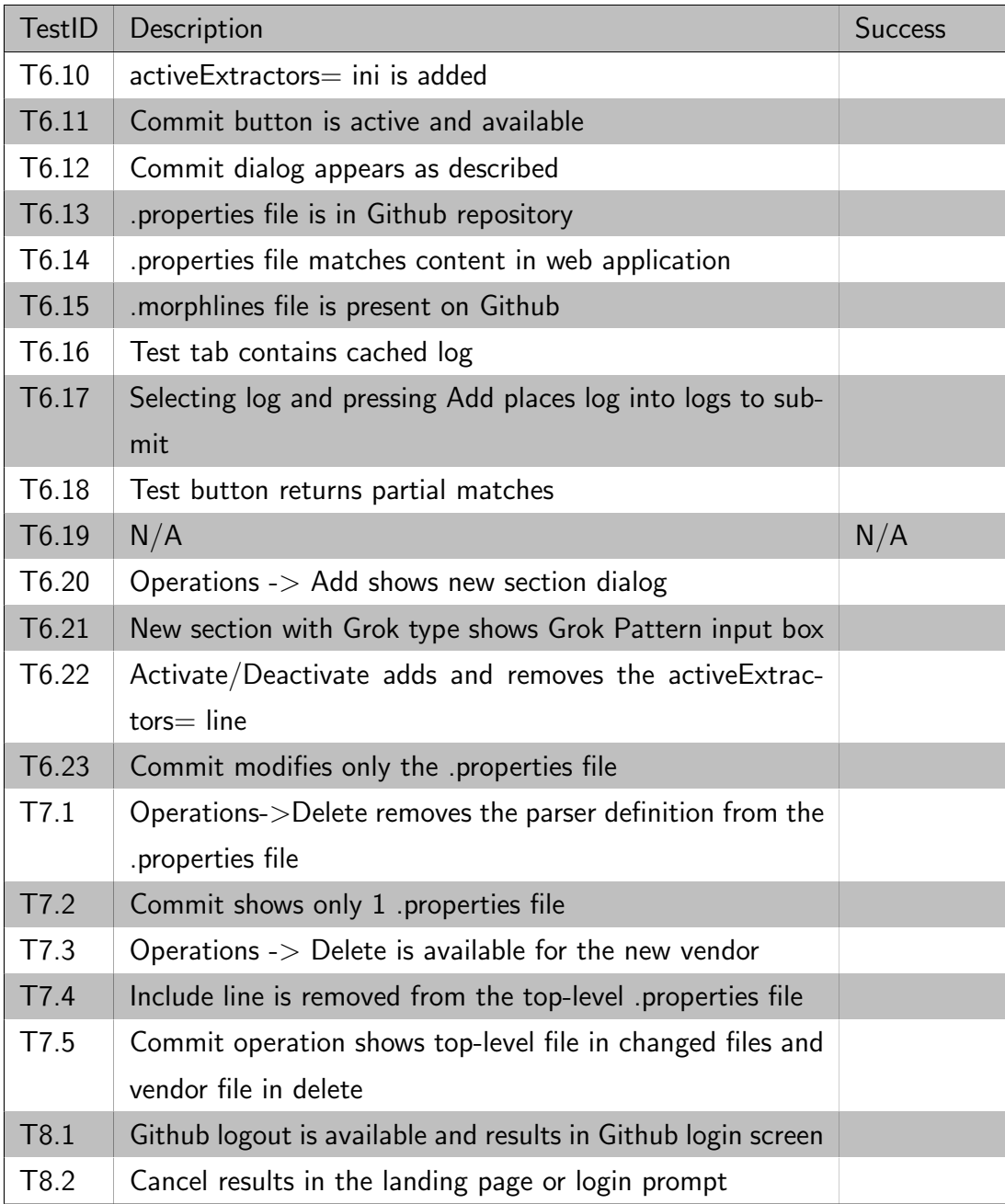

#### 6.2.1 Simulation Environment

No unit tests were executed and developed in the [ReactJS](#page-154-2) environment but it was quickly established, especially due to [OAuth2](#page-154-0) requirements from [GitHub](#page-153-0) API calls, that some mechanism needed to be explored to run the [NodeJS](#page-154-1) developer environment locally on the workstation. [NodeJS](#page-154-1) allows to proxy certain paths as described at [https://create-react-app.dev/docs/proxyi](https://create-react-app.dev/docs/proxying-api-requests-in-development)ng[api-requests-in-development.](https://create-react-app.dev/docs/proxying-api-requests-in-development) The requests are proxied to an [ExpressJS](#page-153-1) hosted site that uses [PUG](#page-154-3) templates to emulate the Github login locally. This allows the developer to copy/paste the [GitHub](#page-153-0) bearer token from a real session into a form to trick the web browser that it

obtained the token and use it for [GitHub](#page-153-0) API calls. This prompted to create a show GitHub token modal inside the user interface to facilitate this functionality. The process is shown in figures [17,](#page-41-0) [16,](#page-41-1) [18,](#page-42-0) [15](#page-41-2) below.

<span id="page-41-2"></span>

| Portal<br>Home Field Extraction Editor     |                                                                                                    | Sian Out L        |
|--------------------------------------------|----------------------------------------------------------------------------------------------------|-------------------|
|                                            | community ♦<br>Version<br>$1.5 \div$<br><b>Branch</b>                                                                                                    | o-                |
| Commit<br>Operations $\blacktriangledown$  | # This properties file should load "everything" defined in the proper order<br># Users *MUST* include this file from a file defining the \${basepath} variable                                                                                             | Show Github token |
| <b>F</b> ivendors<br>paloalto<br>laiuniper | Log out $\Omega$<br># Here is an example of how this could be included from a local file while<br># still using the files hosted on the web (Similar can be done by checking<br># out the rene https://eithuh.com/SecureOns/fieldextraction_rules_lecally) |                   |

Figure 15: Using the proxy to supply the [OAuth2](#page-154-0) token

# <span id="page-41-1"></span>**O** API Token

1df1b57440af011198a24375bd299404cc79aa4e

Close C Figure 16: [GitHub](#page-153-0) token dialog  $\leftarrow$   $\rightarrow$   $\mathbb{C}$   $\Delta$   $\odot$  localhost:3000/oauth/cognito/authorize  $\frac{1}{2}$  Apps  $\bigodot$  https://ip-172-17-0... Big Data and EC2 li...  $\Box$  network

# <span id="page-41-0"></span>**Token**

Token: eyJraWQiOiJTWlhSRI Submit

http://localhost:3000/

Figure 17: [GitHub](#page-153-0) submit token menu

<span id="page-42-0"></span>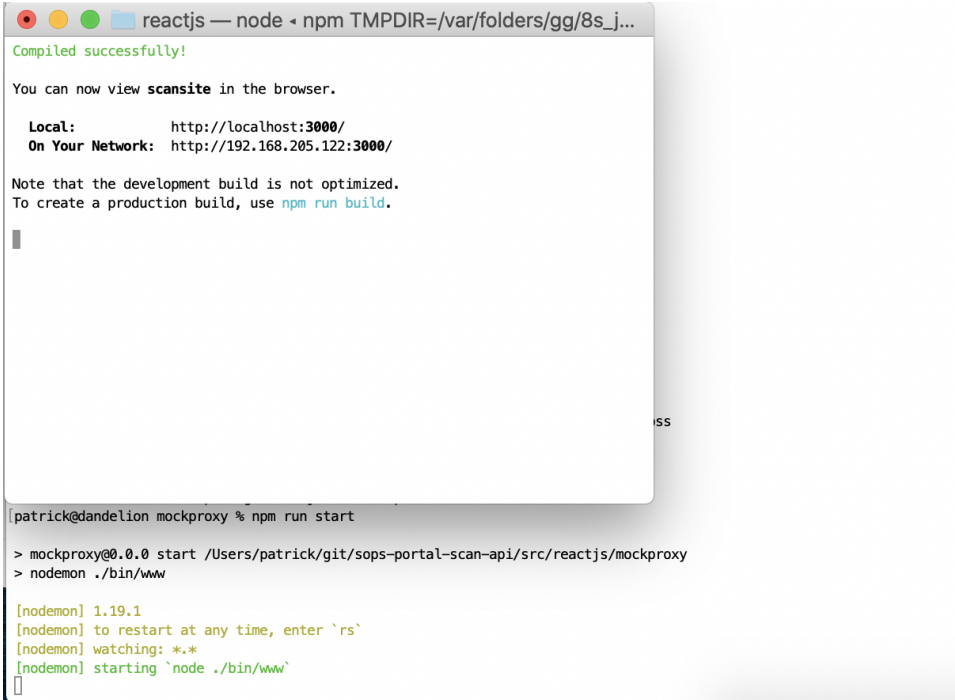

Figure 18: [ReactJS](#page-154-2) development server proxy using two node servers

## 7 Evaluation

As described in this document, this project has successfully touched all the traditional phases of the waterfall model. The provided user environment completely replaces the customer's previous manual process that was required to manage the [ETL](#page-155-0) artefacts and the testing and management of parsers has been greatly simplified. Consequently, the primary research objective from the project specification has satisfactorily been achieved.

Delving into the [GitHub](#page-153-0) capabilities, the [git](#page-153-2) protocol has also been successfully used to manage the versioning of parser definitions and using the *fork* and *commit* features prevents users from overwriting each other's changes and lends itself nicely to allowing end-users to use whichever repository they wish to customise for themselves while also providing the customer with a capability to assimilate parser contributions into their own public repository.

Many valuable experiences have been collected throughout this project as elaborated in section [7.2](#page-44-0) below. The customer has successfully tested and accepted the deliverables and is looking forward to pursuing this project into the next iteration. This project provided a great experience in software development and has solidified the importance of requirements gathering, research, project planning and testing in the realisation of objectives. It is clear that in situations where the definition of success can mean different things to different stakeholders these phases of a project greatly increase the chances of success.

## 7.1 Requirements Review

Included in table [7](#page-44-1) is a copy of table [1](#page-6-0) with a status statement to indicate the progression of this project upon submission. All major objectives were completed.

<span id="page-44-1"></span>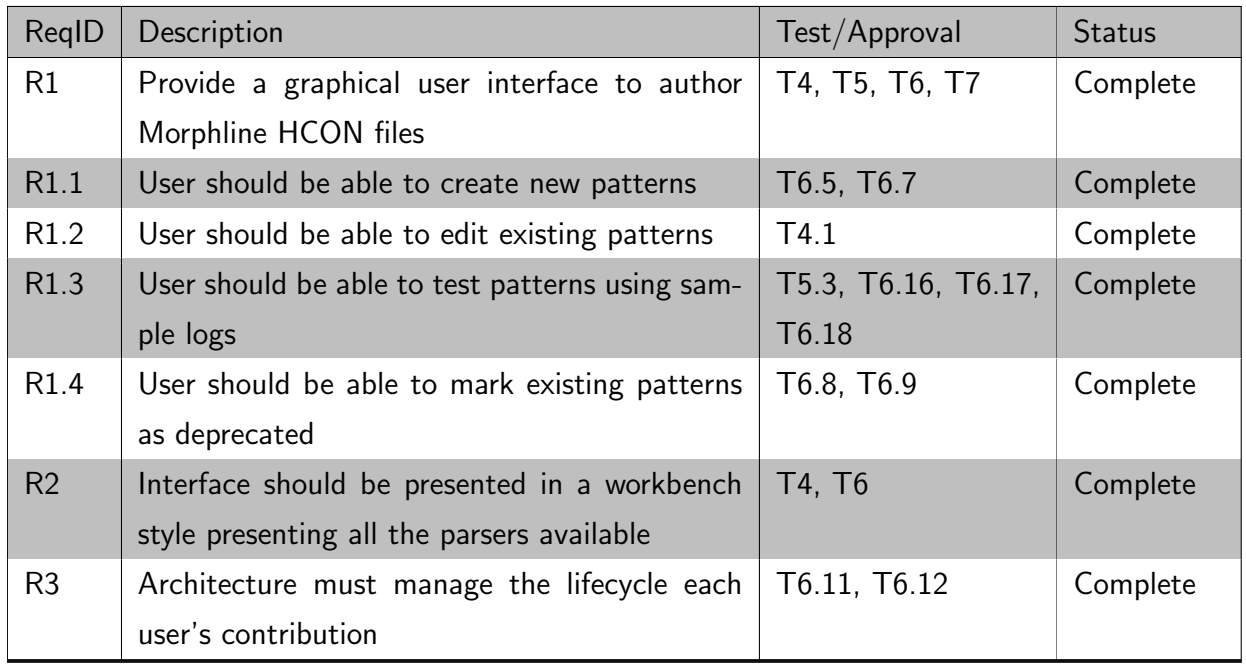

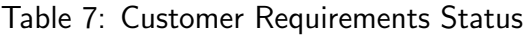

## <span id="page-44-0"></span>7.2 Lessons learned

Multiple technical difficulties prompted fairly in-depth research and forced the understanding of technologies associated with this project. Specifically, the underpinning of the [git](#page-153-2) operations were especially fascinating. Unfortunately, in this particular case, curiosity caused a loss of focus that took away from the concept of [MVP](#page-155-1) and the added complexity of trying to accomplish an atomic commit lead to what could be perceived as a slightly erratic user experience. Although this is acceptable for a first iteration it requires to be refined further. It also introduced additional risk in taking time away from other activities that could have caused the project not to succeed.

Time management was also exceedingly difficult. The scope of the project, including the research, was defined loosely by the customer and greatly open to interpretation.The availability of human resources from the customer left limited time for feedback especially for confirming early artefacts. Luckily, the project specification established a sequence of tasks that were

loosely respected but could have been scoped to include milestones that could have been explicitly approved by the customer in order to avoid the availability situation.

The project management could have been tracked in a more meticulous fashion tying the commit logs provided in appendix [B](#page-60-0) with actual project plan items specified in section [A.1.](#page-58-0) Perhaps an agile scrum/sprint approach would be more conducive to keeping this phenomenon under control rather than the selected waterfall model since the time-tracking would be updated on a weekly basis.

### 7.3 Ideas for next iteration

The progression of the overall application required many decisions and glossed over many discoveries that were deferred to further iterations. Focus needed to be maintained on the [MVP](#page-155-1) perspective. Listed below are some items that can be considered for the next iteration of the product.

- 1. Convert the ini library to a proper object-oriented class. (This will simplify the interface code greatly)
- 2. Review the [Octokit](#page-154-4) implementation to take into account new plugins that would allow for atomic commits for creation, delete and updates of multiple files at once.
- 3. Abstract CSS from all components to allow theming of the application
- 4. Correct navigation tree to have  $+/-$  buttons for items to make operations clearer to the end user
- 5. Revise the log submission interface based on user feedback
- 6. Add a panel to manage [git](#page-153-2) pull requests back into the original repository.
- 7. Automated unit testing framework for the UI components.
- 8. Code highlight for HCON language
- 9. Serialisation/Deserialisation of HCON files to provide a programmatically manipulatable data structure

## 8 Conclusion

The final deliverable has successfully met the customer's objective to provide their users with a workbench style web-based application to author new parsers. The customer has expressed optimism in rolling this out into their production environment as part of the initial launch of their portal once a few other applications have been finalised early in the new year. The customer sees value in the final project as it provides an interface to produce community content that will help *normalise* the [ETL](#page-155-0) capabilities of third-party products such as [Elastic-](#page-153-3)[Search](#page-153-3) as well as push for a *key/value* based **format** to be **standardised** upon within the log management community.

Personally, this project has exposed the importance of activities that go beyond coding and integration required to accomplish a successful product delivery. In this light, it is recognised that the product as it stands is still only suited for advanced [ETL](#page-155-0) authors and would still require a certain amount of work, especially in the realm of serialising and deserialising HCON which would then open the possibility to provide a [WYSIWYG](#page-156-0) component instead of a textediting interface for [Morphlines](#page-154-5) file authoring.

Despite this limitation, the product is complete according to the originally intended deliverable and the outlook is optimistic that the customer will want to push the feature-set further in the future.

## A Project Specification

page left blank

# System Log Tokenization/ETL

## **Workbench**

Patrick Ethier, April 3, 2019

### 1 Outline Description

The focus of this project is to conceive a free-to-use , web-based Extraction, Transformation and Loading (ETL) workbench aimed at parsing various system logs. The underlying motivation from the customer is to produce a tool which has the potential to enable the creation of an online community to share and distribute ETL patterns and provide the change control process required to ensure the integrity and functionality of community authored content.

The research will be focused on providing this functionality by using cloud-based technologies. The uncertainty to be addressed resides in how to leverage this infrastructure, which is already imposed by the target customer because they already have the basics of a services portal in place, to deliver the final product. Thus, the areas for investigation are expected to be heavily involved with the Amazon AWS environment, especially pertaining to identity management, databases, execution and workflow management.

## 2 Background Research and Methodology

The problem will be approached by developing a mechanism that allows to browse the available ETL definitions, to modify them and then provide the changes back to the community.

#### 2.1 State of the Art

The following background research was executed by searching for recommended architectures and technologies in publications provided by the SANS reading room and blogs. Professional input was also gathered from discussions with subject matter experts employed by the customer with regards to what technologies they were familiar with was also used.

According to searches on the SANS reading room for terms like "log parse", "log processing" and "log transformation", (SANS 2019), most of the research papers and blog posts

referenced tools that are either outdated or proprietary. For example, the prevalent search results reference a tool called "Log Lizard" from Lizard Labs which is uniquely geared towards Windows architecture (LizardLabs 2019).

Conversly, as stated by the customer's subject matter experts, most of the log aggregation tools supply an ETL type of functionality. Free tools, such as ElasticSearch, provide facilities to load plugins or define patterns but no actual comprehensive repositories of patterns exists (Elasticsearch 2019). Commercial tools, such as IBM QRadar, claim that, "QRadar can read and interpret events from more than 300 log sources", (IBM 2019), but this is contingent upon the product being purchased and used in the data processing pipeline to leverage.

#### 2.2 Approach

The project planning phase will use a mostly "linear" methodology, as described in  $(pp. 1;$ CMS 2008) and as presented in figure 1. This choice was made due to the fact the project will be executed mostly by a single person with a few, very clear, interaction points with external entities such as the customer and beta-testers.

In the research phase, the primary evaluation method to determine the best design and technology decisions will include gap and S.W.O.T. analysis. This will have the benefit of providing a clear measurement to determine the feasibility of each major component with respect to the objectives as well as the compatibility of each major technology with respect to the existing components provided by the customer.

The overall development process should include using standard Continuous Integration/Continuous Delivery (CI/CD) environments which are undetermined at the time of this writing and may be subject to the customer's requirements upon further investigation. This will enable a testdriven approach that will help reduce the risk of components not working as intended and also minimize the amount of manual verification required in the testing phase.

The potential drawbacks to this approach is that the plan could drastically change at any moment due to the knowledge and experience gained in any of the phases. Careful consideration must be given to the scope of the problem and the resulting implementation. The lack of prototyping may also result in missing some key architectural problems that may appear later on in the implementation. As such, there is no guarantee that a gap-analysis or S.W.O.T. evaluation will ultimately provide the proper choice for implementing a requirement.

#### 2.3 Research Questions

The following criteria were discussed with the customer and must be considered in order to address this problem:

Firstly, the user experience, especially with respect to developing ETL patterns, needs to be as graphically driven as possible. Ideally, the workbench should provide a visual logic/programming approach similar to what is provided by Cyberchef.

Secondly, change control over the pattern database is required. As such, the interaction between the community driven ETL pattern database, currently hosted and distributed via Github, and ongoing user modifications will require particular attention. There needs to be a mechanism which prevents a specific community member from overriding or damaging the ETL pattern database and ruin the experience for other users.

Tertiary issues may also affect user experience such as the ability for the user to submit or recall log entries, save temporary ETL definitions without submitting them, etc. The resulting solution will need to provide at least one mechanism to allow users to load and/or recall system logs into the interface.

#### 2.4 Research Ethics

Due to the potential sensitivity of the information that may be contained within system logs, special consideration must be taken to provide for the security, especially the confidentiality, of logs that may be provided by individual users to the system. User information gathered and retained should be kept to a minimum. Users of the system should be able to participate by providing the minimum amount of information to confirm them as an individual.

### 3 Personal Objectives

The rationale for choosing this project stems from my previous experience as a security systems architect. Having encountered the need to integrate ETL definitions into various projects has always taken considerable time especially with respect to technologies that don't have predefined ETL patterns for the devices I wish to monitor. By contributing the capability to develop and share these patterns I am hoping that it provides an opportunity for my colleagues and I to finally have a tool that alleviates this issue. The learning outcome of this project will

hopefully allow me to gain skills with respect to the user interface design and user experience. I have extensive knowledge of "back-end" development and programming using Python, Java and Structured Query Language (SQL). Applying this knowledge to a new platform, such as Amazon AWS and learning how to program using a Single Page Application (SPA) oriented design will allow me to add "front-end" development experience to my existing list of skills.

Further, the integration of Continuous Integration/Continuous Delivery (CI/CD) promised by Amazon AWS is interesting to me as it represents, in my opinion, not only the future of software development, but the future of IT technology in general.

By completing this project, I hope to accomplish the objective of adding a full-fledged UI design, including automated unit and integration testing , to my current skillset. I also hope to further my experience level pertaining with how to continuously develop, integrate, test and deploy applications in a cloud environment.

#### 4 Technical Description

The foreseen layout of this project is to use Amazon AWS technologies in order to achieve the objectives. The graphical user interface will be a web-based user interface. Research will need to be done to choose a suitable web-application framework which will provide for the use and integration of underlying technologies. This interface must be supported by Amazon AWS's array of products. The environment provided by the customer already uses Amazon Cognito for user management, Amazon API Gateway for web API hosting and Amazon Lambda as a logic execution environment.

This existing cloud environment will need to be expanded to include further tools and technologies in order to provide the functionality required by the use-cases brought forth by this project. This is expected to interface with a storage strategy that will allow to store stateful information and require interaction with various data repositories and streaming functions to give access to end-user logs. As such, research related to the processing of this data will need to be performed to identify a suitable candidate strategy that can be used in a dynamic web application to achieve this goal.

The current use of Github as a distribution mechanism by the customer will also need to be re-evaluated and special consideration to Github's API must also be taken into account. It is the impression, at the time of this writing, that the solution to the change control problem will be somehow related to Github's branching and tagging technology.

#### 5 Intended Product and Project Deliverables

The physical deliverable will primarily be a web site. The supporting infrastructure will also be provided in the form of instructions to configure the various components of Amazon AWS' infrastructure services required to integrate the final solution. All source code will be hosted on Github either under the customer's account or a personal account.

A series of deployment and maintenance guides will also be provided to enable the deployment of the solution. Finally, a user tutorial will also be provided in order to demonstrate the intended usage of the workbench to end-users.

### 6 Project Plan

The proposed document timeline is listed in figure 1 and represented in the Gantt chart provided in the Appendix. Time allocated is measured in days, accounting for an average of a 4-hour workday and skipping weekends. Each time estimate was formulated by breaking down each major desired outcome, as described in the Research Questions and Technical Description sections of this project, and spreading them over the various project phases. At the time of this writing and as suggested by (MindTools 2018), a bottom-up approach has resulted in this list of tasks which align the project for completion shortly before the required deadline. The produced WBS also assumes tasks were overestimated by a factor of 2 due to the fact that many of them may change pending the research and design phases.

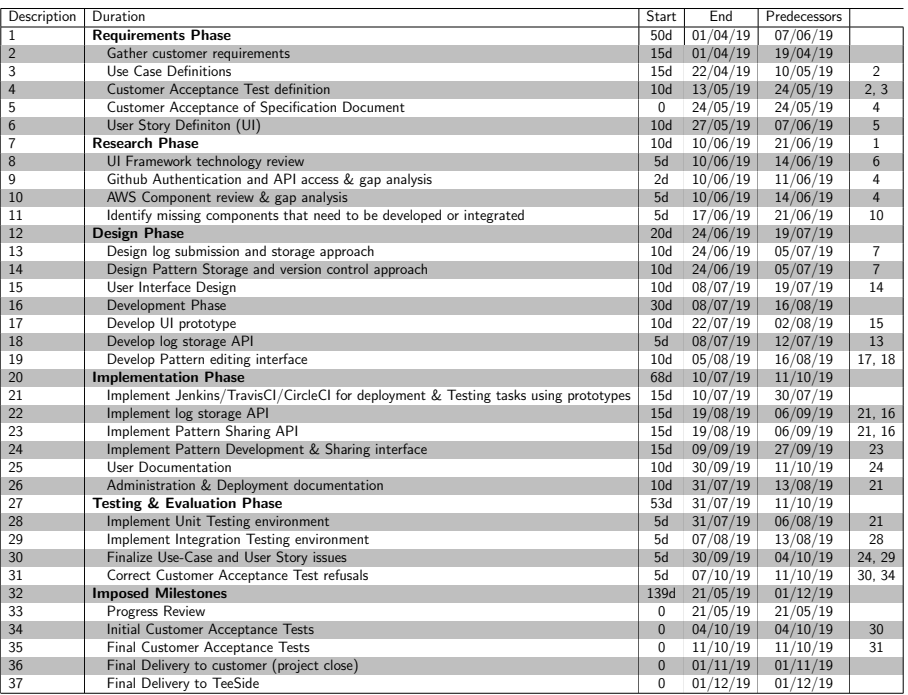

Table 1: Proposed Project Timeline

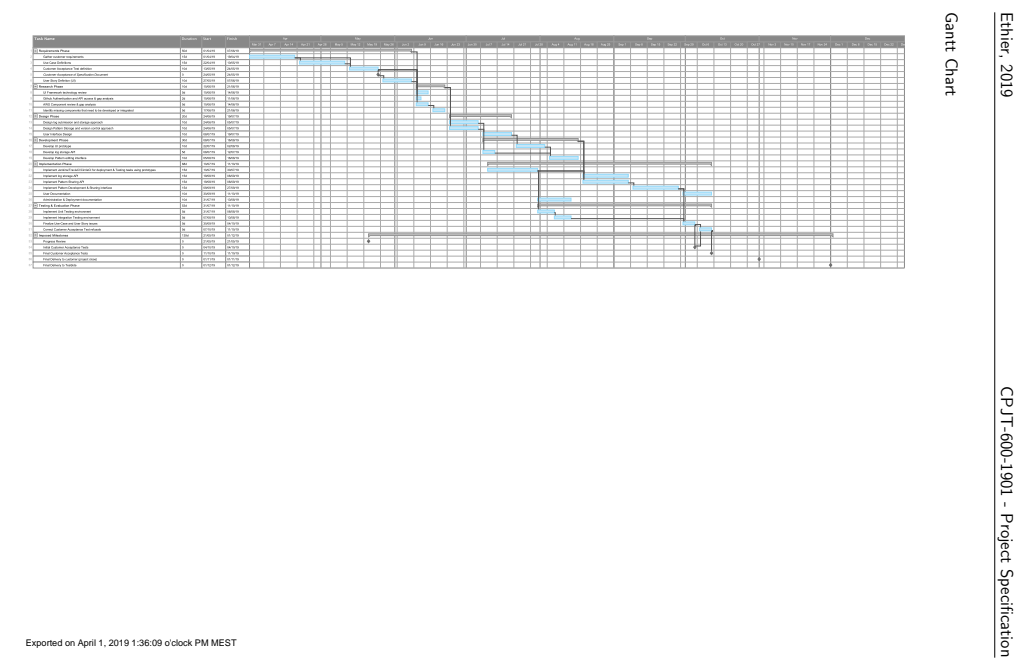

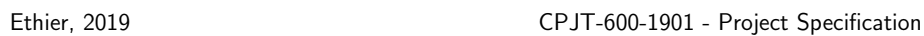

#### List of Tables

1 Proposed Project Timeline . . . . . . . . . . . . . . . . . . . . . . . . . . . 5

#### References

- CMS (Mar. 2008). Selecting a Development Approach. URL: https://www.cms.gov/ Research- Statistics- Data- and- Systems/CMS- Information- Technology/XLC/ Downloads/SelectingDevelopmentApproach.pdf.
- Elasticsearch (2019). Filter Plugins Logstash Versioned Plugin Reference. URL: https: //www.elastic.co/guide/en/logstash- versioned- plugins/current/filterplugins.html.
- IBM (2019). IBM QRadar SIEM V7.3.2 documentation. url: https : / / www . ibm . com / support / knowledgecenter / en / SS42VS \_ DSM / c \_ logsource \_ manage . html ? cp = SS42VS\_7.3.2.
- LizardLabs (Mar. 2019). Log Parser Lizard. URL: http://www.lizard-labs.com/log\_ parser\_lizard.aspx.
- MindTools (2018). Estimating Time Accurately. URL: https://www.mindtools.com/ pages/article/newPPM\_01.htm.
- SANS (2019). SANS Institute: Reading Room. URL: https://www.sans.org/readingroom/.

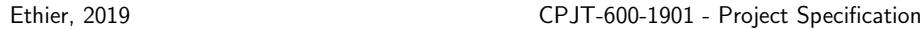

#### **Glossary**

Amazon API Gateway A web-api hosting gateway that is part of Amazon's AWS offering. 4

https://aws.amazon.com/api-gateway/

- Amazon AWS A cloud-based computing platform provided by Amazon Inc.. 1, 3-5 https://aws.amazon.com
- Amazon Cognito A web-based identity provider that is part of Amazon's AWS offering. 4 https://aws.amazon.com/cognito/
- Amazon Lambda A serverless function execution environment provided as part of Amazon's AWS offering. 4

https://aws.amazon.com/lambda/

- AngularJS A web application technology provided by Google. 4 https://angularjs.io/
- Cyberchef A Javascript-based visual text processing tool. 2

https://gchq.github.io/CyberChef/

- ElasticSearch A popular open source log centralization technology product. 2 https://www.elastic.co
- Github Web-based version control system based on Git. 3-5

https://www.github.com

IBM QRadar Security Incident and Event Manager product provided by IBM. 2

https://www.ibm.com/security/security-intelligence/qradar

Java Object oriented programming language and virtual machine platform supplied by Oracle Inc.. 3

https://www.java.com

Lizard Labs Software tool company with a Microsoft systems offering. 2 https://www.lizard-labs.com

Python Interpreted programming language. 3 https://www.python.org

ReactJS A web application technology provided by Facebook. 4 https://reactjs.org/

- SANS Security training and cooperative research organisation. 1 https://www.sans.org
- YouTube A video focused social networking site provided by Google. 5 https://www.youtube.com/nuttybrewer/

#### Acronyms

- API Application Programming Interface. 4
- CI/CD Continuous Integration/Continuous Delivery. 2, 4
- ETL Extraction, Transformation and Loading. 1–3
- SPA Single Page Application. 3, 4
- SQL Structured Query Language. 3
- WBS Work Breakdown Structure. 5

## <span id="page-58-0"></span>A.1 Project Timeline

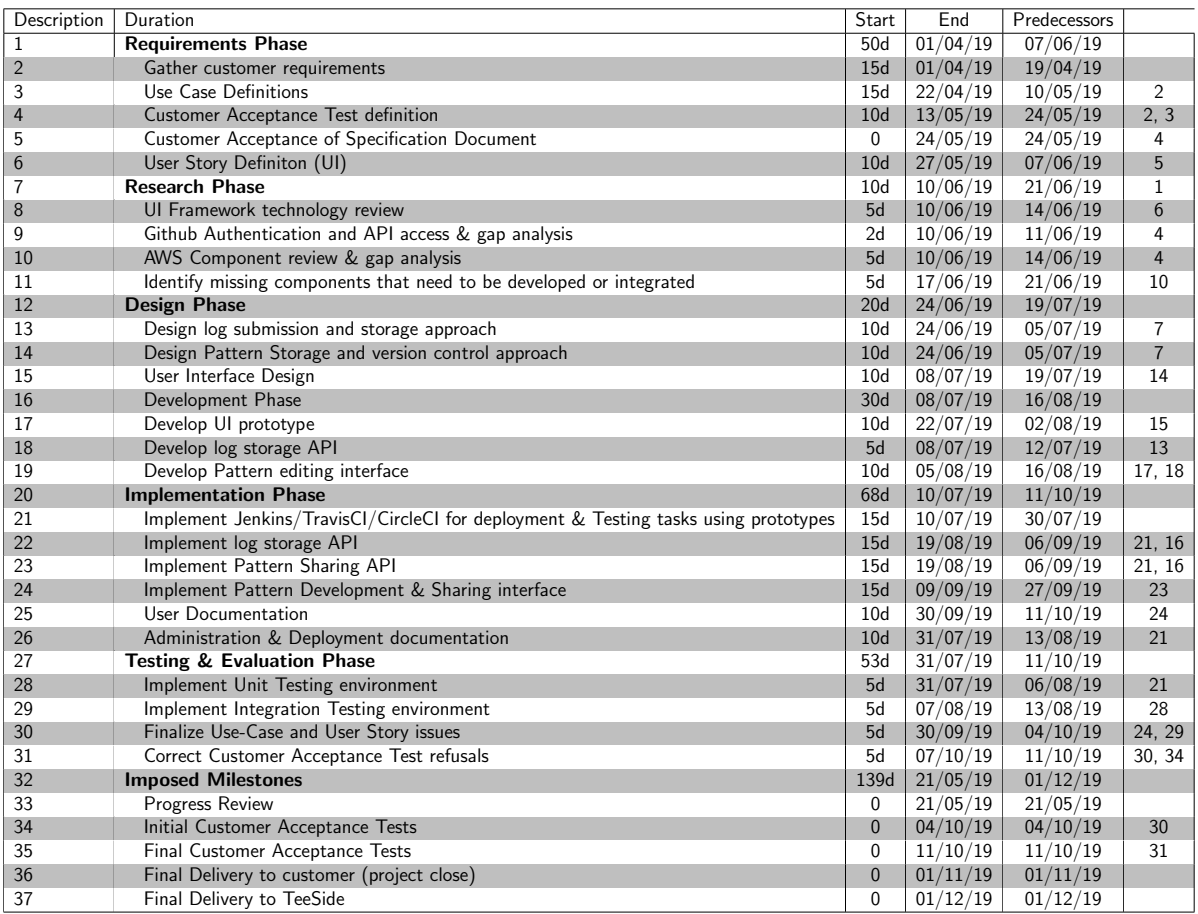

Table 8: Proposed Project Timeline

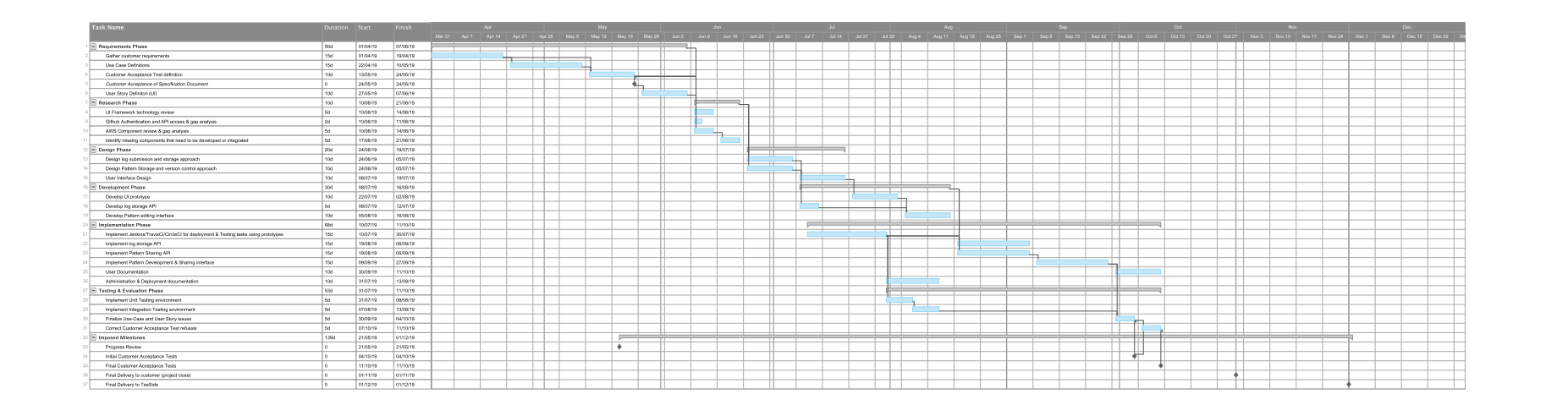

# <span id="page-60-0"></span>B Project Code Repositories, Commit Logs and Issue **Tracking**

The repositories listed below contain all the source code that drives the components demonstrated in this project. Note that there are a few missing components that allow to deploy this within the customer's portal. These components can be made available upon request but live inside the customer's internal code repositories. Namely, all the functionality that allows for the registration of the domain name within DNS, the deployment of the initial [Amazon](#page-152-0) [Cloudfront](#page-152-0) site and the implementation of SSL certificates was all bootstrapped using the customer provided environment.

Customer Issues were also submitted to these repositories. All the commit logs and customers issues can be accessed in the links below. Should any of the repositories not be publicly available, please provide your [GitHub](#page-153-0) nickname via email to *patrick.ethier@praguecollege.cz* and access will be granted.

## B.1 Repositories

## [OAuth2](#page-154-0) Function for [Amazon Cloudfront](#page-152-0) <https://github.com/nuttybrewer/CloudFrontOAuthCognito>

[ReactJS](#page-154-2) Web Application to be deployed to [Amazon S3](#page-152-1) and [Amazon Cloudfront](#page-152-0) <https://github.com/nuttybrewer/CloudFormationReactJSWebsite>

Main [Amazon CloudFormation](#page-152-2) deployment templates that creates the [Amazon Cloudfront](#page-152-0) distribution components.

#### <https://github.com/nuttybrewer/CloudFrontWebsiteDeployment>

[Amazon API Gateway](#page-152-3) and [Amazon Lambda](#page-152-4) function to implement HCON testing API. <https://github.com/nuttybrewer/CloudFormationAWSAPIGW>

## B.2 Commit/Blog Entries

#### B.2.1 Overall project commit listing

Listing 9: [GitHub](#page-153-0) commit logs for the overall project

```
1 commit 8 a 3 6 5 2 8 b 0c d d 5 4 1e 6 2 d f d a b 6 3 8e 3 1 3 3 9 0 2 9 b aee 0
 2 Author: nuttybrewer <nuttybrewer@gmail.com>
 3 Date: Tue Nov 19 18:13:06 2019 +0100
 4
 5 Next version of thesis
 6
 7 commit b 7 9 5 c 6 f 9 4 6 0 2 b 0 4 3 e f 9 b 0 3 a 1 9 2 4 3 7 c 3 1 1 8 6 a c a d d
 8 Author: nuttybrewer <nuttybrewer@gmail.com>
 9 Date: Thu Nov 14 14:00:24 2019 +0100
10
11 Updated thesis doc with research elements
12
13 commit 1 c 7 a 9 a c 0 2 4 6 a 4 0 6 4 b f b 2 7 9 4 b 4 3 d 2 a 4 e 4 2 f d c f 2 6 4
14 Author: nuttybrewer <nuttybrewer@gmail.com>
15 Date: Mon Nov 4 11:23:38 2019 +0100
16
17 Report introduction
18
19 commit 33 f 0 3 7 2 d 4 9 3c 2 9 7 4c 3 1 9 9 7e 2 4 1 a a 6 1 5 5 0 d 2 3 8 8 8 b
20 Author: nuttybrewer <nuttybrewer@gmail.com>
21 Date: Tue Oct 29 11:43:11 2019 +0100
22
23 fix wordcount
24
25 commit 4ec403b24e79b656b08f170786ce953287d0eb99
26 Author: nuttybrewer <nuttybrewer@gmail.com>
27 Date: Tue Oct 29 11:42:09 2019 +0100
28
29 Adding test plan
30
31 commit 67 c 2 f 5 9 2 8 0 5 d b b d 8e 1 5e b b 9 5 0 0e 8 5 2 8 9e a a d 6c 4 1
32 Author: nuttybrewer <nuttybrewer@gmail.com>
33 Date: Mon Oct 7 12:36:29 2019 +0200
34
35 Add use cases and package diagrams
36
37 commit cc901f68896ede4a102126689130c50e401f8ded
38 Author: nuttybrewer <nuttybrewer@gmail.com>
39 Date: Mon Oct 7 12:35:42 2019 +0200
40
41 Fix intro page and outline
42
43 commit c 0 2 3 3 2 0 b d 7 f c 6 a 2 1 e d 0 0 c 4 c c 0 f 9 5 f 7 2 f 4 7 6 f a d 1 5
44 Author: nuttybrewer <nuttybrewer@gmail.com>
45 Date: Mon Oct 7 12:35:31 2019 +0200
46
47 Fix intro page and outline
48
```
49 commit 1 d ae 5 d d 5 a 2 6 8 9 8 d 0 f f 5 7 3 2 5 b 9 4e 6e 4 8 0 6 9 1 1 4 1 6 6

```
50 Author: nuttybrewer <nuttybrewer@gmail.com>
51 Date: Thu Aug 29 11:26:02 2019 +0200
52
53 Added link for third party HOCON parser
54
55 commit f e 0 7 e 3 1 e b b 3 b e 3 9 b e a f 4 d 9 4 3 7 c c d 7 1 d 0 6 8 5 1 6 e 0 a
56 Author: nuttybrewer <nuttybrewer@gmail.com>
57 Date: Sat Aug 3 18:12:30 2019 +0200
58
59 Add new component that will contain the Github OAUTH2 endpoint
60
61 commit 88451d307a1dacebd24013cbf0eb582deb41355e
62 Author: nuttybrewer <nuttybrewer@gmail.com>
63 Date: Thu Aug 1 21:34:53 2019 +0200
64
65 Add packages to show what's produced by each Repository
66
67 commit c 2 e 0 1 2 f 2 f 8 b 7 c 0 3 7 b 5 7 5 0 e 8 2 b d 6 2 9 7 8 1 6 f d d b b d 2
68 Author: nuttybrewer <nuttybrewer@gmail.com>
69 Date: Thu Aug 1 19:21:24 2019 +0200
70
71 Update the repository components
72
73 commit e 7 3 1 e 5 b b d f 6 0 d a 4 9 1 2 f 4 5 7 c 3 c b 9 6 f 7 5 2 4 2 5 3 a 8 c f
74 Author: nuttybrewer <nuttybrewer@gmail.com>
75 Date: Thu Aug 1 18:44:10 2019 +0200
76
77 Moved this to it's own repository CloudFrontJWTValidator
78
79 commit 8 d c e 9 d d e f 0 4 6 5 d 7 1 2 8 d e e f 3 1 5 5 8 5 2 f 6 6 9 3 0 6 4 b f 5
80 Author: nuttybrewer <nuttybrewer@gmail.com>
81 Date: Thu Aug 1 18:43:34 2019 +0200
82
83 Links added as working on other repos
84
85 commit d1811e2a902920582e0de24f9409019b454d57b6
86 Author: nuttybrewer <nuttybrewer@gmail.com>
87 Date: Mon Jul 22 12:54:07 2019 +0200
88
89 Add JWTV alidator project
90
91 commit 67966 c 2 0 a a 9 9 4 3 c 5 4 e a 6 5 c 9 b f 1 0 e b 7 3 2 d 0 e d 3 7 0 e
92 Author: nuttybrewer <nuttybrewer@gmail.com>
93 Date: Mon Jul 22 12:50:31 2019 +0200
94
95 Try the circleci multirepo approach proposed at https://github.com/Tufin/circleci-monorepo/blob/ma
96
97 commit 0 a d 2c 5 9 d d d 6c d 0 1 7 ac 0 6 7b 6 dce de 7 a 9 0 3 6 6 2d 7 0d
98 Author: nuttybrewer <nuttybrewer@gmail.com>
99 Date: Sun Jul 21 16:27:30 2019 +0200
100
101 check all outputs
102
103 commit a 5bd 9 9 a 8d 0d 0 7e 3 0 3 ae 9 3 7dd 7 ae 5 7d 9 4c 4b 5 6 2 0 2
104 Author: nuttybrewer <nuttybrewer@gmail.com>
```
105 Date: Sun Jul 21  $16:25:32$  2019 +0200

```
106
107 See if this fails if I've got inverted logic
108
109 commit 281230 a 1 7 fee 7 a 3 a 2 8 0 4 d 7 4 b 3 4 3 b b 4 5 d 5ee b 4c d 5
110 Author: nuttybrewer <nuttybrewer@gmail.com>
111 Date: Sun Jul 21 16:24:02 2019 +0200
112
113 put back when and add an Is command so it's a substantial test
114
115 commit ef 173 a 1 b a b e 084 a c 0 e 668 f a e 494 4 d 0 f e c a f 5 2 1 9 0
116 Author: nuttybrewer <nuttybrewer@gmail.com>
117 Date: Sun Jul 21 16:21:22 2019 +0200
118
119 put back when and add an Is command so it's a substantial test
120
121 commit a e 0 a b 6 7 2 f e d 1 6 f d d 4 0 0 c 8 7 1 8 a a 2 8 e e d a 1 1 8 0 1 4 e 8
122 Author: nuttybrewer <nuttybrewer@gmail.com>
123 Date: Sun Jul 21 16:11:47 2019 +0200
124
125 Force an error condition on the when
126
127 commit 42 cafc5aa64fb2a751f5c87c23c6cc4c0bd12cf9
128 Author: nuttybrewer <nuttybrewer@gmail.com>
129 Date: Sun Jul 21 16:07:31 2019 +0200
130
131 introduce when condition
132
133 commit c1fef9d894bd64814488bc215b69b6c034d43f52
134 Author: nuttybrewer <nuttybrewer@gmail.com>
135 Date: Sun Jul 21 16:03:11 2019 +0200
136
137 Typo
138
139 commit 323 c a 7 1 c 7 8 5 e a 5 e f e 4 c 0 e d 2 5 5 7 8 7 a 7 1 0 4 0 4 6 e 1 3 1
140 Author: nuttybrewer <nuttybrewer@gmail.com>
141 Date: Sun Jul 21 16:01:57 2019 +0200
142
143 Try if the current path returns files, then run, if not, then skip
144
145 commit 3 f 7 9 f b 3 9 f e 7 4 f 3 d 3 9 c 3 e 5 3 e 6 2 c 5 e 3 e 0 4 f 1 0 4 0 d 5 8
146 Author: nuttybrewer <nuttybrewer@gmail.com>
147 Date: Sun Jul 21 15:52:59 2019 +0200
148
149 Let's see what the output of the git diff-tree is when we run inside a sub-directory
150
151 commit 6 f a b 0 7 b 8 4 9 d f 7 7 f a 5 9 9 e 2 c 1 3 3 9 0 c 0 5 b 3 9 e 9 f d c 3 c
152 Author: nuttybrewer <nuttybrewer@gmail.com>
153 Date: Sun Jul 21 15:52:16 2019 +0200
154
155 Let's see what the output of the git diff-tree is when we run inside a sub-directory
156
157 commit dd 694321393dd c 3435 a 8 feb 6 d a 3214527d c 92 bc 2
158 Author: nuttybrewer <nuttybrewer@gmail.com>
159 Date: Sun Jul 21 15:49:31 2019 +0200
160
```

```
161 Let's see what the output of the git diff-tree is when we run inside a sub-directory
162
163 commit 385 e d d b 8 4 9 5 e f 6 6 3 5 e f 5 7 9 e 5 b 0 e d 3 a c b c 0 d 0 2 3 f 2
164 Author: nuttybrewer <nuttybrewer@gmail.com>
165 Date: Sun Jul 21 15:44:19 2019 +0200
166
167 Let's see what the output of the git diff-tree is when we run inside a sub-directory
168
169 commit c 2 5 9 2 7 2 f 4 5 3 a 1 8 e 0 e f f 2 2 a 3 6 a 1 5 9 5 5 a 9 c 9 1 9 8 8 b 0
170 Author: nuttybrewer <nuttybrewer@gmail.com>
171 Date: Sun Jul 21 15:43:34 2019 +0200
172
173 Let's see what the output of the git diff-tree is when we run inside a sub-directory
174
175 commit 13 b 1 b 2 5 1c 9 d 5 3 0c 4 8 7 6 3 8 8 f b 3 d 8 b 3 8 5 6 9 2e 6 0 7 5 b
176 Author: nuttybrewer <nuttybrewer@gmail.com>
177 Date: Sun Jul 21 15:36:12 2019 +0200
178
179 Let's see what the output of the git diff-tree is when we run inside a sub-directory
180
181 commit 06fca068808261e99869528cb6a63f5b752e9ebf
182 Author: nuttybrewer <nuttybrewer@gmail.com>
183 Date: Sun Jul 21 14:56:11 2019 +0200
184
185 add the lambda job
186
187 commit ecf2a29a859482a62653565e4b50efb63f69f418
188 Author: nuttybrewer <nuttybrewer@gmail.com>
189 Date: Sun Jul 21 14:54:02 2019 +0200
190
191 First try at directory masking
192
193 commit 6 d d 2 f 9 2 9 5 a 5 4 d 9 d 9 8 e b 0 9 c 4 0 c 0 6 9 c 2 c 5 5 0 e 0 a d f 0
194 Author: nuttybrewer <nuttybrewer@gmail.com>
195 Date: Sun Jul 21 14:28:51 2019 +0200
196
197 Remove customizations
198
199 commit b 5 9 b 3 d 3 2 c 2 5 1 2 c 5 2 f 4 5 4 3 8 6 d 2 f d d 3 f e 3 9 4 d 4 2 d 5 4
200 Author: nuttybrewer <nuttybrewer@gmail.com>
201 Date: Sun Jul 21 14:26:43 2019 +0200
202
203 Try forcing the python3 version into the container
204
205 commit e 6 9 5 c d 1 4 5 4 1 6 f 5 d 7 c 4 6 0 a f b 7 a 3 e 2 c 1 d 7 9 d d 8 5 6 4 3
206 Author: nuttybrewer <nuttybrewer@gmail.com>
207 Date: Sun Jul 21 14:26:03 2019 +0200
208
209 Try forcing the python3 version into the container
210
211 commit d 4 d f 7 1 9 6 b b 8 5 5 4 7 1 4 f f e 4 5 3 f 5 7 4 1 5 9 3 e 9 a 0 3 8 f f 9
212 Author: nuttybrewer <nuttybrewer@gmail.com>
213 Date: Sun Jul 21 14:17:43 2019 +0200214
215 add python3 into the aws-cli job
```
216

```
217 commit 776 cf 3 3 0 4 d 3 f 5 6 f 7 5 1 2 4 5 5 b d 8 6 7 d 0 5 c b f 2 9 5 5 6 c 8
218 Author: nuttybrewer <nuttybrewer@gmail.com>
219 Date: Sun Jul 21 14:15:54 2019 +0200
220
221 typo
222
223 commit 9928255 deffc16105f140b32cd09fef495d6d2ec
224 Author: nuttybrewer <nuttybrewer@gmail.com>
225 Date: Sun Jul 21 14:15:17 2019 +0200
226
227 Oops, saved with example exec, removed it
228
229 commit 4961 b 3683af 5 cd f 0 4 3 1 9 3 1 e f 9 0 6 3 9 6 9 7 8 a 3 a d 1 1 d
230 Author: nuttybrewer <nuttybrewer@gmail.com>
231 Date: Sun Jul 21 14:12:55 2019 +0200
232
233 Try installing python3 into circleci before running orb
234
235 commit 6263567 c 1 8 8 5 a 2 8 7 6 b 5 3 9 7 e e 6 4 9 e 2 b e b 9 9 5 d a e 6 f
236 Author: nuttybrewer <nuttybrewer@gmail.com>
237 Date: Sun Jul 21 13:45:52 2019 +0200
238
239 Trying to get aws-cli working for this project, changed the orb version
240
241 commit 1 a b 8 7 6 c 6 8e d 3 6 f 2 6 8 c 1 a 2 7 6 c 3 3 7 1 2 4 7 8 1 9 4 9 c 4 e 5
242 Author: nuttybrewer <nuttybrewer@gmail.com>
243 Date: Sun Jul 21 13:34:56 2019 +0200
244
245 Trying to get aws-cli working for this project
246
247 commit 5 e 0 e c 4 b 5 7 7 d d e e f 8 b b 5 5 a 2 0 e b 7 2 f a 9 1 7 7 4 c c 3 8 f d
248 Author: nuttybrewer <nuttybrewer@gmail.com>
249 Date: Sun Jul 21 13:06:24 2019 +0200
250
251 fix filenamegit add .circleci/config.yml !git add .circleci/config.yml !
252
253 commit c02c7f48521ef3e45dd7ea1695db1361b05407ef
254 Author: nuttybrewer <nuttybrewer@gmail.com>
255 Date: Sun Jul 21 13:02:34 2019 +0200
256
257 Give up, do the tutorial
258
259 commit 40 e c 8 8 3 b b b 7 8 3 c 2 2 6 5 b a 0 6 4 b 6 4 7 5 8 d 0 f 2 e a f 6 c 2 0
260 Author: nuttybrewer <nuttybrewer@gmail.com>
261 Date: Sun Jul 21 12:57:26 2019 +0200
262
263 remove the workflow to see if that is what is crashing
264
265 commit b f 4 7 b 9 1 b 6 a f 1 7 a 0 f 7 7 d d 6 c 9 e 6 8 5 0 d 1 8 6 d 5 2 5 e 7 1 7
266 Author: nuttybrewer <nuttybrewer@gmail.com>
267 Date: Sun Jul 21 12:53:31 2019 +0200
268
269 Add a build job the proper circle way and then point a workflow at it.
270
271 commit fbf7767e92d3f0bd370734083ddd922d4fa42d9b
272 Author: nuttybrewer <nuttybrewer@gmail.com>
```
273 Date: Sun Jul 21 12:50:39 2019 +0200 274 275 Fix the docker image 276 277 commit 3 a 7 7 c a 2 3 7 3 2 0 e e b a 7 e b 5 7 5 3 9 4 4 0 d 0 d 4 f 6 8 9 e 7 f 1 e 278 Author: nuttybrewer <nuttybrewer@gmail.com> 279 Date: Sun Jul 21 12:45:33 2019 +0200 280 281 Adding . DS\_Store to be ignored 282 283 commit 950 faac 921d d 367612b8efd 8689 cfe4 2b 136 e 4 c 3 284 Author: nuttybrewer <nuttybrewer@gmail.com> 285 Date: Sun Jul 21 12:43:51 2019 +0200 286 287 Adding automated build via CircleCI 288 289 commit 3 cd 0 c a d 7 1 f 7 9 4 b d 0 f e 8 c 6 f d 9 5 d e c 7 f b a b 2 1 6 7 e 7 1 290 Author: nuttybrewer <nuttybrewer@gmail.com> 291 Date: Sun Jul 21 12:40:36 2019 +0200 292 293 Certification creation is either blocking by using the amazon resource or the inline Lambda functio 294 295 commit 435 a 35 c 149 c a 75 f f 1 f 2 4 2 1 7 7 e 2 2 9 1 2 0 9 6 5 a 6 6 b 5 b 296 Author: nuttybrewer <nuttybrewer@gmail.com> 297 Date: Sun Jul 21 12:37:41 2019 +0200 298 299 add links and notes from research 300 301 commit 9f90aaa0bf6d786d038cd3e235fb4e6175f01e45 302 Author: nuttybrewer <nuttybrewer@gmail.com> 303 Date: Sun Jul 21 12:36:48 2019 +0200 304 305 Simple Test Lambda to try a different approach based on CI deployment for LatEdgeJWTV alidator 306 307 commit 0268 e 3 6 3 5 8 0cc 8 5 7 8 1 3 2 8 8 b a d 0 d 2 d f 1 5 d 7ec 3 1 2 4 308 Author: nuttybrewer <nuttybrewer@gmail.com> 309 Date: Sun Jul 21 12:30:23 2019 +0200 310 311 Adding a Readme, mainly to inventory and provide a link to documentation for each template 312 313 commit b 3 d 4 0 0 a 2 d f e 6 e c 6 8 5 7 6 f 2 f 7 8 2 e a a 5 b 4 0 b d 9 5 3 e 7 1 314 Author: nuttybrewer <nuttybrewer@gmail.com>  $315$  Date: Sun Jul 21 12:29:40 2019 +0200 316 317 Adding a template to create the S3 bucket that will contain all the lambda function zip files 318 319 commit 695 bab 331145176674448864a4039a8219cd22ff 320 Author: nuttybrewer <nuttybrewer@gmail.com> 321 Date: Thu Jul 18  $18:18:18$  2019 +0200 322 323 More research and architecture on the CD/CI front. Trying to use AWS Cloudformation to deploy the b 324 325 commit ff4df8ac88f328b4c540c9ea30ac8fb6328a8881 326 Author: nuttybrewer <nuttybrewer@gmail.com> 327 Date: Mon Jul 15 21:02:18 2019 +0200 328

```
329 Add modelling use cases from original requirements
330
331 commit ce 2 e d a 554 c c 9 b 75 e 6 a 3 c c b 4 7 6 b 8 a 9 a 6 3 e a 9 9 4 6 d a
332 Author: nuttybrewer <nuttybrewer@gmail.com>
333 Date: Mon Jun 3 17:15:19 2019 +0200
334
335 Change labels
336
337 commit 91d90e2caf14225b2e60a27c10c7786b077227df
338 Author: Patrick Ethier <patrick@secureops.com>
339 Date: Mon Jun 3 17:08:21 2019 +0200
340
341 Add the basic authentication use case to retrieve the index.html page
342
343 commit 4d2a530b7ca74c3a1d235664f45bbf293f080bd6
344 Author: Patrick Ethier <nuttybrewer@gmail.com>
345 Date: Fri Apr 12 10:19:19 2019 +0200
346
347 Initial commit
```
#### B.2.2 Cloudfront commit listing

```
Listing 10: GitHub commit logs for Amazon Cloudfront component
```

```
1 commit b0f1f62f2ab795fda563ac3564240569784c7e45
 2 Author: Patrick Ethier <patrick@secureops.com>
 3 Date: Fri Aug 30 13:55:25 2019 +0200
 4
 5 Use new index.htmld etector function
 6
 7 commit 891 f 3 3 b 8 b a 5 e f 4 6 8 9 6 e 7 4 d 2 8 2 f 4 7 d 9 3 2 4 2 8 7 c c 1 d
 8 Author: Patrick Ethier <patrick@secureops.com>
9 Date: Tue Aug 20 17:20:17 2019 +0200
10
11 Fix bucket policy to return 404 instead of 403
1213 commit 911 a 6 b 6 2 e 3 5 d f 4 8 b f b 8 0 d 7 8 f e f b c c d 1 c b f 1 f 8 c c 7
14 Author: Patrick Ethier <patrick@secureops.com>
15 Date: Sat Aug 3 18:06:31 2019 +0200
16
17 Split the deployment in two stacks, add a dependency between the two stacks, add the JTWV alidator f
18
19 commit c 4 3 2 1 b 3 c 1 6 a f 3 e 9 3 6 3 2 1 b 2 6 7 3 f 5 8 a 7 2 b b b 3 1 0 8 b e
20 Author: Patrick Ethier <patrick@secureops.com>
21 Date: Wed Jul 31 20:16:20 2019 +020022
23 Unset the AWS environment variables to avoid credential leakage
24
25 commit f 6 7 f 9 c 8 3 c 2 b a e e f 5 3 7 1 4 9 9 d c 1 f 4 8 a 6 b 9 d 5 8 5 e c 3 0
26 Author: Patrick Ethier <patrick@secureops.com>
27 Date: Wed Jul 31 20:16:03 2019 +020028
29 Remove the old cache pattern and add two new ones. ISSUE: Still need to add the lambda at edge func
30
31 commit b 43 f 6 d f 0 5 a e 9 4 4 9 6 6 e 3 8 9 c d 9 d d 7 3 f 9 e e 0 b 1 e a 6 f 7
32 Author: Patrick Ethier <patrick@secureops.com>
33 Date: Mon Jul 29 14:20:58 2019 +0200
34
35 Fix last line that didn't remove temporary file
36
37 commit b 1 9 6 f 5 8 d 3 8 c a 2 c 9 2 d b 0 5 4 9 3 4 e f 8 8 9 4 d c d 6 7 5 9 5 a c
38 Author: Patrick Ethier <patrick@secureops.com>
39 Date: Mon Jul 29 14:11:46 2019 +0200
40
41 Initial instructions
4243 commit 26 c a 4 4 3 e 8 6 0 a 1 a 1 5 8 f e 8 e 1 4 8 b a 9 4 c d 7 f 7 8 d a f 5 3 3
44 Author: Patrick Ethier <patrick@secureops.com>
45 Date: Mon Jul 29 13:59:12 2019 +0200
46
47 NodeJS Apache 2.0 license
48
49 commit 65977 a a 7 3 3e d 0 5 9 a 0 3 9 2 5e b 5 5 1 3 9 4 7c 2 8 9 f 9 7 a 6 2
50 Author: Patrick Ethier <patrick@secureops.com>
51 Date: Mon Jul 29 13:58:03 2019 +0200
```
52 53 Unit tests for the Promise version of the Lambda function 54 55 commit 515294 a 3 7 5 9d a 5d 7 91 0 1 7 7 f 2 5d 83 2 2 0 3d 0d 6 2db 9 56 Author: Patrick Ethier <patrick@secureops.com> 57 Date: Mon Jul 29 13:57:17 2019 +0200 58 59 Wrapper functions around cfn-response and timers to implement a 'stall ' function 60 61 commit 70 a c 4 5 5 f 1 9 e 4 6 5 b 6 b e 6 9 3 1 a c 0 f 2 3 3 5 6 8 4 a 5 a e 2 a 7 62 Author: Patrick Ethier <patrick@secureops.com> 63 Date: Mon Jul 29 13:56:45 2019 +0200 64 65 Mocks required for the Promise version of the unit tests 66 67 commit 4 d 1 8 1 c 0 5 f 1 8 6 2 f 5 3 7 4 3 8 6 9 7 c 6 3 9 4 7 b 0 e b 1 f 0 c e 8 0 68 Author: Patrick Ethier <patrick@secureops.com> 69 Date: Mon Jul 29  $13:56:18$  2019  $+0200$ 70 71 Promise version of the lambda function. Unit tests shows everything works, but Lambda refuses to ex 72 73 commit fb8238a1f2e8d3f76f6e36a87de6c38aad58f9f9 74 Author: Patrick Ethier <patrick@secureops.com> 75 Date: Mon Jul 29  $13:55:08$  2019  $+0200$ 76 77 Shortcut shell script that will run CircleCl build locally instead of on their cloud services 78 79 commit 83 a 0 1 d d 6 9 a e e e c 2 e 4 4 2 1 4 4 a f 7 9 a 1 4 f b 9 a 6 6 3 4 6 0 5 80 Author: Patrick Ethier <patrick@secureops.com> 81 Date: Mon Jul 29 13:51:13 2019 +0200 82 83 Remove localci.sh from .gitignore, add .deploy.env 84 85 commit a 8 d 8 1 3 f 5 5 8 e 4 e 3 1 7 f b 9 3 a 8 5 6 6 9 6 c 9 a 6 f 4 2 b 4 1 7 3 f 86 Author: Patrick Ethier <patrick@secureops.com> 87 Date: Mon Jul 29  $13:50:01$  2019  $+0200$ 88 89 If CloudFormation deployment gets the lambda function is able to output it's first line, this will 90 91 commit b 0c 7 7 4 6 5 1 6 0 d 5 0 3 ae a 8 1 9 4e f 9 7 3 8 b 2c 8 9 a 2 9 7 1 0 8 92 Author: Patrick Ethier <patrick@secureops.com> 93 Date: Mon Jul 29 13:48:45 2019 +0200  $04$ 95 File required by circleci to export coverage and test results properly 96 97 commit c f 4 6 7 2 5 7 3 1 5 7 e 6 5 f 1 7 7 5 d 8 8 5 0 d 5 5 8 5 0 f d e 3 4 8 e f 8 98 Author: Patrick Ethier <patrick@secureops.com> 99 Date: Mon Jul 29 13:47:42 2019 +0200 100 101 NPM package dependencies 102 103 commit 7 b 5 4 4 b b 7 f 7 5 a a 9 f 9 2 8 4 1 1 1 4 c 3 a 7 a 4 9 9 e 5 1 f 8 0 b e 6 104 Author: Patrick Ethier <patrick@secureops.com> 105 Date: Mon Jul 29 13:47:08 2019 +0200 106 107 Lambda function that uses callbacks, this is the only working version in this code base at the mome

```
108
109 commit 52 e 1c 0 7 b 9 6e 9 1 5e 5 1 0 d b 2 4e 1 7 b 7 8 8 2 2 b 6 5 8ecc d 2
110 Author: Patrick Ethier <patrick@secureops.com>
111 Date: Mon Jul 29 13:45:54 2019 +0200
112
113 Unit tests for the main lambda function that uses callbacks
114
115 commit bf 327 a e 43 b 77 e a a 3333 c 7 a 3 d d d a 4ff 3 c a a 1 f a 0 41
116 Author: Patrick Ethier <patrick@secureops.com>
117 Date: Mon Jul 29 13:45:10 2019 +0200
118
119 Mock function of the cfn-response module. This is so we don't make actual calls to the Cloudformati
120
121 commit 3447 cd 0de 6dd 9d 1c 5b 9 2 3 1 9c 4 0 a 8 0d 1 5 3 9 9bedb 2
122 Author: Patrick Ethier <patrick@secureops.com>
123 Date: Mon Jul 29 13:43:55 2019 +0200
124
125 File that masks out what gets placed inside the Lambda function's . zip file
126
127 commit 19685 a 7 c e 3 8 a 2 3 b c e 1 a f 3 3 f 2 9 e 0 0 2 8 a 1 7 6 1 9 3 a b 8
128 Author: Patrick Ethier <patrick@secureops.com>
129 Date: Mon Jul 29 13:42:57 2019 +0200
130
131 Portion of the Cloudfront deployment that creates the distribution, the S3 bucket that holds the si
132
133 commit 5 a 1 8 4 3 6 d e f d 9 2 2 d 3 3 b b b 8 0 6 c 4 9 2 c b 9 f 9 8 7 e a 5 e a 7
134 Author: Patrick Ethier <patrick@secureops.com>
135 Date: Mon Jul 29 13:42:24 2019 +0200136
137 Portion of the Cloudfront deployment that creates the AWS ACM certificate
138
139 commit 1048 faa 36aa 4 e 530a 453 e 38 e 678 d 2 c 2 6 1 f 9 6 7 6 c 0
140 Author: Patrick Ethier <patrick@secureops.com>
141 Date: Mon Jul 29 13:41:33 2019 +0200
142
143 Mask out unwanted files like . deploy env and other temporary files
144
145 commit 1 e 6 b 4 2 a a 7 f 2 b 5 f 3 b 6 7 a 9 a 3 3 2 a d 4 1 7 e 0 d 3 7 7 8 b f 1 3
146 Author: Patrick Ethier <patrick@secureops.com>
147 Date: Mon Jul 29 13:40:47 2019 +0200
148
149 CircleCl build
150
151 commit 29df65f610fbfdccab6dd57423403456b6aab066
152 Author: Patrick Ethier <nuttybrewer@gmail.com>
153 Date: Tue Jul 23 18:10:41 2019 +0200
154
155 Initial commit
```
#### B.2.3 API Gateway commit listing

```
Listing 11: GitHub commit logs for Amazon API Gateway component
```

```
1 commit 4 f 8 d 2 b b f c 0 e 6 5 b 9 f c 5 a 3 f 6 4 2 d 3 4 f 4 3 6 3 8 1 f a a f 3 b
 2 Author: Patrick Ethier <patrick@secureops.com>
 3 Date: Fri Aug 30 14:01:03 2019 +0200
 4
 5 Switch around the apidomain and remove the deployment step
 6
 7 commit ccc8653c32f51372003b00981f9253fe51ca9f7a
 8 Author: Patrick Ethier <patrick@secureops.com>
9 Date: Fri Aug 30 13:59:32 2019 +0200
10
11 Adding a distribution domain name so we don't have to use an ACM with APIGW but rather just mask it
1213 commit 141 a c 5 e 1 8 7 4 c 2 b f c b 1 1 7 3 9 f f 1 7 3 7 4 6 4 a 8 d c f 1 e 5 e
14 Author: Patrick Ethier <patrick@secureops.com>
15 Date: Fri Aug 30 13:58:34 2019 +0200
16
17 Move the deployment into the API json file since updating it doesn't create a new deployment but ju
18
19 commit 7 f d b f 8 4 3 d 8 4 d b 9 0 1 8 4 7 8 4 6 f 4 1 8 2 2 b e d c 9 f 2 1 4 3 9 f
20 Author: Patrick Ethier <patrick@secureops.com>
21 Date: Sat Aug 3 17:59:18 2019 +0200
22
23 Change environment variables to reflect . circleci/config.yaml
24
25 commit 6 ac 5ec 1 8 4 1 9 9 a 0 b a b 3 5 0 2 dc 5 5 b b 5 3 7 9 3e 4 8 7e a 2 b
26 Author: Patrick Ethier <patrick@secureops.com>
27 Date: Sat Aug 3 17:58:56 2019 +0200
28
29 Add . deploy . env to ignore
30
31 commit 810 e e 99 b e 89 e c a 0 4 8 5 8 f 8 3 6 1 9 9 1 c d 9 a 7 a a 0 7 e 3 b 4
32 Author: Patrick Ethier <patrick@secureops.com>
33 Date: Sat Aug 3 17:58:37 2019 +0200
34
35 Creates the actual API
36
37 commit 3879047 e 7 a c c 0 2 8 e 7 c 6 2 4 f 3 3 3 8 4 5 e 4 5 d 8 4 f 1 d e 8 f
38 Author: Patrick Ethier <patrick@secureops.com>
39 Date: Sat Aug 3 17:58:18 2019 +0200
40
41 Defines the custom domain for the API
4243 commit c 9 2 b 1 e 8 9 f a 1 8 7 a d a c 7 2 9 4 d c 5 6 9 0 0 6 f a 7 5 e 3 3 0 0 5 2
44 Author: Patrick Ethier <patrick@secureops.com>
45 Date: Sat Aug 3 17:57:52 2019 +0200
46
47 Define the S3 bucket for all the contents of the API
48
49 commit 69 b b 7 2 3 5 9 d 6e 6 a 8 9 2c 8c 1 d a 4 9 5 6ee 9 1 6 2 5 b f 4 d 6e
50 Author: Patrick Ethier <patrick@secureops.com>
51 Date: Sat Aug 3 17:57:26 2019 +0200
```
52 53 Certificate script for the API 54 55 commit 56 d c 5 4 1 e 5 5 f f 2 1 3 3 7 0 7 6 5 6 6 7 1 2 e f a 9 6 9 0 5 9 a 9 c 5 3 56 Author: Patrick Ethier <patrick@secureops.com> 57 Date: Sat Aug 3 17:57:07 2019 +0200 58 59 CircleCl build configuration 60 61 commit c 7 2 2 e b 5 e 7 5 2 8 c 7 3 d 5 4 0 c e 0 2 e a a 9 e 1 a 7 8 3 c d 9 5 e 2 3 62 Author: Patrick Ethier <nuttybrewer@gmail.com> 63 Date: Thu Aug 1 17:54:31 2019 +0200 64 65 Initial commit

#### B.2.4 OAuth commit listing

```
Listing 12: GitHub commit logs for OAuth2 component
```

```
1 commit 411bd7cf2917a94b931c91e0ce25dc2e7bc040b1
 2 Author: Patrick Ethier <nuttybrewer@gmail.com>
 3 Date: Fri Oct 18 14:00:21 2019 +0200
 4
 5 Fixes \#1 use referer instead of URI when it 's available.
 6
 7 commit 4 d 8 5 7 2 d 0 2 7 6 b 0 0 bc 7 0 0 f d 6 2e 1 0 0 2 d 4 4 0 7 6 6 0 9 f 2 7
 8 Merge: 5c47b18 01c98ca
 9 Author: Patrick Ethier <nuttybrewer@gmail.com>
10 Date: Wed Oct 9 10:32:14 2019 +0200
11
12 Merge branch 'master' of github.com:nuttybrewer/CloudFrontOAuthCognito
13
14 commit 5 c 4 7 b 1 8 7 0 5 a a 6 7 9 2 a 1 5 a a 8 d 2ce 7 d d f 9 d 1 2 a 3 6 2c 1
15 Author: Patrick Ethier <nuttybrewer@gmail.com>
16 Date: Wed Oct 9 10:32:01 2019 +0200
17
18 Updating package version to avoid NPM vulnerabilities
19
20 commit 01 c 98 c a 0 2 f a d 9 a 0 a b d 2 a 1 4 8 e 0 4 b 1 0 e 2 b 3 0 7 4 0 4 f 7
21 Author: Patrick Ethier <nuttybrewer@gmail.com>
22 Date: Tue Oct 8 10:53:02 2019 +0200
23
24 update license with name and year
2526 commit d 4 0 5 9 e 4 1 4 d c 4 8 f 7 4 f 8 d 2 6 a 3 b 3 2 a 3 1 e c 2 e f c e 5 3 9 f
27 Author: Patrick Ethier <patrick@secureops.com>
28 Date: Sun Aug 11 00:49:30 2019 +0200
29
30 Added unit tests and refactored to handle different OAuth providers.
31
32 commit 76 d 1 5 9 2 f e 1 3 1 1 4 0 2 9 d 8 6 c 9 d 8 f 1 0 6 1 1 6 e b e 7 d 0 e 1 a
33 Author: Patrick Ethier <nuttybrewer@gmail.com>
34 Date: Tue Aug 6 22:36:54 2019 +0200
35
36 Initial commit
```
#### B.2.5 ReactJS commit listing

```
Listing 13: GitHub commit logs for ReactJS component
```

```
1 commit e 9 6 6 7 7 8 c 5 f f d c a f 5 d 7 d b 2 b f 1 f 8 b 5 6 d 1 2 d a d 8 e 4 a 2
 2 Author: Patrick Ethier <nuttybrewer@gmail.com>
3 Date: Thu Oct 17 23:15:12 2019 +0200
 4
5 Adding the proper modals to add sections and vendors
6
7 commit 88454fc8781358c527eea62a7a59f58ef240bc4f
8 Author: Patrick Ethier <nuttybrewer@gmail.com>
9 Date: Thu Oct 17 11:12:26 2019 +0200
10
11 Add new vendor dialog
1213 commit 0 e 9 5 4 0 a 9 1 d b d 3 d 9 2 5 5 2 2 b 6 0 5 4 a 9 2 a 3 2 5 1ce 3 f 9 0c
14 Author: Patrick Ethier <nuttybrewer@gmail.com>
15 Date: Sat Sep 21 18:29:42 2019 +020016
17 Add buttongroup for tree operations (add/delete/activate/deactive) extractors and vendor files
18
19 commit b 9 a 8 4 bc 7 7 7 b dc 8 2 8 8 d 3 b 4 1 2 a f 8 5 9 5 b 8 0 6 0 8 0 4e 7 3
20 Author: Patrick Ethier <nuttybrewer@gmail.com>
21 Date: Sat Sep 21 18:28:33 2019 +020022
23 Create an on Blur event on the editor with the anticipation that we will need this to update the tre
24
25 commit e 8 e 4 f b 0 3 f 1 1 3 0 c 0 3 d a 3 6 c 5 f e e c 7 d 6 f 1 0 a 1 1 e e b c c
26 Author: Patrick Ethier <nuttybrewer@gmail.com>
27 Date: Sat Sep 21 18:27:28 2019 +020028
29 Remove old commented code no longer used
30
31 commit de 8c 6 2 6 f 6 1 5 0 3 7e 4 3 2 5 6 9 4 d 9e 7 7 0 9 3 5 5 9 0 2 1 2c 7 1
32 Author: Patrick Ethier <nuttybrewer@gmail.com>
33 Date: Sat Sep 21 18:26:01 2019 +0200
34
35 Fix root source to reflect actual path
36
37 commit 07 f 3 7 9 9 4 5 8 9 d 6 e 2 1 4 d a 2 2 a a d f 5 0 7 b 3 3 5 2 b 5 b c 7 d 5
38 Author: Patrick Ethier <nuttybrewer@gmail.com>
39 Date: Sat Sep 21 18:23:13 2019 +020040
41 Fix 2 pixel offset when a vendor file has no extractors in the tree
4243 commit f5f0f560974f5462866abb9d4e03e46041d85283
44 Author: Patrick Ethier <nuttybrewer@gmail.com>
45 Date: Sat Sep 21 18:22:44 2019 +0200
46
47 Update version of react-beardtree
48
49 commit 51 b 0 8 7 5 6 b 4 6 f b d 6 e 1 3 4 4 a 1 f 8 b d 3 5 3 9 a 3 7 7 c a f 2 6 1
50 Author: Patrick Ethier <nuttybrewer@gmail.com>
51 Date: Sat Sep 21 18:22:00 2019 +0200
```

```
52
53 Add functions to enable and disable extractors to the ini file
54
55 commit 98247f3b259f37b22ea00731b680f184514e4577
56 Author: Patrick Ethier <nuttybrewer@gmail.com>
57 Date: Tue Sep 17 13:29:42 2019 +0200
58
59 mock out the monaco editor because jest doesn't like 'ECM' compiled javascript
60
61 commit 5958928 b 0 2 a 6e 9 8e 9 1 1 8 7 b b a 2 6ee 6 7 9 7e 0e a 5 0 b a
62 Author: Patrick Ethier <nuttybrewer@gmail.com>
63 Date: Tue Sep 17 13:28:48 2019 +0200
64
65 Add/Remove sections, includes, commit multiple files, delete multiple files, fix root properties fi
66
67 commit f536ec1fa7100f0c22482b62a28590ab7244e4f4
68 Author: Patrick Ethier <nuttybrewer@gmail.com>
69 Date: Tue Sep 17 13:28:09 2019 +0200
70
71 add mock proxy and install typescript for jst
72
73 commit c 71419 c e 6894 b 1 b b f f 665 c 3 e a 755 5 a 609 e 0 189 e e
74 Author: Patrick Ethier <nuttybrewer@gmail.com>
75 Date: Thu Sep 12 14:33:39 2019 +0200
76
77 Fix add vendor, add functionality to ini objects (add vendor, add include, addvalue, etc...)
78
79 commit a bee 2 8 9 9 b 8 2 3 4 ae 5 1 9 3c a 6 5 3 8c 0c d 5 9 1 4 3 2 0 b 4 5 d
80 Author: Patrick Ethier <nuttybrewer@gmail.com>
81 Date: Wed Sep 11 17:12:45 2019 +0200
82
83 Implement the add section function from the website, fix managing the linked list as there were err
84
85 commit ddb4475ef457329465de339c4cb450f2118fb97d
86 Author: Patrick Ethier <nuttybrewer@gmail.com>
87 Date: Tue Sep 10 13:07:09 2019 +0200
88
89 Fix inconsistent config display and selection of non-morphline sections
90
91 commit 9 e 5 3 4 d 0 f 5 5 5 e 0 7 7 4 8 5 3 9 1 5 3 d f e e d 7 4 6 b 0 7 5 e 3 b f 3
92 Author: Patrick Ethier <nuttvbrewer@gmail.com>
93 Date: Mon Sep 9 10:37:28 2019 +0200
0495 Swap old DeniTree with react-treebeard, install the remove section logic, change how the navigation
96
97 commit 280 b 603 a 93 a a b e 5121 647 4 c 6 b a f 3 b 80 f 3 6 f c a f b c
98 Author: Patrick Ethier <nuttybrewer@gmail.com>
99 Date: Wed Sep 4 10:01:41 2019 +0200
100
101 Fixed the display of valid JSON
102
103 commit 83f130f620b8a69445d1faae214db9b20accf560
104 Author: Patrick Ethier <nuttybrewer@gmail.com>
105 Date: Tue Sep 3 19:02:46 2019 +0200
106
107 Adding the Testing panel and correcting a whole slew of UI glitches
```
108 109 commit 41 a e 7 8 f 4 1 6 1 2 8 d a 8 b b b 9 9 a 7 0 0 3 f 6 f 6 3 d 0 9 9 c 3 3 0 8 110 Author: Patrick Ethier <nuttybrewer@gmail.com> 111 Date: Fri Aug 23 11:52:35 2019 +0200 112 113 Fix Fork dialog, remove the landing page so it can go to customer's default website 114 115 commit 0 b 8 b 0 2c 3 b 2 7 6 7 a 3 4 0 6 9 f 4 6 6 5 3 1 3e 9 5 b b 9 d 9 7 b 9e d 116 Author: Patrick Ethier <nuttybrewer@gmail.com> 117 Date: Tue Aug 20 13:52:45 2019 +0200 118 119 Adding Commit functionality and fix some layout issues 120 121 commit 007103 a 3 5 e f 3 1 f d 2 c a 9 2 6 2 6 2 0 c 8 f 0 e 8 0 e e 7 6 9 c 2 8 122 Author: Patrick Ethier <nuttybrewer@gmail.com> 123 Date: Sat Aug 17 19:19:42 2019 +0200 124 125 Fix various UI glitches and refactor loading screens 126 127 commit 69802 f 1 6 2 3 6 b 1 7 9 4 bc de de 8 d 4c 2 b 0 3 3 d 3 8 0 a 8 a 9c 128 Author: Patrick Ethier <nuttybrewer@gmail.com> 129 Date: Fri Aug 16 00:17:44 2019 +0200 130 131 Fix dialog to show errors 132 133 commit e 8 a 1 9 d 0 5 0 e 4 1 a c 2 f 6 3 5 f d b 6 d c 5 7 a 5 4 5 c e f 0 5 8 d 1 0 134 Author: Patrick Ethier <nuttybrewer@gmail.com> 135 Date: Fri Aug 16 00:12:10 2019 +0200 136 137 Introduce modal dialogs to make navigation easier and prepare for first customer progress report an 138 139 commit 597 a 82 f 9055 e 512 d e 8 e 980 d 0 4 a 1 b 25 f 0 1 c 9 d 3 7 2 3 140 Author: Patrick Ethier <nuttybrewer@gmail.com> 141 Date: Fri Aug 16 00:11:17 2019 +0200 142 143 Adding Field Extraction navigation, tree and editors in read-only mode 144 145 commit 9320f5bd009b12fcb8fdd86a6c44f8b5515aa07d 146 Author: Patrick Ethier <nuttybrewer@gmail.com> 147 Date: Fri Aug 16 00:10:09 2019 +0200 148 149 Adding loading of includes via callback and associated variable substitution 150 151 commit 6f63cab21fc75000057b40995be2c395beb26db9 152 Author: Patrick Ethier <nuttybrewer@gmail.com> 153 Date: Tue Aug 13 00:25:38 2019 +0200 154 155 Finish the parser, add include hooks, handle variable interpolation, fix array mappings 156 157 commit cb91c9ecf30a633633f680a0ab8e255e8836d57a 158 Author: Patrick Ethier <nuttybrewer@gmail.com> 159 Date: Mon Aug 12 01:20:33 2019 +0200 160 161 Fix so that multiple keys are considered arrays and add an option to encode using multiple keys ins 162 163 commit 406 b07e4a23412286bab60b8f19a8b76d583db19

```
164 Author: Patrick Ethier <nuttybrewer@gmail.com>
165 Date: Mon Aug 12 00:27:06 2019 +0200
166
167 Adding Monaco editor, and first attempt at bootstrapping the interface because navigation was becom
168
169 commit a 5 4 5 7 a d 3 6 1 5 5 d c 5 d 4 8 5 0 5 b 4 4 f e 3 2 7 9 9 2 1 c e 6 6 f 9 1
170 Author: Patrick Ethier <nuttybrewer@gmail.com>
171 Date: Sun Aug 11 00:37:47 2019 +0200
172
173 Adding first iteration of Github components as part of research into how to use the API
174
175 commit 9 e 4 5 a b 0 6 6 a 5 3 1 0 0 a 9 d 0 d 1 4c 4 6 a 6 1c 4 7 d 1 6ee 9 d 2 8
176 Author: Patrick Ethier <nuttybrewer@gmail.com>
177 Date: Sun Aug 11 00:37:19 2019 +0200
178
179 Adding high order component for cookie management
180
181 commit 8 c f 6 3 2 d c 5 0 0 6 e 2 a 6 3 7 6 e d f c 4 b 8 d a c c 7 5 9 5 e 6 2 1 d 3
182 Author: Patrick Ethier <nuttybrewer@gmail.com>
183 Date: Sun Aug 11 00:36:47 2019 +0200
184
185 Adding high order cookie management
186
187 commit 7 c 4 e 3 1 e 2 3 8 5 8 9 2 7 e a a a 8 7 8 4 0 f 7 e 2 6 2 b 7 7 b b 5 9 c 1 e
188 Author: Patrick Ethier <nuttybrewer@gmail.com>
189 Date: Sun Aug 11 00:35:49 2019 +0200
190
191 Adding packages for mock proxy, nodemon, util, jsonwebtoken, etc.
192
193 commit d14cfd5c330770f58e708f943c7c6544ff1f4968
194 Author: Patrick Ethier <nuttybrewer@gmail.com>
195 Date: Sun Aug 11 00:34:08 2019 +0200
196
197 Adding a mock server to generate simulated OAuth tokens for the development website. Still need to
198
199 commit 5 a 2 a b e 5 2 9 4 c e e 5 f 7 9 7 8 f 9 a 5 c 2 3 2 2 6 8 f a 1 f f 0 0 e 8 b
200 Author: Patrick Ethier <nuttybrewer@gmail.com>
201 Date: Wed Jul 31 20:17:40 2019 +0200
202
203 Try and specify the proper MIME type for favicon, still doesn't work
204
205 commit 746 a 51 c c b 626 a 1876 5 c 792 a a c 9 b 0 b b 0 2 e 3 a c 9 f 8 0
206 Author: Patrick Ethier <nuttvbrewer@gmail.com>
207 Date: Mon Jul 29 15:39:10 2019 +0200
208
209 Remove . deploy . env from repo
210
211 commit 64 c 4696 d 8 f b 8 1 3 1 8 b 3 f 1 d 8 3 4 2 7 d 6 f 1 3 d 5 a 9 e a 0 f 5
212 Author: Patrick Ethier <nuttybrewer@gmail.com>
213 Date: Mon Jul 29 15:36:23 2019 +0200
214
215 add . deploy . env to gitignore
216
217 commit 12 e 6 a 8 9 c d d b f 4 f c 1 1 1 d f 4 3 4 0 5 0 1 4 0 2 8 b 2 a b 2 3 a f 1
218 Author: Patrick Ethier <nuttybrewer@gmail.com>
219 Date: Mon Jul 29 15:35:06 2019 +0200
```
220

221 add S3 sync 222 223 commit ed b e 69 b 9 a 4 c f 3 4 f 9 0 4 f b e 8 c e b 6 a 6 1 5 6 5 d 8 f 0 8 6 2 7 224 Author: Patrick Ethier <nuttybrewer@gmail.com> 225 Date: Mon Jul 29  $15:34:46$  2019 +0200 226 227 add variables to support S3 push 228 229 commit b1bdc3ec023fea1a3a0464986b419c6403210330 230 Author: Patrick Ethier <nuttybrewer@gmail.com> 231 Date: Mon Jul 29 15:34:27 2019 +0200 232 233 add cleanup function 234 235 commit 400 e a 2ff 543 c 89 b 7 e 1 d 1 a 39 5 d 88 3 5 a 8 c 5 7 a b 8 4 b a 236 Author: Patrick Ethier <patrick@secureops.com> 237 Date: Mon Jul 29  $14:58:15$  2019  $+0200$ 238 239 First version of CircleCI deployment to see if npm build works 240 241 commit 54f53928499484751f7108159968f10a384d9ffe 242 Author: Patrick Ethier <patrick@secureops.com> 243 Date: Mon Jul 29  $14:57:37$  2019 +0200 244 245 Initial package files provided by create-react-app tool 246 247 commit 4 c 0 8 b 9 0 c 5 8 4 c c 0 8 f c d b e e 4 2 6 5 0 5 6 b 8 5 c d f 9 d 9 1 2 7 248 Author: Patrick Ethier <patrick@secureops.com> 249 Date: Mon Jul 29 14:57:16 2019 +0200 250 251 Initial React icons and css provided by create-react-app too 252 253 commit 1 d 3 8 d 4 2c 4 5 2 4 3 8 2 b 7 a 3 a 5c 5e 0 5 6 7e 1 4 9 a d 9e 1 d ae 254 Author: Patrick Ethier <patrick@secureops.com> 255 Date: Mon Jul 29  $14:56:57$  2019 +0200 256 257 Initial React components provided by create-react-app tool 258 259 commit 2 a2d80ed8154 ad1d8410e4bd218 a39 a110165652 260 Author: Patrick Ethier <patrick@secureops.com> 261 Date: Mon Jul 29  $14:56:11$  2019 +0200 262 263 Default README.md provided by create-react-app tool 264 265 commit 9 c 5 1 7 6 7 f 1 4 f 9 7 0 2 5 e 1 1 f b 1 e c 7 6 2 0 1 c 4 e f 7 6 a 4 3 2 f 266 Author: Patrick Ethier <patrick@secureops.com> 267 Date: Mon Jul 29  $14:55:52$  2019 +0200 268 269 update .gitignore with defaults provided by create-react-app tool 270 271 commit e 97dd 79f 2 a f 9 a 389d 2 e 991 b 1973d 3 c 400 b 80 e 9 f 1 272 Author: Patrick Ethier <nuttybrewer@gmail.com> 273 Date: Mon Jul 29 14:13:48 2019 +0200 274 275 Initial commit

Listing 14: [GitHub](#page-153-0) commit logs for path / index.hmtl default object component

```
1 commit 2276210 e 6 9 9 2 8 f 9 3 4 8 0 9 b f 5 d 4 8 3 b 0 6 2 c e c 9 a 6 f a b
 2 Author: Patrick Ethier <patrick@secureops.com>
 3 Date: Tue Oct 8 13:54:43 2019 +0200
 4
 5 Don't need environment in this function
 6
 7 commit 6 a b a 90 e c a d e e 5 d e a d d 1 b 3 7 a 5 b 8 e 8 a d d b f 5 a 6 8 d e 1
 8 Author: Patrick Ethier <patrick@secureops.com>
 9 Date: Tue Oct 8 13:54:15 2019 +0200
10
11 Don't need environment in this function
12
13 commit f 3 6 3 5 5 1 4 3 7 3 b b 4c 5 0 f b a 9 7 4 7 0c d 0 1 5 5 7c 6 4 b 9 2 a 2
14 Author: Patrick Ethier <patrick@secureops.com>
15 Date: Tue Oct 8 13:48:18 2019 +0200
16
17 Fix unit tests to remove unnecessary code
18
19 commit 3 d 2 b d 9 3 b 0 d 3 2 3 3 b 5 2 8 d 1 a d 4e 0 7 a b b f 0ec 6 5e b 7ce
20 Author: Patrick Ethier <patrick@secureops.com>
21 Date: Tue Oct 8 13:47:36 2019 +0200
2223 Fix Licenses and unused test portions left over from copy/paste. Also correct package json and remo
24
25 commit 6 a 7 2 9 a e e 3 8 c 0 7 f 6 9 4 e 7 a a 8 c 7 e 0 3 b f 8 9 0 8 c a c c 7 d 1
26 Author: Patrick Ethier <patrick@secureops.com>
27 Date: Tue Oct 8 12:36:04 2019 +0200
28
29 Adding Apache License
30
31 commit 00 e e 5 2 b 1 2 5 a 9 5 d b 5 1 b 5 3 8 4 b c f a 0 f 6 e 0 e 0 7 e 7 6 3 7 0
32 Author: Patrick Ethier <patrick@secureops.com>
33 Date: Fri Aug 30 13:54:15 2019 +0200
34
35 switch the function from a JWT validator to a path/directory detector for CF since it doesn't know
36
37 commit 71 e 7 b 5 6 c e 7 d a f a 8 0 d 0 9 4 7 3 7 4 c 4 b 8 f 6 6 a 5 5 a d 0 2 c b
38 Author: Patrick Ethier <patrick@secureops.com>
39 Date: Thu Aug 22 17:29:08 2019 +0200
40
41 Rename the function to SubSPAIndexMask
42
43 commit b caaa 8 e bab f e b 4 6 a c 5 c 20 8 e 2 8 c 1 2 7 a 1 7 6 8 a e 8 3 2 7
44 Author: Patrick Ethier <patrick@secureops.com>
45 Date: Sat Aug 3 18:05:19 2019 +0200
46
47 Make the stack output a value so other stacks can depend on it
48
49 commit bd 0 b 6 e 3 7 4 4 f c e 1 1 b 2 2 c f 4 a 2 b a c 7 c c 2 9 f 7 a a 7 d f 0 7
50 Author: Patrick Ethier <patrick@secureops.com>
51 Date: Wed Jul 31 20:13:53 2019 +0200
52
53 Add new functionality that recognizes JWT tokens in param/headers/cookies. Also fix so that the def
```
54 55 commit e a 0 7 5 1 8 5 e 6 3 4 6 e d 4 8 3 3 f 0 e 2 c a 8 b c 1 f 3 8 f e 6 f e c 1 6 56 Author: Patrick Ethier <patrick@secureops.com> 57 Date: Wed Jul 31 20:12:12 2019  $+0200$ 58 59 Switch the node execution to 10.X and add edgelambda service to the S3 bucket permissions 60 61 commit d 9 a f 4 3 5e 0 b 3 b 8 5 3 1 5 f d 4 8 6c 3 8e d 5 b 6 8e 4 0 d 5 7 5 0 b 62 Author: Patrick Ethier <patrick@secureops.com> 63 Date: Wed Jul 31 20:11:12 2019 +0200 64 65 Remove unnecessary mockup code 66 67 commit d 4 1c a 8 5 d 5 4 8 f 8 5 7 1 2 7c 4 5 2 4 5e 7 7 5 dc 2c 2 d 4 6 0e 5 1 68 Author: Patrick Ethier <patrick@secureops.com> 69 Date: Wed Jul 31 20:10:41 2019 +0200 70 71 Remove jwt-to-pem and move jest-junit to devel. Also fix test and cleanup functions to reflect inje 72 73 commit 84f066ade0867216b8f2db9f4d171211bee15e5b 74 Author: Patrick Ethier <patrick@secureops.com> 75 Date: Wed Jul 31 20:09:11 2019 +0200 76 77 Fix jest configuration to work properly 78 79 commit d 0 b 1 7 a 9 7 0 2 8 9 d 1 1 f 1 f b 6 a 8 d e 9 a 0 1 4 c 7 f 4 7 d 5 1 9 d 0 80 Author: Patrick Ethier <patrick@secureops.com> 81 Date: Wed Jul 31 20:08:16 2019 +0200 82 83 MAask out mocks and templates from the distribution 84 85 commit baff2a8a261400c930e7f967521a244260a1319b 86 Author: Patrick Ethier <patrick@secureops.com> 87 Date: Wed Jul 31 20:07:43 2019 +0200 88 89 Mask out environment files and newly fixed junit files 90 91 commit 78 c d 5 3 7 5 6 4 a 3 5 5 5 7 3 3e 0 9e 9 8 5 4 7 b fe 2 2 dc 7 2 d b 8 0 92 Author: Patrick Ethier <patrick@secureops.com> 93 Date: Wed Jul 31 20:06:45 2019 +0200 94 95 Fix CI deployment build to use new generatejwt instead of CURL tool 96 97 commit f2e5c2ee70a7f965bc3cd2f0ae62bbb70900afff 98 Author: Patrick Ethier <patrick@secureops.com> 99 Date: Wed Jul 31 20:06:13 2019 +0200 100 101 Utility code to download JWT keys from the web before deployment and convert them to PEM format 102 103 commit 3389868 c 2 3 4 1 a 0 b a 3 9 9 9 8 5 1 a f 6 7 d 1 c 4 0c 4 6 7 1 e 5 a 104 Author: Patrick Ethier <patrick@secureops.com> 105 Date: Wed Jul 31 20:05:36 2019 +0200 106 107 JWT validation function 108 109 commit d 3 b 1 a e 5 6 f c 6 8 d 2 2 c e c 0 c 2 b 2 1 2 0 a 4 9 3 1 b 8 9 7 a 7 0 9 f

```
110 Author: Patrick Ethier <patrick@secureops.com>
111 Date: Wed Jul 31 20:05:18 2019 +0200
112
113 Unit test for the JWT validation functions
114
115 commit b b 3 d 3 a 3e 7 f 3 a 9 8 d 2 7 9 a f 1 6 5 3 3 b 0 5 7 4 a 1 8 0 0 7 b 9 1 b
116 Author: Patrick Ethier <patrick@secureops.com>
117 Date: Wed Jul 31 20:04:46 2019 +0200
118
119 We want to inject the configuration at test/build time because LambdaAtEdge doesn't support setting
120
121 commit 596 d 9 4 5 0 d 2c 0 b 6 3 7 3 1c aec a 1 1 9 7 2 4 be b a 2 8 3 0 b f a
122 Author: Patrick Ethier <patrick@secureops.com>
123 Date: Wed Jul 31 20:03:37 2019 +0200124
125 Mock files to stop unit tests from reaching out to Cognito
126
127 commit c b e 3 0 e e 4 0 8 5 0 6 0 b b 5 b c 0 2 6 6 b 6 2 d 8 1 2 c d 6 f 0 f c 0 0 e
128 Author: Patrick Ethier <patrick@secureops.com>
129 Date: Wed Jul 31 20:02:57 2019 +0200
130
131 localci.sh file to automatically build, test and deploy to Amazon
132
133 commit 66 dc 6 7 1 2c 6 fe 6 d 5ce 0 2 5 a d 5 7 d 6c 9 7 0 6 8 0 7 7 2 8 a 6 b
134 Author: Patrick Ethier <patrick@secureops.com>
135 Date: Tue Jul 23 17:08:03 2019 +0200136
137 Try command line expansion instead of assignment
138
139 commit 985986 a 1 1 a 4 c 3 6 d 9 f 3 5 e b 9 1 1 3 c c a a 8 9 4 4 4 e e a 0 2 6
140 Author: Patrick Ethier <patrick@secureops.com>
141 Date: Tue Jul 23 17:02:46 2019 +0200
142
143 Extra quote removed
144
145 commit 447 cf5f78a6eba16607e1dda70c355fdfba406bd
146 Author: Patrick Ethier <patrick@secureops.com>
147 Date: Tue Jul 23 16:59:34 2019 +0200
148
149 missing a dot
150
151 commit 99 c 2 b 5 4 d 7 d b e 0 5 7 b 7 b c b e 9 f b 5 d d 8 4 d f 3 1 e a 3 5 c 0 e
152 Author: Patrick Ethier <patrick@secureops.com>
153 Date: Tue Jul 23 16:42:37 2019 +0200
154
155 typo
156
157 commit 3 e f 9 a 8 4 8 c b 6 b a 2 2 b 5 0 f 3 4 9 a b 1 9 a 2 e a 6 8 c 0 5 5 6 e b 8
158 Author: Patrick Ethier <patrick@secureops.com>
159 Date: Tue Jul 23 16:37:56 2019 +0200
160
161 Specify the zipfile version
162
163 commit 383 ec6c26485e2e65b18132e26fc2e5799be1484
164 Author: Patrick Ethier <patrick@secureops.com>
165 Date: Tue Jul 23 14:56:50 2019 +0200
```
166

```
167 Include JWT code to make sure the packaging works
168
169 commit e c 9 5 e 7 b e e 5 8 e 7 b 9 e c e 9 e 7 b 9 6 0 6 3 7 5 9 f 9 0 b 1 f 2 f 9 c
170 Author: Patrick Ethier <patrick@secureops.com>
171 Date: Tue Jul 23 14:38:29 2019 +0200
172
173 Add comment to tests so we can see how the versioning work upon deployment
174
175 commit d 3 a 0 5 2c 3 8 d 4 2 a 9 2 f 5 d 4 6 3c 0 ac 6 4 1c 5 4 2e 4 a 0 5 8 7 1
176 Author: Patrick Ethier <patrick@secureops.com>
177 Date: Tue Jul 23 14:33:18 2019 +0200
178
179 typo
180
181 commit 45 b 183 b 94 977 a 66 f 0 b 1 c d d d e 1 a 0 d 7 c c 0 d f a f b b 5 2
182 Author: Patrick Ethier <patrick@secureops.com>
183 Date: Tue Jul 23 14:23:18 2019 +0200
184
185 Add a version and an alias to the deployment
186
187 commit f8dab88acab75573f6f062014c2683d29faa4bed
188 Author: Patrick Ethier <patrick@secureops.com>
189 Date: Tue Jul 23 12:17:39 2019 +0200190
191 Slash rocks
192
193 commit 504 b b 5 e 3 0 0 f 4 a 3 6 c b 8 6 d 8 0 f 6 0 a 8 5 6 6 4 2 7 8 d d e c a 1
194 Author: Patrick Ethier <patrick@secureops.com>
195 Date: Tue Jul 23 12:13:20 2019 +0200
196
197 Parameters aren 't the same as 'create -stack ' directive . see if the docs are correct
198
199 commit ae 071 c c 6d 38 d d 20 e 82 e 73 a 60 f 55 9 c 48 271 e 50 a 1 a
200 Author: Patrick Ethier <patrick@secureops.com>
201 Date: Tue Jul 23 12:02:52 2019 +0200
202
203 adding comments to README for new file layout
204
205 commit a 8 1 6 2 6 6 1 8 c d 5 f f c 6 c 5 f 5 2 4 7 7 a 9 8 f 6 b 0 a 7 0 5 9 2 4 8 0
206 Author: Patrick Ethier <patrick@secureops.com>
207 Date: Tue Jul 23 11:05:34 2019 +0200
208
209 Add a checkout to the aws container
210
211 commit 8f16e420103ac2416ccbadd92bfd467925f1e02a
212 Author: Patrick Ethier <patrick@secureops.com>
213 Date: Tue Jul 23 11:02:32 2019 +0200
214
215 Typos
216
217 commit 56dcb553f893e35bea868a21ad4a3767d4775622
218 Author: Patrick Ethier <patrick@secureops.com>
219 Date: Tue Jul 23 10:56:12 2019 +0200
220
221 Fix path to cf template
```
222

```
223 commit 8 b 2 1 8 c 9 f 8 f 1 c 4 b a 3 7 1 f d c 5 a d 2 8 e 1 e e 6 0 2 9 7 e e a c b
224 Author: Patrick Ethier <patrick@secureops.com>
225 Date: Tue Jul 23 10:53:32 2019 +0200
226
227 Try creating the Lambda Function
228
229 commit 6723331b385764d4055ffb41ab8da9d1170d3489
230 Author: Patrick Ethier <patrick@secureops.com>
231 Date: Tue Jul 23 10:38:18 2019 +0200
232
233 fix command completion path for cat | jq
234
235 commit 803810861 a 75013c 759 a 17252 e 144 e 31 f 0 f 205 f 8
236 Author: Patrick Ethier <patrick@secureops.com>
237 Date: Tue Jul 23 10:29:57 2019 +0200
238
239 Moving tests directory
240
241 commit d 0 2 1 6 a b 4 6 6 0 d a 1 4 8 0 7 4e 7e a b 9 6 2 f 1c 7e 3 a 5 a 9 be 4
242 Author: Patrick Ethier <patrick@secureops.com>
243 Date: Tue Jul 23 10:28:02 2019 +0200
244
245 Fix cache package . json location
246
247 commit f 5 8 c a c 1 3 c 3 a c f 8 d 6 1 0 7 b c f b 5 e b 2 b 2 e a 9 c 3 8 5 4 a 1 0
248 Author: Patrick Ethier <patrick@secureops.com>
249 Date: Tue Jul 23 10:25:21 2019 +0200
250
251 typo
252
253 commit fc82401bf288d8106d9bc6d4e4ca0c43aaf2d147
254 Author: Patrick Ethier <patrick@secureops.com>
255 Date: Tue Jul 23 10:23:46 2019 +0200
256
257 cd didn't work, add it to all the commands instead and correct the paths
258
259 commit 3216494 a 5 dc 3 3 9 2 2 7 5 0 6 d 3 5e f 6e d a 7 4 4 6 0 8 a 0e 3 5
260 Author: Patrick Ethier <patrick@secureops.com>
261 Date: Tue Jul 23 10:15:25 2019 +0200
262
263 Move node files to their own directory and add CloudFormation template for the resource
264
265 commit 86 ac1336383924d0d5158e585af07844afde5f78
266 Author: Patrick Ethier <patrick@secureops.com>
267 Date: Mon Jul 22 22:11:24 2019 +0200
268
269 Revert to using a known filename and modify environment variables not to clash with CIRCLE namespa
270
271 commit 783 ed a 878 a 8f 80f 7143 926 31 d 609 540 456 f b 4 b 4 9
272 Author: Patrick Ethier <patrick@secureops.com>
273 Date: Mon Jul 22 21:47:41 2019 +0200
274
275 add aws context
276
277 commit 147b2eb9c694b621c4f34c142554644a769caea4
```
278 Author: Patrick Ethier <patrick@secureops.com>

```
279 Date: Mon Jul 22 21:43:46 2019 +0200280
281 Create a build directory and attempt to use that
282
283 commit 1097 df7ca7dc1cbbd2b62ac70902c8c6c01321b4
284 Author: Patrick Ethier <patrick@secureops.com>
285 Date: Mon Jul 22 21:37:42 2019 +0200
286
287 Emulate workspace example
288
289 commit 317 b 4 f 4 c b f 9 e 2 d d f f 5 1 3 9 3 f 3 e 7 8 6 e e b 6 1 4 9 d 2 5 a 8
290 Author: Patrick Ethier <patrick@secureops.com>
291 Date: Mon Jul 22 21:26:41 2019 +0200
292
293 it doesn't like the wildcard, try escaping it with quotes
294
295 commit 0 e 3 f a c d 3 1 7 b 9 6 4 7 8 4 0 d 6 a 3 b 3 1 d c f 8 f c a 8 8 e b 4 a 2 c
296 Author: Patrick Ethier <patrick@secureops.com>
297 Date: Mon Jul 22 21:18:19 2019 +0200
298
299 Add portion that uploads to S3
300
301 commit 7 b f 3 e 5 b 1 0 7 b d 2 f e c 1 9 d 1 0 9 4 5 3 f 9 3 8 6 4 b 1 f 8 b 2 f 5 1
302 Author: Patrick Ethier <patrick@secureops.com>
303 Date: Mon Jul 22 19:58:45 2019 +0200
304
305 Check if the bucket exists
306
307 commit c 4 8 c 5 4 b a c e f 9 a 2 7 c b 2 4 8 3 9 0 9 0 8 e 7 a b d 1 0 2 d 0 e 8 e d
308 Author: Patrick Ethier <patrick@secureops.com>
309 Date: Mon Jul 22 19:48:47 2019 +0200
310
311 typo and add *. zip to files to clean up
312
313 commit b 8 1 8 9e 4 7 3ce 7 5 3 9 b 8 b 8 4 8 3c 2 2c 9 d 1 0 8 5 a d a 2 4c 1c
314 Author: Patrick Ethier <patrick@secureops.com>
315 Date: Mon Jul 22 19:46:21 2019 +0200
316
317 Add a step to zip the contents and then copy it to a file containing the branchname
318
319 commit 9 b 9 a 3 9 6 2 b d 3 f 4 9 9 4 9 0 9 7 b 2 4 5 0 d bc 9 3ec 2 3 7 8 a 2 a 9
320 Author: Patrick Ethier <patrick@secureops.com>
321 Date: Mon Jul 22 15:28:02 2019 +0200
322
323 Upload initial unit testing to see if it results in coverage
324
325 commit 35d70ad815aa1e05fd47a7b15ab69c4383a8452f
326 Author: Patrick Ethier <patrick@secureops.com>
327 Date: Mon Jul 22 13:29:33 2019 +0200
328
329 fix typo
330
331 commit 818 c 2 4 a b 2 5 b 8 3 4 e 9 d f 3 1 f 7 a 2 b 1 6 7 d f f 7 8 b 3 1 e 2 2 e
332 Author: Patrick Ethier <patrick@secureops.com>
333 Date: Mon Jul 22 13:26:49 2019 +0200
```
334 335 Add node container 336 337 commit 9823 c48 ff d a 3 f 7 5 7 c 7 d a 8 1 5 1 5 e c 7 a 8 e a 6 7 9 d 7 6 7 7 338 Author: Patrick Ethier <patrick@secureops.com> 339 Date: Mon Jul 22  $13:13:26$  2019 +0200 340 341 initial commit 342 343 commit 4fb03b9aa827ec709a687b2aead167a6de92ce11 344 Author: Patrick Ethier <nuttybrewer@gmail.com> 345 Date: Mon Jul 22 12:59:49 2019 +0200 346 347 Initial commit

# C Test Plan

page left blank

# User Guide & Test Plan

Patrick Ethier

October 29, 2019

#### Abstract

This document presents the user walkthrough and end-user test cases for the Field Extraction Parser Workbench web application.

Place: Prague College Student ID: 18357644 Module Code: COM3051-N Project Supervisor:Julian Warren Semester Code: 1904 Word Count: 2076

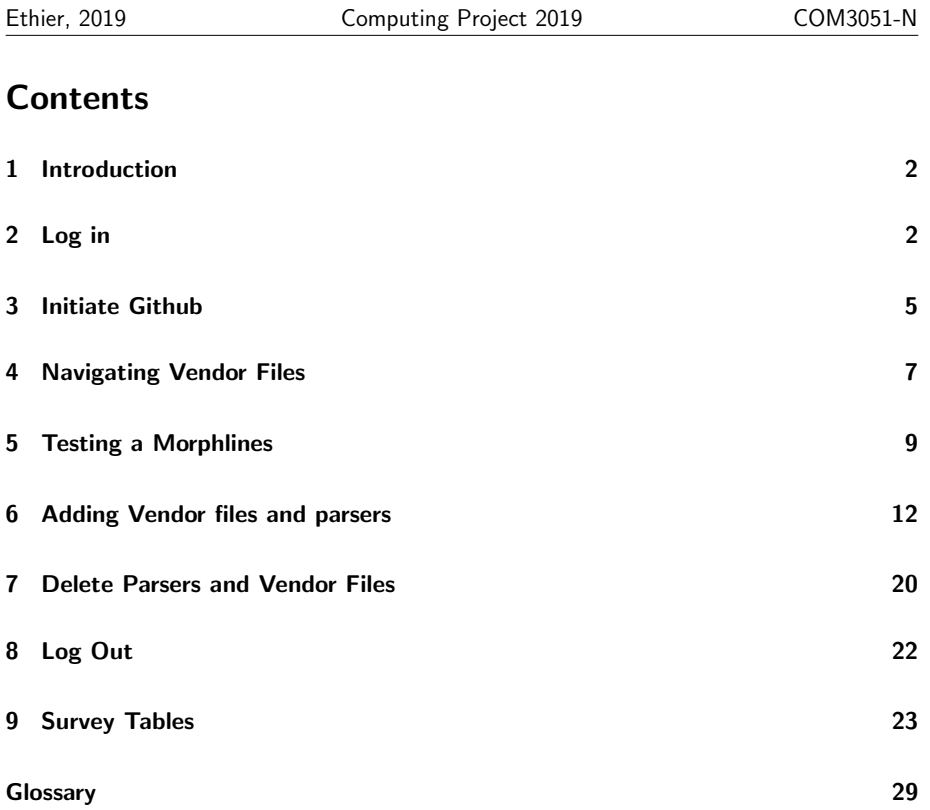

## 1 Introduction

This document presents a walkthrough of the Field Extraction Parser Workbench web application. Each section below is cumulative. Should end-users experience bugs, they can report them at the following link using the Github account created for the purpose of using the web application.

https://github.com/nuttybrewer/CloudFormationReactJSWebsite/issues

Users are also encouraged to copy/paste the table in section 9 and return it via email to the author as feedback along with overall comments. This application will only be available in for testing at https://bob2.redlabnet.com until the 5th of December, 2019 at which point it will be taken down. Users are responsible for managing their Github account independently of this testing process past this date.

# 2 Log in

2.1 Open a browser to https://bob2.redlabnet.com Click on the login button.

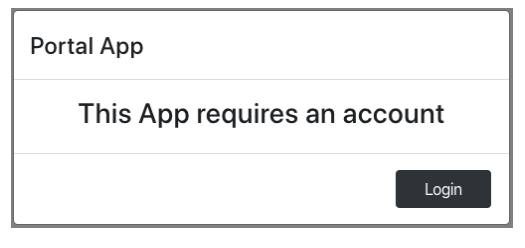

Figure 1: Landing page

2.2 If you do not have an account, click on Sign up link

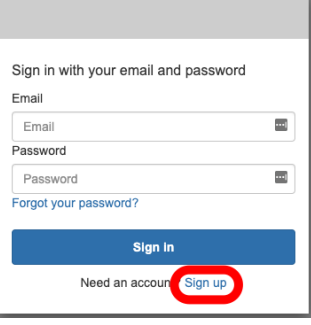

Figure 2: Login Screen

2.3 Enter the information. Note this must be a valid email address as you will be emailed a verification code in the next step

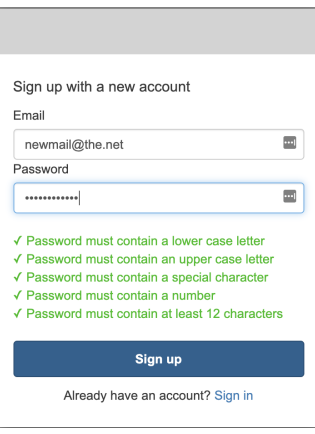

Figure 3: Cognito sign-up page

2.4 Look in your email, you should receive and email with a verification code within a few minutes.

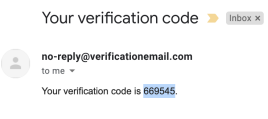

Figure 4: Confirmation email

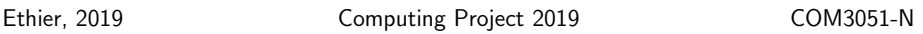

2.5 Enter this code in the Verification code text input

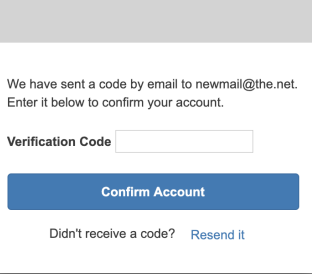

Figure 5: Verification prompt

2.6 This will bring you to the initial web portal site

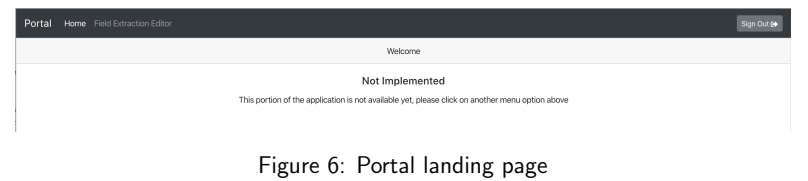

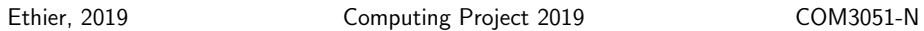

# 3 Initiate Github

In order to execute this function, you must be at the last step of 2 and have an existing Github account. It is suggested to create and log into Github via https://github.com prior to performing this step.

3.1 Click on Field Extraction Editor navigation item at the top of the screen Click on the login button in the Github modal.

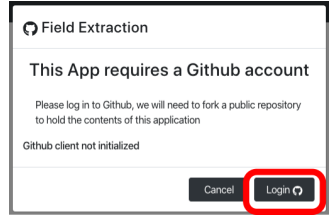

Figure 7: Github login dialog

Log into your github account. If you do not have an account, go through the sign-up process

3.2 A personal copy of the fieldextraction-rules repository will be created. Click on the Fork Button to do this.

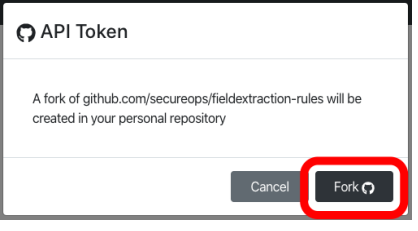

Figure 8: Github fork dialog

- 3.3 Validate, using another web browser window or tab, that the fork succeeded by going to https://github.com/<your-github-user>/fieldextraction-rules.
- 3.4 The default Field Extraction Editor environment should also be available on your browser and be similar as represented in figure 9

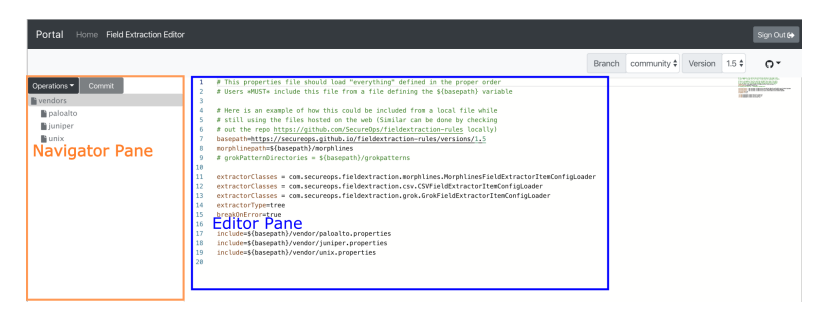

Figure 9: Initial Field Extraction Editor

3.5 Click on the Github icon at the top left corner and select Show Github token menu item.

| Home Field Extraction Editor<br>Portal |                                                                                                    | Sign Out 6                                                               |
|----------------------------------------|----------------------------------------------------------------------------------------------------|--------------------------------------------------------------------------|
|                                        |                                                                                                    | Branch community $\frac{4}{9}$ Version 1.5 $\frac{4}{9}$ O $\rightarrow$ |
| Commit<br>Operations<br>P vendors      | # This properties file should load "everything" defined in the proper order<br># Users *MUST* include this file from a file defining the S(basepath) variable                                                                               | Show Github token<br>$Local$ out $\Omega$                                |
| paloalto<br>lijuniper                  | # Here is an example of how this could be included from a local file while<br># still using the files hosted on the web (Similar can be done by checking<br># out the repo https://github.com/SecureOps/fieldextraction-rules locally)<br>s |                                                                          |

Figure 10: Show Github token menu

3.6 Verify that the following dialog (with a different token value) appears and then press the Close button.

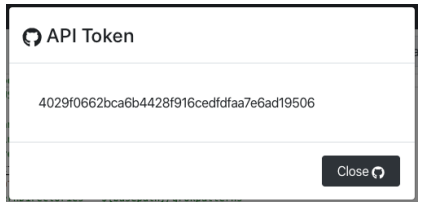

Figure 11: Show Github token dialog

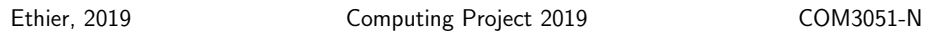

## 4 Navigating Vendor Files

4.1 Select the paloalto vendor in the tree. Each vendor has parsers represented by a Java .properties file that will change to show all the parsers that are defined for this vendor.

| Portal<br>Home Field Extraction Editor                                                                                                    |                                                                                                    |                                                                                                    |  |  |        |              |         |        | Sign Out (+                                                                                                    |
|----------------------------------------------------------------------------------------------------|----------------------------------------------------------------------------------------------------|----------------------------------------------------------------------------------------------------|--|--|--------|--------------|---------|--------|----------------------------------------------------------------------------------------------------|
|                                                                                                    |                                                                                                    |                                                                                                    |  |  | Branch | community \$ | Version | $1.5*$ | $\Omega$                                                                                                    |
| Coerations<br>Commit<br><b>N</b> vendors<br><b>la</b> paloalto<br>paloalto_morphlines_gp_gwc_<br>paloalto morphlines gp gwc<br>= paloalto morphlines gp gwc<br>≡ paloalto morphlines gp gwc<br>Epaloalto morphlines gp gwc<br>Epaloalto morphlines op own :<br>paloalto morphlines gp gwr I<br>paloalto morphlines gp gwa<br>≡paloalto morphlines gp gwa<br>paloalto_morphlines_gp_gwl_s<br>Epaloalto morphlines gp gws :<br>≡paloalto morphlines qp pc su<br>≡ paloalto_morphlines_gp_pa_su<br>≡ paloalto morphlines qp pa su<br>≡paloalto morphlines op pa fa<br>Epaloalto morphlines op pa fa<br>paloalto morphlines traffic<br>Epaloalto morphlines threat<br>≡ paloalto morphlines system | $\alpha$<br>18<br>11<br>12<br>13<br>14<br>15<br>16<br>17<br>18<br>19<br>28<br>21<br>22<br>23<br>24<br>25<br>26<br>27<br>28<br>29 | <i>assers</i><br># The following extractors are defined in this configfile<br># paloalto morphlines op generic<br># paloalto_morphlines_op_qwc_succ<br># paloalto_morphlines_gp_gwc_succVer2<br># paloalto_morphlines_op_qwc_fail<br># paloalto morphlines op owe release<br># paloalto morphlines op owe releaseVer2<br># paloalto morphlines op own succ<br># paloalto_morphlines_op_gwr_fail<br># paloalto morphlines op qwa succ<br># paloalto morphlines op owa succVer2<br># paloalto_morphlines_gp_gwl_succ<br># paloalto_morphlines_gp_gws_succ<br># paloalto_morphlines_cp_pc_succ<br># paloalto_morphlines_gp_pa_succ<br># paloalto_morphlines_cp_pa_succVer2<br># paloalto morphlines op pa fail<br># paloalto_morphlines_cp_pa_failWer2<br># paloalto morphlines traffic<br># paloalto morphlines threat<br># paloalto morphlines system<br>saeers<br># Link to PM 8.8 documentation<br># https://www.paloaltonetworks.com/documentation/88/pan-os/pan-os/monitoring/use-syslog-for-monitoring/syslog-field-descriptions<br># paloalto morphlines op owe succ |  |  |        |              |         |        | <b>ISBN 0-80-40-40-40</b><br><b>COURSES</b><br><b>COURSES</b><br><b>COUNTY</b><br>0000355777777<br><b>KOULD SERVICE</b><br><b>CONDITIONS</b><br><b>COURSES </b><br><b>COURSES</b><br><b>COURSES</b><br><b>COLONIAL AND REAL PROPERTY</b><br><b>INTERNATIONAL</b><br><b>EBURNER</b><br><b>EROBATION</b><br><b>COULSE</b><br><b>COUNTY</b> |

Figure 12: Viewing a vendor file

4.2 Select one of the parsers. The editor pane should switch to the parser definition. In the case of the *paloalto* definitions, these are defined using a .morphlines file which should be displayed in the Config tab.

| Home Field Extraction Editor<br>Portal |                     | Sign Out &                                                                                                    |
|----------------------------------------|---------------------|----------------------------------------------------------------------------------------------------|
|                                        |                     | community $\dagger$<br>Version 1.5 \$<br>o-<br>Branch                                                                                |
| Commit<br>Operations<br>la vendors     | Config              | Test<br>Ini                                                                                                    |
| paloalto                               |                     | Name: PALOALTO MORPHLINES GP GWC SUCCVER2<br>Type: morphlines<br>Version: 2                                                          |
| ≡ paloalto_morphlines_gp_qwc_          | configFile:         | \${morphlinepath}/paloalto_qp_gwc_succVer2.morphlines<br>Commit                                                                      |
| gpaloalto morphlines qp qwc            |                     | <b>LIGENEARY</b><br>morphlines : [<br>Web or telepoor                                                                                |
| = paloalto_morphlines_qp_qwc_          | $\overline{2}$      | <b>SELENHAMER</b>                                                                                                    |
| ≡ paloalto morphlines qp qwc           | 3<br>$\Delta$       | id : morphlines paloalto gp qwc succVer2<br>importCommands : ["org.kitesdk.**"]                                                      |
| ≡ paloalto_morphlines_gp_gwc_          | 5                   | <b>Barney or less less</b>                                                                                                    |
| galoalto_morphlines_qp_qwr_:           | 6                   | compands : I<br>MC present network                                                                                                   |
| gp_qwr_1                               |                     | #{ logInfo { format : "input record paloalto: {}", args : ["0{}"] } }<br><b>COMPANY</b><br>Weight.                                   |
| paloalto morphlines qp qwa             | ×<br>$\overline{9}$ | ## Detect what type of Palo Alto log we are dealing with, usually in the 3rd or 4th field (TRAFFIC, THREAT, GLOBALPROTECT, SYSTEM, o |
| Epaloalto morphlines gp gwa            | 10                  |                                                                                                    |
| galoalto_morphlines_qp_qwl_s           | 11                  | arok {                                                                                                    |
| Epaloalto morphlines qp qws            | 12<br>13            | dictionaryResources : [ "grokpatterns/grok-patterns" ]<br>dictionaryString: """                                                      |
| $\equiv$ paloalto morphlines qp pc su  | 14                  | TIMESTAMP ( ?: % (TIMESTAMP IS08601)   % (SYSLOGTIMESTAMP) )                                                                         |
| ≡ paloalto morphlines gp pa su         | 15                  | PALOALTO_GP %{DATA},%{DATA},(?:SYSTEM),(?:globalprotect),%{INT},%{YEAR}/%{MONTHNUM}/%{MONTHDAY} %{TIME},,%{DATA:eventid_i},%{L       |
| ≡ paloalto_morphlines_qp_pa_su         | 16                  |                                                                                                    |
| ≡paloalto morphlines qp pa fa          | 17<br>18            | <br>expressions : {                                                                                                    |
| ≡ paloalto_morphlines_gp_pa_fa         | 19                  | nessage: """"(?:<%{INT:priority}>)?%{TIMESTAMP:syslog_timestamp} %{SYSLOGHOST:syslog_host} (%{INT},)?%{PALOALTO_GP:_attachmer        |
| paloalto_morphlines_traffic            | 20                  |                                                                                                    |
| ≡ paloalto_morphlines_threat           | 21                  |                                                                                                    |
| ≡ paloalto_morphlines_system           | 22                  |                                                                                                    |
| la juniper                             | 23<br>24            | ## Split CSV and set the field names according to Palo Alto documentation: https://live.paloaltonetworks.com/servlet/JiveServlet/dow |
| la unix                                | 25                  |                                                                                                    |
|                                        | 26                  | toByteArray { field : _attachment_body }                                                                                             |
|                                        |                     |                                                                                                    |
|                                        | 27<br>28            |                                                                                                    |

Figure 13: A typical Morphlines file

4.3 Select the *Ini* tab. The previous *Java* .properties should appear with the relevant section highlighted.

| Home Field Extraction Editor<br>Portal |                                                                                                    |        |             |         |        | Sign Out (+                                   |
|----------------------------------------|----------------------------------------------------------------------------------------------------|--------|-------------|---------|--------|-----------------------------------------------|
|                                        |                                                                                                    | Branch | community # | Version | $1.5*$ | $\circ$                                       |
| Operations<br>Commit                   | Config<br><b>Test</b><br>Ini                                                                                                    |        |             |         |        |                                               |
| la vendors                             | 37<br>polasita porphlines ap awc succVer2.name = PALOALTO MORPHLINES GP GAC SUCCVER2                                                                                          |        |             |         |        |                                               |
| la paloalto                            | 38<br>paloalto morphlines op owc succVer2, version = 2                                                                                                    |        |             |         |        |                                               |
| = paloalto morphlines qp qwc           | 39<br>paloalto morphlines gp qwc_succVer2.type = morphlines                                                                                                    |        |             |         |        |                                               |
| = paloalto morphlines gp gwc           | 40<br>paloalto morphlines op owc succVer2.configFile=\${morphlinepath}/paloalto op owc succVer2.morphlines                                                                    |        |             |         |        | <b>STOLEN - ------</b><br><b>STOLEN STATE</b> |
| paloalto_morphlines_gp_gwc_            | 41<br>activeExtractors = paloalto_morphlines_qp_qwc_succVer2                                                                                                    |        |             |         |        | <b>UNITES</b>                                 |
|                                        | 42<br>43<br># paloalto morphlines op owe fail                                                                                                    |        |             |         |        | THE R.A.                                      |
| paloalto_morphlines_qp_qwc_            | paloalto_morphlines_qp_qwc_fail.name = PALOALTO_MORPHLINES_GP_GWC_FAIL<br>44                                                                                                  |        |             |         |        | <b>HILL ASSOCIATE</b><br><b>INDIANAL</b>      |
| paloalto_morphlines_qp_qwc_            | paloalto morphlines op qwc fail, version = 1<br>45                                                                                                    |        |             |         |        | <b>WILLIAM</b>                                |
| paloalto_morphlines_qp_gwr_:           | paloalto_morphlines_qp_qwc_fail.type = morphlines<br>46                                                                                                    |        |             |         |        | <b>INIONS</b><br><b>ITITIE</b> SCOUT          |
| paloalto morphlines gp gwr 1           | paloalto morphlines op qwc fail.configFile=\${morphlinepath}/paloalto op qwc fail.morphlines<br>47                                                                            |        |             |         |        | <b>ITIBES </b>                                |
| paloalto morphlines qp qwa             | 48<br>activeExtractors = paloalto_morphlines_gp_gwc_fail                                                                                                    |        |             |         |        | <b>ITION</b><br><b>MILLER</b>                 |
| ≡paloalto morphlines qp qwa            | 49                                                                                                    |        |             |         |        | <b>ITIBIAN AND INTERNATIONAL</b>              |
| ≡ paloalto morphlines gp qwl s         | sa<br># paloalto morphlines go owe release                                                                                                    |        |             |         |        | <b>INTERNATIONAL</b><br><b>DELL'ANCORE</b>    |
| goaloalto morphlines qp qws            | 51<br>paloalto_morphlines_qp_qwc_release.name = PALOALTO_MORPHLINES_GP_GWC_RELEASE<br>52<br>paloalto morphlines op qwc release.version = 1                                    |        |             |         |        | <b>HIMLER</b>                                 |
|                                        | 53<br>paloalto morphlines op owc release, type = morphlines                                                                                                    |        |             |         |        | <b>OTCOSING</b><br><b>BRIDGE</b>              |
| paloalto_morphlines_gp_pc_st           | paloalto morphlines_op_qwc_release.configfile=\${morphlinepath}/paloalto_op_qwc_release.morphlines<br>54                                                                      |        |             |         |        | <b>BIBLESSING</b>                             |
| paloalto morphlines qp pa_st           | activeExtractors = paloalto morphlines gp owc release<br>55                                                                                                    |        |             |         |        |                                               |
| ≡ paloalto_morphlines_gp_pa_st         | 56                                                                                                    |        |             |         |        |                                               |
| ≡ paloalto_morphlines_gp_pa_fa         | 57<br># paloalto morphlines op owe releaseVer2                                                                                                    |        |             |         |        |                                               |
| ≡ paloalto_morphlines_gp_pa_fa         | paloalto morphlines op owc releaseVer2.name = PALOALTO MORPHLINES GP OWC RELEASEVER2<br>58                                                                                    |        |             |         |        |                                               |
| paloalto morphlines traffic            | 59<br>paloalto_morphlines_qp_qwc_releaseVer2.version = 2                                                                                                    |        |             |         |        |                                               |
| goaloalto morphlines threat            | paloalto morphlines op owc releaseVer2.type = morphlines<br>60<br>61                                                                                                    |        |             |         |        |                                               |
| ≡ paloalto morphlines system           | paloalto_morphlines_gp_qwc_releaseVer2.configFile=\${morphlinepath}/paloalto_gp_qwc_releaseVer2.morphlines<br>62<br>activeExtractors = paloalto_morphlines_qp_qwc_releaseVer2 |        |             |         |        |                                               |
|                                        | 63                                                                                                    |        |             |         |        |                                               |
| la juniper                             | 64<br># palcalto morphlines qp owr_succ                                                                                                    |        |             |         |        |                                               |
| li unix                                | paloalto morphlines op owr succ.name = PALOALTO MORPHLINES GP GWR SUCC<br>65                                                                                                  |        |             |         |        |                                               |
|                                        | 66<br>paloalto morphlines op owr succ.version = 1                                                                                                    |        |             |         |        |                                               |

Figure 14: Highlighted .Ini file section

4.4 Select the Test tab. In the case of a .morphlines parser, this will display a testing panel that will allow to submit sample logs using the Morphlines defined in the Config tab.

| Portal<br><b>Field Extraction Editor</b><br>Home:                                                                                                |                                                                                                    |        |                     |                |       | Sign Out (+ |
|----------------------------------------------------------------------------------------------------|----------------------------------------------------------------------------------------------------|--------|---------------------|----------------|-------|-------------|
| Commit<br>Operations                                                                                                    |                                                                                                    | Branch | community $\dagger$ | Version 1.5 \$ |       | o-          |
| vendors<br>la paloalto                                                                                                    | Config<br>Test<br>Ini<br>File: versions/1.5/morphlines/paloalto_gp_gwc_succVer2.morphlines<br>Log Manager |        |                     |                |       | Test        |
| ≡ paloalto_morphlines_gp_gwc_<br>paloalto_morphlines_gp_gwc_;<br>=paloalto_morphlines_gp_gwc_1                                                   | Key: TestLog                                                                                              |        |                     |                | Cache | Add         |
| ≡ paloalto_morphlines_gp_gwc_<br>≡ paloalto_morphlines_gp_gwc_<br>≡paloalto_morphlines_gp_gwr_:                                                  | this is a test log                                                                                        |        |                     |                |       |             |
| paloalto_morphlines_gp_gwr_1<br>gpaloalto_morphlines_gp_gwa_<br>paloalto_morphlines_gp_qwa_                                                      |                                                                                                    |        |                     |                |       |             |
| gpaloalto_morphlines_qp_qwl_s<br>Epaloalto_morphlines_gp_gws<br>≡ paloalto_morphlines_gp_pc_su<br>and a substantial contract the contract of the |                                                                                                    |        |                     |                |       |             |

Figure 15: Morphlines test panel

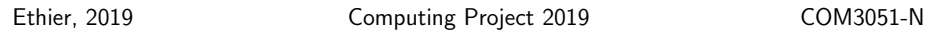

### 5 Testing a Morphlines

The web service is used to test each parser individually. Multiple logs can be sent to the web service which will process each log and echo back an array of objects described in listing 1. The matches attribute will not be populated in cases where the log item submitted doesn't match. If the log item matches, the resulting keyvalue pairs will be provided as a dictionary object in the matches attribute.

Listing 1: Test Object Definition

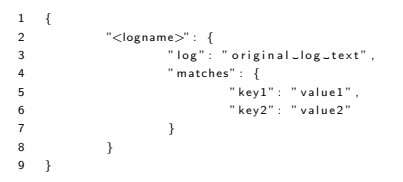

5.1 Select any of the *paloalto* vendor parsers in the tree. The Config tab should be presented. Select the Test tab. Type a log name in the Key input field and in the textarea type in a simulated log (any text will do).

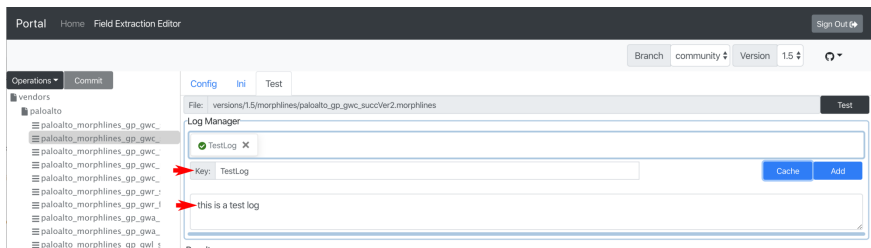

Figure 16: Defining a log entry

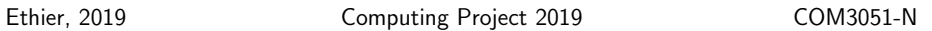

5.2 Click on the Add button and a small log icon should appear with a green check on it to delineate that this log is currently being displayed in the form.

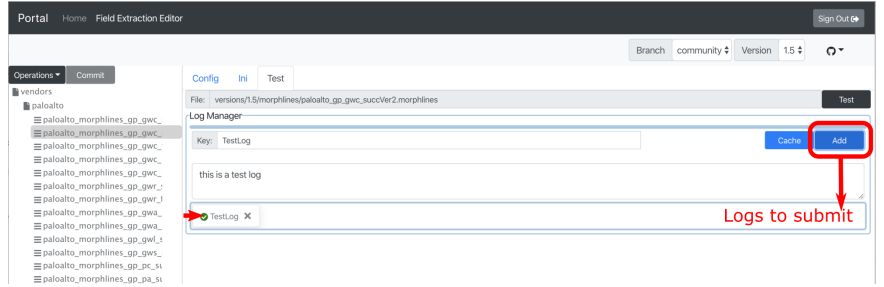

Figure 17: Adding a log entry to be tested

5.3 Press on the Test button. This will submit the log to the testing web service. This may take up to 30 seconds to return a result.

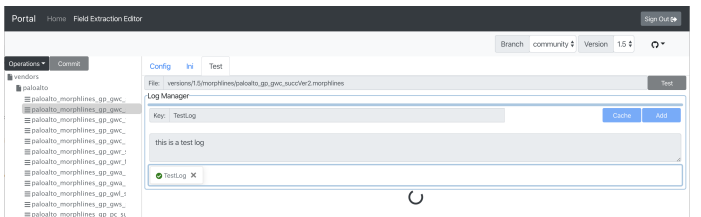

Figure 18: Waiting for the Morphlines test to return

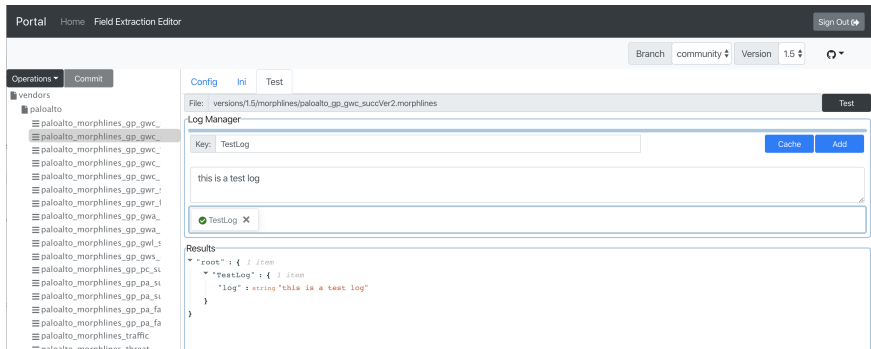

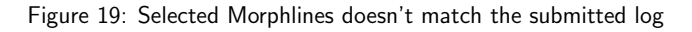

5.4 Click on the Cache button. This will add the current log into the cache and persist it across browser sessions and across the different parsers. The icon should appear at the top of the Log Manager section.

| Portal<br>Home Field Extraction Editor                       |                                                             | Sign Out (9)                                     |
|--------------------------------------------------------------|-------------------------------------------------------------|--------------------------------------------------|
|                                                              |                                                             | Branch community #<br>$\Omega$<br>Version 1.5 \$ |
| Commit<br>Operations *                                       | m<br>Config<br>Test                                         |                                                  |
| <b>B</b> vendors                                             | versions/1.5/morphlines/paloalto_gp_gwc_succVer2.morphlines | Test                                             |
| <b>Selected</b> ®<br>paloalto                                | Log Manager                                                 |                                                  |
| paloalto_morphlines_gp_gwc_<br>= paloalto_morphlines_gp_gwc_ |                                                             |                                                  |
| paloalto_morphlines_gp_gwc_                                  | <b>STestLog x</b> -Click to remove                          | Logs to cache                                    |
| paloalto_morphlines_gp_gwc_                                  |                                                             |                                                  |
| paloalto_morphlines_gp_gwc_                                  | Key: TestLog                                                | Add<br>Cadrie                                    |
| paloalto morphlines qp qwr                                   |                                                             |                                                  |
| paloalto_morphlines_gp_gwr_f                                 | _ this is a test log                                        |                                                  |
| paloalto morphlines gp gwa                                   |                                                             |                                                  |
| paloalto_morphlines_gp_gwa_                                  |                                                             |                                                  |
| ≡paloalto morphlines qp qwl s                                | <b>O</b> TestLog X                                          |                                                  |
| paloalto_morphlines_gp_gws_;                                 |                                                             |                                                  |
| paloalto morphlines qp pc su                                 | <b>Results</b>                                              |                                                  |
| paloalto_morphlines_gp_pa_su                                 | ""root": { ! //:                                            |                                                  |
| ≡ paloalto_morphlines_gp_pa_su                               | " "TestLog" : { : /com                                      |                                                  |
| paloalto morphlines gp pa fa                                 | "log" + string "this is a test log"                         |                                                  |
| Epaloalto morphlines gp pa fa                                |                                                             |                                                  |
| =paloalto morphlines traffic                                 |                                                             |                                                  |
|                                                              |                                                             |                                                  |

Figure 20: Waiting for the morphline test to return

The bottom listing of the log manager represent logs that are submitted to the testing web service. Logs can be removed from either the cache or current logs to send for testing by pressing the  $X$  on the log's icon.

Logs must be selected and manually added to either the list of logs to be submitted for testing or the cache using the Add and Cache buttons.

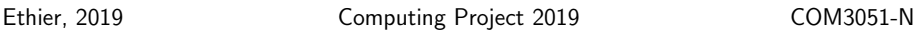

#### 6 Adding Vendor files and parsers

- 6.1 Select the Vendors top-level item in the navigation tree.
- 6.2 Select Add to create a new vendor file.

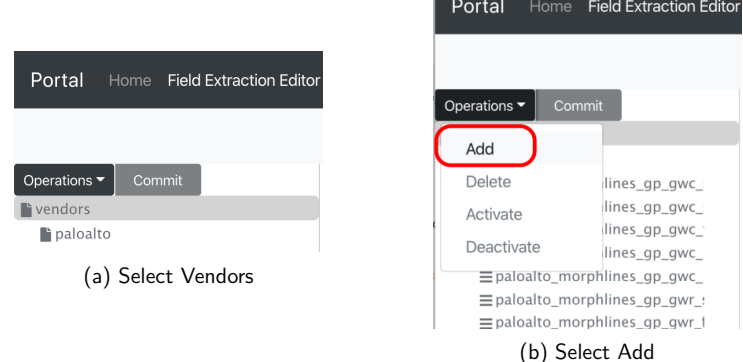

6.3 Type in a new vendor name and press Create

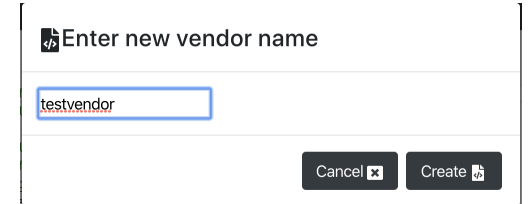

Figure 22: Selected Morphlines doesn't match the submitted log

6.4 An empty file should appear in the editor panel and the new vendor file should be selected in the navigator.

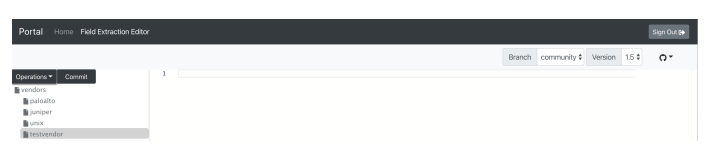

Figure 23: New empty vendor file

6.5 With the new vendor selected, click the Operations button and click Add. This will add a new parser to the vendor.

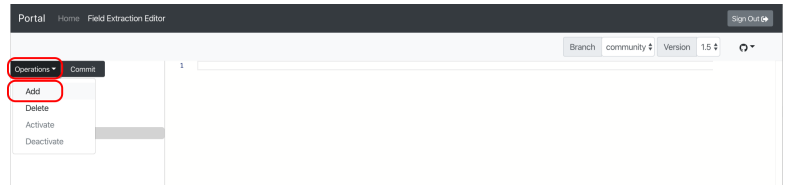

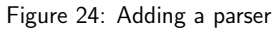

6.6 Enter a name for the new parser and select Morphlines in the type dialog

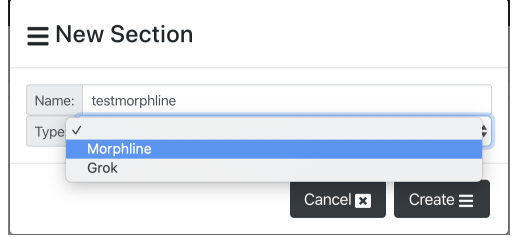

Figure 25: New parser dialog

6.7 The contents of the new morphlines should appear in the Config tab. A template is offered with the only command being setValues which set the parser details prefixed by HEADER<sub>-</sub>. These prefixed values will be set as metadata inside the *matched* logs. More commands are available from http://kitesdk.org/docs/current/morphlines/

| Portal<br>Home Field Extraction Editor                  |                                                                                                    |                  |                                  |            | Sign Out @     |
|---------------------------------------------------------|----------------------------------------------------------------------------------------------------|------------------|----------------------------------|------------|----------------|
|                                                         |                                                                                                    |                  | Branch community # Version 1.5 # |            | o-             |
| Commit<br>Operations<br>evendors                        | Ini<br>Config<br>Test                                                                                                    |                  |                                  |            |                |
| la paloalto                                             | Name: TESTMORPHLINE                                                                                                    | Type: morphlines |                                  | Version: 1 |                |
| li juniper                                              | configFile: \${morphlinepath}/testmorphline.morphlines                                                                                                    |                  |                                  |            | Commit         |
| la unix<br><sup>2</sup> testmorphline<br>≡testmorphline | morphlines : [<br>id : testmorphline<br>importCommands : ["org.kitesdk.**"]<br>commands : I<br>## Add the Headers to set vendor and subtype<br>HEADER_vendor: "testmorphline"<br>setValues {<br>MEADER_devicetype: "SOME TYPE HERE"<br>10<br>HEADER devicemodel: "SOME MODEL HERE"<br>11<br>12<br>13<br>14<br>15 |                  |                                  |            | <b>William</b> |

Figure 26: New parser ini pane

6.8 Click on the Ini tab. The selected parser in the navigation tree will be highlighted inside the properties file.

| Home Field Extraction Editor<br>Portal                                                                        |        |     |                                                                                                    |                                  |                | Sign Out (9 |                                         |
|----------------------------------------------------------------------------------------------------|--------|-----|----------------------------------------------------------------------------------------------------|----------------------------------|----------------|-------------|-----------------------------------------|
|                                                                                                    |        |     |                                                                                                    | Branch community # Version 1.5 # |                | $\Omega$    |                                         |
| Commit<br>Operations<br><b>Nendors</b><br>paloalto<br>lijuniper<br>la unix<br>testmorphline<br>≡testmorphline | Config | Ini | Test<br>testmorphline.name = TESTMORPHLINE<br>$testmorphism, version = 1$<br>testmorphline.type = morphlines<br>testmorphline.configFile = \${morphlinepath}/testmorphline.morphlines |                                  | <b>IRISTER</b> |             | $\overline{\phantom{a}}$<br>-<br>$\sim$ |

Figure 27: Activate section menu item

6.9 In order to eventually be used by remote logger nodes, the extractor needs to be activated. Click on the parser in the navigation tree, select Operations and then the Activate option

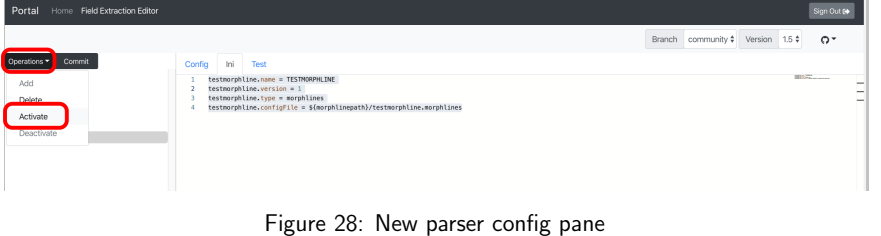

6.10 The parser should now have a line saying activeExtractors= which indicates that the extractor will be considered to parse logs.

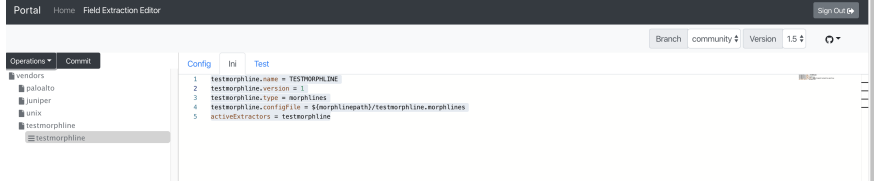

Figure 29: Activated parser

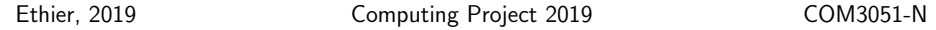

- 6.11 In order to save the new document to Github, click on Commit above the navigation tree
- 6.12 A dialog will appear asking for a comment to submit along with the new document versions

Three files will appear in the dialog. This is due to the fact that an *include* statement is needed for the new vendor definition inside the top-level config, then a reference to the actual morphlines file from within the vendor file is also needed along with the resulting .morphlines file.

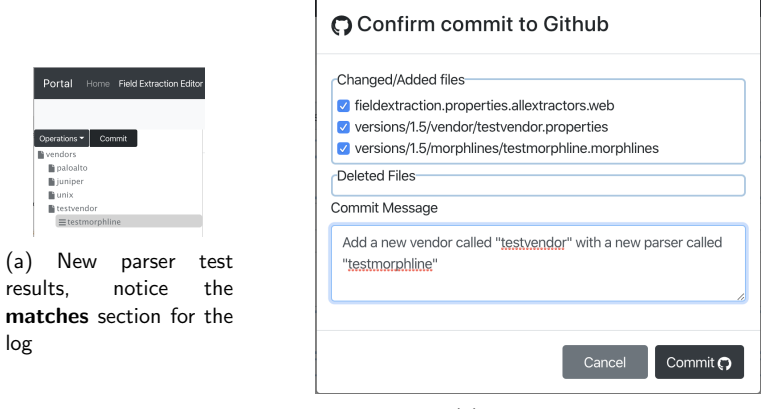

(b) Commit dialog

This step demonstrates one of the key features of this application, which is to automatically manage adding and removing parsers and vendors without having to understand the relationship between all the different text files.

6.13 Navigate to your Github repository and verify that your commit message has been received and the new file appears in versions/1.5/vendors.

| This branch is 1 commit ahead of SecureOps:community. |                                                                                               | <b>(*) Pull request □ Compare</b>    |
|-------------------------------------------------------|-----------------------------------------------------------------------------------------------|--------------------------------------|
|                                                       | nuttybrewer Add a new vendor called "testvendor" with a new parser called "testmo<br>$\cdots$ | Latest commit a2429d8 22 seconds ago |
| $\mathbf{r}$                                          |                                                                                               |                                      |
| $\equiv$ juniper.properties                           | Moving content for versioning                                                                 | last year                            |
| paloalto.properties                                   | Moving content for versioning                                                                 | last year                            |
| $\triangleq$ test-morphlines, properties              | Moving content for versioning                                                                 | last year                            |
| testvendor.properties<br>Ð                            | Add a new vendor called "testvendor" with a new parser called "testmo                         | $-22$ seconds ago                    |
| $\triangleq$ unix.properties                          | Moving content for versioning                                                                 | last year                            |

Figure 31: New parser test results, notice the matches section for the log

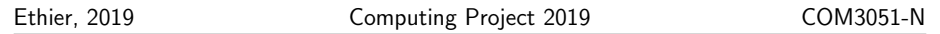

6.14 The contents of the file should match the INI tab inside the web app.

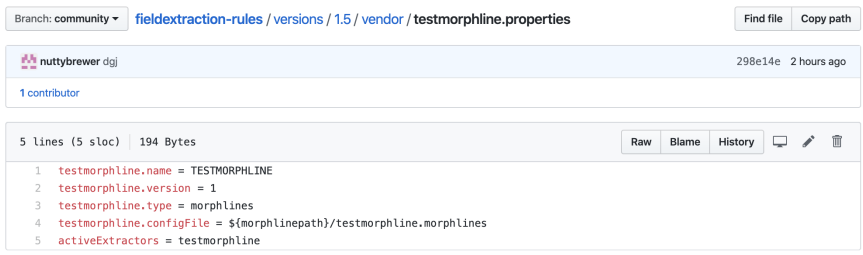

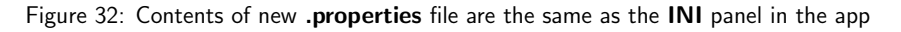

6.15 Also note that /versions/1.5/morphlines contains your new Morphlines definition file.

| $\mathbb{R}$ syslog, morphlines | Moving content for versioning                                         | last year    |
|---------------------------------|-----------------------------------------------------------------------|--------------|
| $\mathbb{R}$ test.morphlines    | Moving content for versioning                                         | last year    |
| $\Box$ testmorphline.morphlines | Add a new vendor called "testvendor" with a new parser called "testmo | 1 minute ago |

Figure 33: A new .morphlines file was committed to Github

6.16 Click on Test tab. Note the test log should be saved in the cache based on the testing in section 5

| Portal<br>Home Field Extraction Editor                                                                   |                                                                                                    |                                  |       | Sign Out (1) |
|----------------------------------------------------------------------------------------------------|----------------------------------------------------------------------------------------------------|----------------------------------|-------|--------------|
|                                                                                                    |                                                                                                    | Branch community # Version 1.5 # |       | $\Omega$     |
| Commit<br>Operations<br>endors<br>paloalto<br>li juniper<br><b>Bunix</b><br>lestvendor<br>≡testmorphline | Ini<br>Test<br>Config<br>File: versions/1.5/morphlines/testmorphline.morphlines<br>-Log Manager<br>TestLog X<br>Key: Label<br>Log Entry, one per line |                                  | Cache | Test<br>Add  |

Figure 34: Test new parser pane

6.17 Select this test log and the click Add to add it to the test submissions

| Portal<br>Home Field Extraction Editor                                                                                  |                                                                                                    |                                  |       | Sign Out (t) |
|----------------------------------------------------------------------------------------------------|----------------------------------------------------------------------------------------------------|----------------------------------|-------|--------------|
|                                                                                                    |                                                                                                    | Branch community # Version 1.5 # |       | o*           |
| Commit<br>Operations *<br>levendors<br>la paloalto<br>lijuniper<br><b>Bunix</b><br><b>B</b> testvendor<br>testmorphline | <b>Int</b><br>Test<br>Config<br>File: versions/1.5/morphlines/bastmorphline.morphlines<br>Log Manager<br><b>O</b> Testion X<br>Key: TestLog<br>this is a test log |                                  | Cache | Test<br>Add  |

Figure 35: Submit the previous testlog using the new parser

6.18 Click on Test at the top right corner. This may take a few seconds

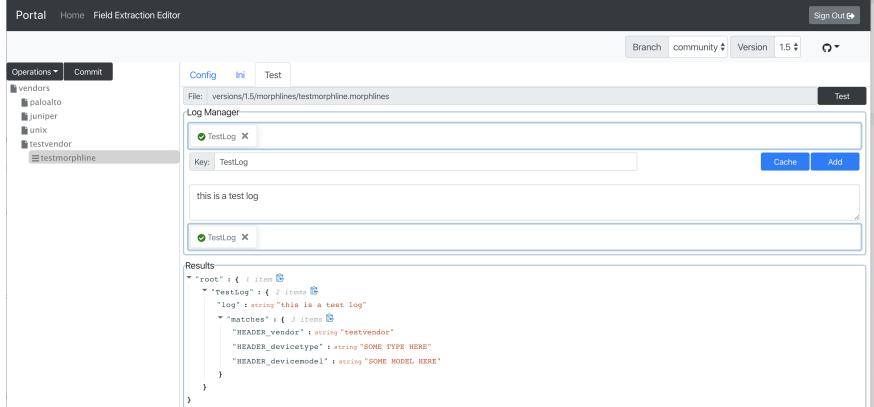

Figure 36: New parser test results, notice the matches section for the log

- 6.19 Repeat the steps above using the Grok parser type. Note that Grok parsers do not currently have a test tab since this is not implemented on the web service API as part of this project yet.
- 6.20 Click on the desired vendor on the navigation tab, click on Operations and Add

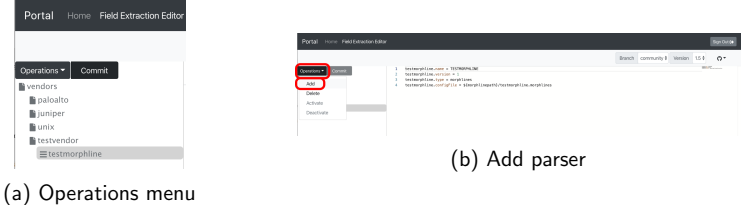

6.21 Select Grok type. For more information on Grok, please see https://www.elastic.co/guide/en/logstash/cu filters-grok.html. For now add any string in the Grok Pattern field

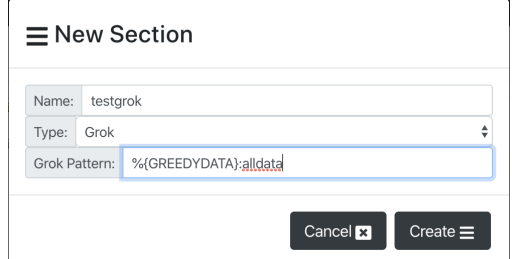

Figure 38: Create Grok

| Sign Out ()<br>Home Field Extraction Editor<br>Portal                                             |                                                                                                    |            |                    |                |                   |        |  |
|---------------------------------------------------------------------------------------------------|----------------------------------------------------------------------------------------------------|------------|--------------------|----------------|-------------------|--------|--|
|                                                                                                   |                                                                                                    |            | Branch community # | Version 1.5 \$ |                   | o-     |  |
| Operations<br>Commit                                                                              | Name: TESTGROK                                                                                                    | Type: grok |                    | Version: 1     |                   |        |  |
| levendors<br>la paloalto<br>li juniper<br>la unix<br>li testvendor<br>Etestmorphline<br>=testgrok | Grok Pattern: %(GREEDYDATA);alldata<br>testmorphline.name = TESTMORPHLINE<br>testmorphline.version = 1<br>testmorphline, type = morphlines<br>testmorphline.configFile = \${morphlinepath}/testmorphline.morphlines<br>testgrok.name = TESTGROK<br>$testgrok, version = 1$<br>testgrok.type = grok<br>testgrok.grokPattern = %{GREEDYDATA};alldata |            |                    |                | <b>The Common</b> | Commit |  |

Figure 39: Grok parser definition

6.22 Click on Operations and activate/deactivate the parser

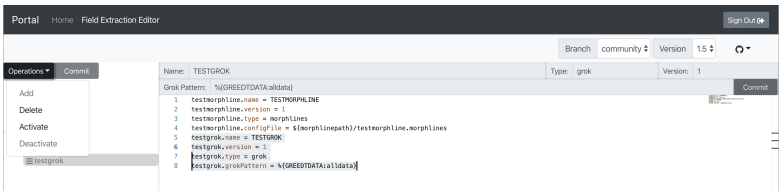

Figure 40: Activate Grok

| Portal<br>Home Field Extraction Editor                       |                                                                                                    |  |                       |                               |  |  |
|--------------------------------------------------------------|----------------------------------------------------------------------------------------------------|--|-----------------------|-------------------------------|--|--|
|                                                              |                                                                                                    |  | community #<br>Branch | Version 1.5 *<br>o.           |  |  |
| Commit<br>Operations *                                       | Name: TESTGROK                                                                                                    |  | Type: grok            | Version: 1                    |  |  |
| Add<br>Delete<br>Activate<br>Deactivate<br>$\equiv$ testgrok | Grok Pattern: %/GREEDTDATA:alldata}<br>testmorphline.mame = TESTMORPHLINE<br>$testmorphline, version = 1$<br>testmorphline.type = morphlines<br>testmorphline.configFile = \${morphlinepath}/testmorphline.morphlines<br>testorok.name = TESTGROK<br>$testqrok, version = 1$<br>testarok.type = arok<br>testgrok.grokPattern = %{GREEDTDATA:alldata}<br>betiveExtractors = testgrok<br>۰ |  |                       | Commit<br><b>Highway</b><br>- |  |  |

Figure 41: Deactivate Grok

6.23 Click on Commit button, only one file should appear as we're only making changes to the .properties file.

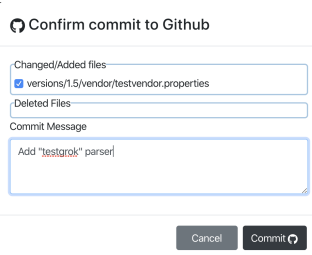

Figure 42: Commit Grok parser

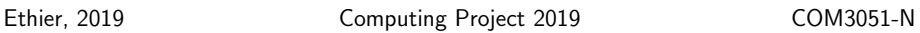

#### 7 Delete Parsers and Vendor Files

7.1 Click on the parser, select Operations and then Delete.

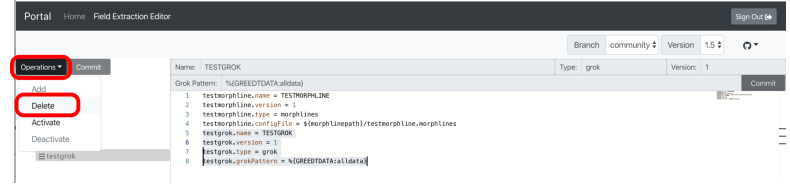

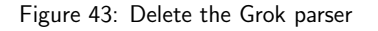

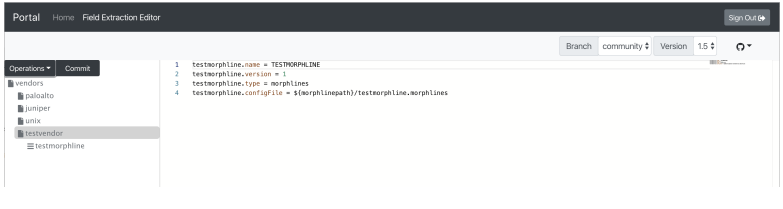

Figure 44: Deleted Grok parser

7.2 Click on Commit.

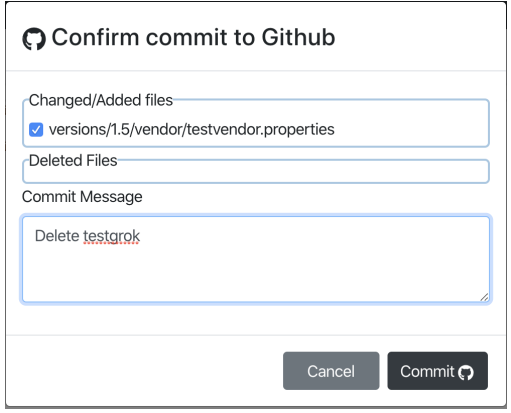

Figure 45: Commit deleted Grok parser

Since the vendor file is the only file modified it is the only one in the list.
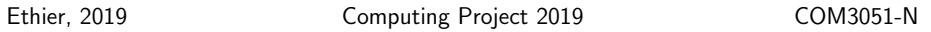

7.3 Click on the vendor file, select Operations and then Delete.

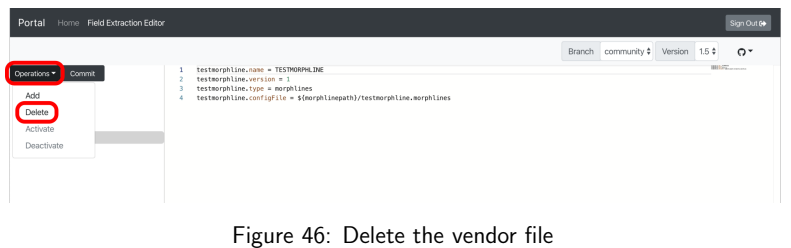

7.4 Click on Vendors in the navigation tree, notice the include for the vendor file is now gone.

| Portal<br>Home Field Extraction Editor                                                                                                    |                        |         | Sign Out C+                                                     |
|----------------------------------------------------------------------------------------------------|------------------------|---------|-----------------------------------------------------------------|
| Branch                                                                                                    | community $\hat{\div}$ | Version | $1.5 \div$<br>ດະ                                                |
| # This properties file should load "everything" defined in the proper order<br>Commit<br>Operations *<br># Users *MUST* include this file from a file defining the \${basepath} variable<br>la vendors<br># Here is an example of how this could be included from a local file while<br>paloalto<br># still using the files hosted on the web (Similar can be done by checking<br>li juniper<br># out the repo https://github.com/SecureOps/fieldextraction-rules locally)<br>la unix<br>basepath=https://secureops.github.io/fieldextraction-rules/versions/1.5<br>morphlinepath=\${basepath}/morphlines<br># grokPatternDirectories = \${basepath}/grokpatterns<br>10<br>extractorClasses = com.secureops.fieldextraction.morphlines.MorphlinesFieldExtractorItemConfigLoader<br>11<br>extractorClasses = com.secureops.fieldextraction.csv.CSVFieldExtractorItemConfigLoader<br>12<br>extractorClasses = com.secureops.fieldextraction.grok.GrokFieldExtractorItemConfigLoader<br>13<br>extractorType=tree<br>14<br>15<br>breakOnError=true<br>16<br>include=\${basepath}/vendor/paloalto.properties<br>17<br>$\blacktriangle$ Include is removed<br>include=\${basepath}/vendor/juniper.properties<br>18<br>19<br>include=\${basepath}/vendor/unix.properties<br>20 |                        |         | <b>COTCHANNING</b><br><b>LEE BEISSIODES</b><br><b>TRITISHED</b> |

Figure 47: Confirm the vendor file is no longer included

7.5 Commit the results. Notice there are files in the changed/add and delete sections.

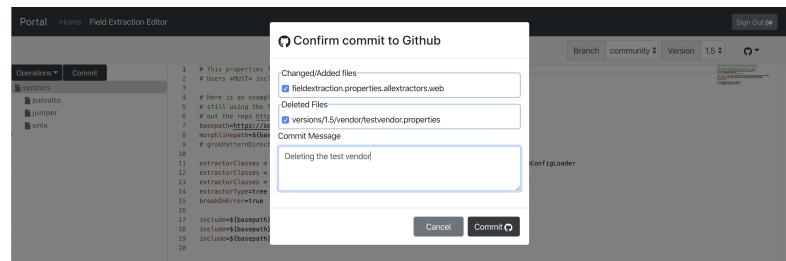

Figure 48: Commit deleted file

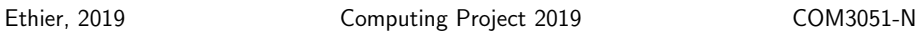

# 8 Log Out

8.1 Click on Github icon and click on Log out. The Github modal should appear.

| Home Field Extraction Editor<br>Portal | Sign Out (+                                                                                                    |
|----------------------------------------|----------------------------------------------------------------------------------------------------|
|                                        | $1.5 \div$<br>community $\dagger$<br>Version<br>Branch<br>o-                                                                                                    |
| <b>Commit</b><br>Operations -          | # This properties file should load "everything" defined in the proper order<br>Show Githuh token<br># Users *MUST* include this file from a file defining the \${basepath} variable                        |
| la vendors<br>paloalto                 | Log out $\Omega$<br># Here is an example of how this could be included from a local file while                                                                                                    |
| li juniper                             | # still using the files hosted on the web (Similar can be done by checking<br># out the repo https://github.com/SecureOps/fieldextraction-rules locally)                                                   |
| la unix                                | basepath=https://secureops.github.io/fieldextraction-rules/versions/1.5<br>morphlinepath=\${basepath}/morphlines                                                                                           |
|                                        | # grokPatternDirectories = \${basepath}/grokpatterns<br>10                                                                                                    |
|                                        | 11<br>extractorClasses = com.secureops.fieldextraction.morphlines.MorphlinesFieldExtractorItemConfigLoader<br>12<br>extractorClasses = com.secureops.fieldextraction.csv.CSVFieldExtractorItemConfigLoader |
|                                        | 13<br>extractorClasses = com.secureops.fieldextraction.grok.GrokFieldExtractorItemConfigLoader<br>extractorType=tree<br>14                                                                                 |
|                                        | 15<br>breakOnFrror=true<br>16                                                                                                    |
|                                        | 17<br>include=\${basepath}/vendor/paloalto.properties<br>18<br>include=\${basepath}/vendor/juniper.properties                                                                                              |
|                                        | 19<br>include=\${basepath}/vendor/unix.properties<br>28                                                                                                    |

Figure 49: Show Github menu

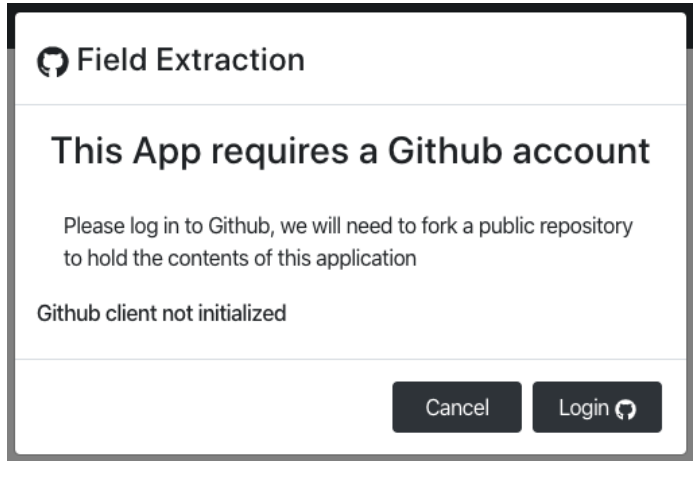

Figure 50: Github login dialog is presented

8.2 You should be redirected to the landing page. If your token is more than an hour old, you will have been automatically signed out and provided with the login prompt.

| Portal          | Home Field Extraction Editor                                                                    | Sign Out <sup>(+</sup> |
|-----------------|-------------------------------------------------------------------------------------------------|------------------------|
|                 | Welcome                                                                                         |                        |
| Not Implemented |                                                                                                 |                        |
|                 | This portion of the application is not available yet, please click on another menu option above |                        |
|                 |                                                                                                 |                        |

Figure 51: Landing page

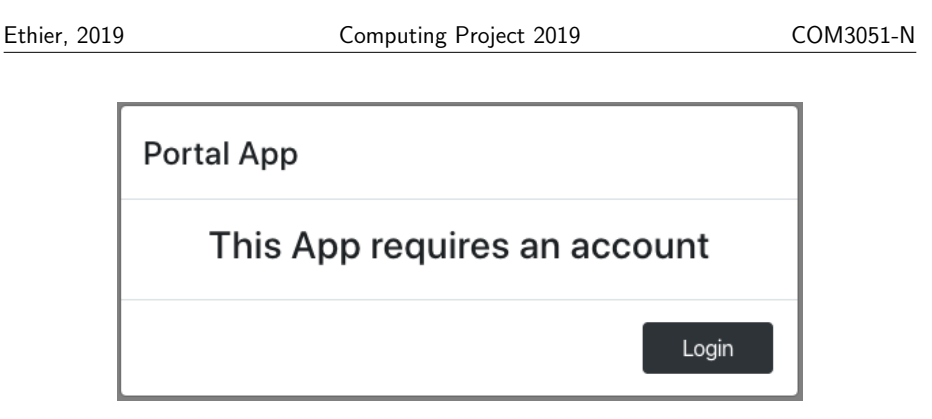

Figure 52: Login prompt

# 9 Survey Tables

The tables below are made available to provide feedback. Copy/paste each table into an email and respond to the author where applicable.

For the test table, please provide a short yes/no or X to represent a failure.

Please refer to https://github.com/nuttybrewer/CloudFormationReactJSWebsite/issues in order to report issues.

Include the TextID in the summary of the issue for easy reference by the author and other users. If an issue for the TestID already exists, please add a comment to the existing issue.

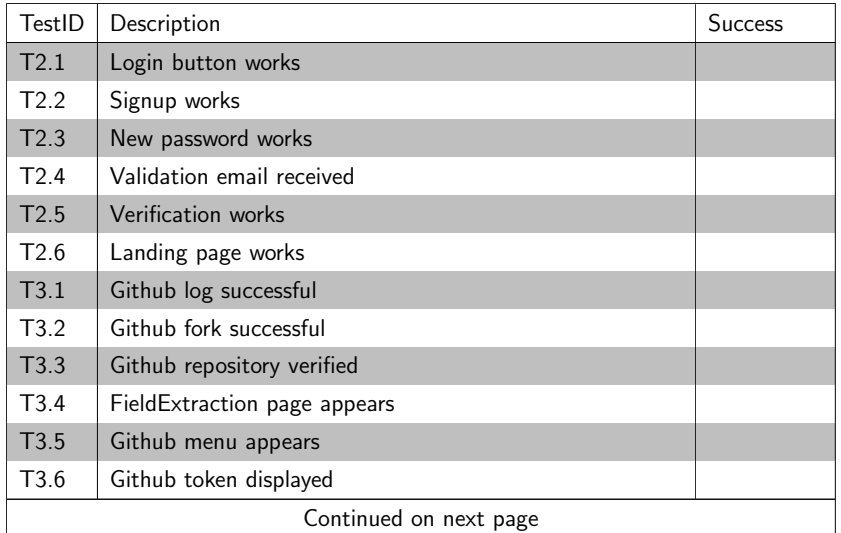

Table 1: Test Cases

Ethier, 2019 Computing Project 2019 COM3051-N

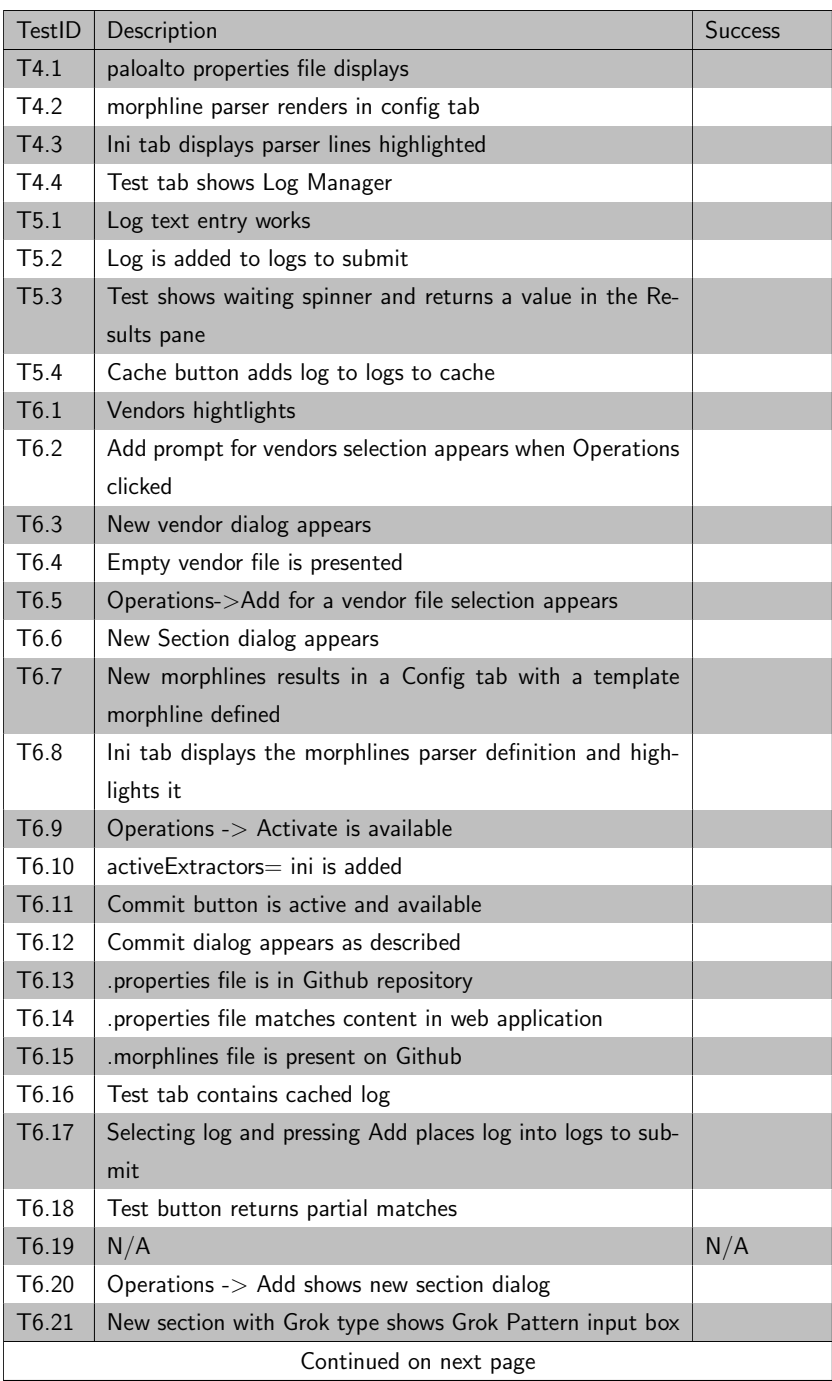

Ethier, 2019 Computing Project 2019 COM3051-N

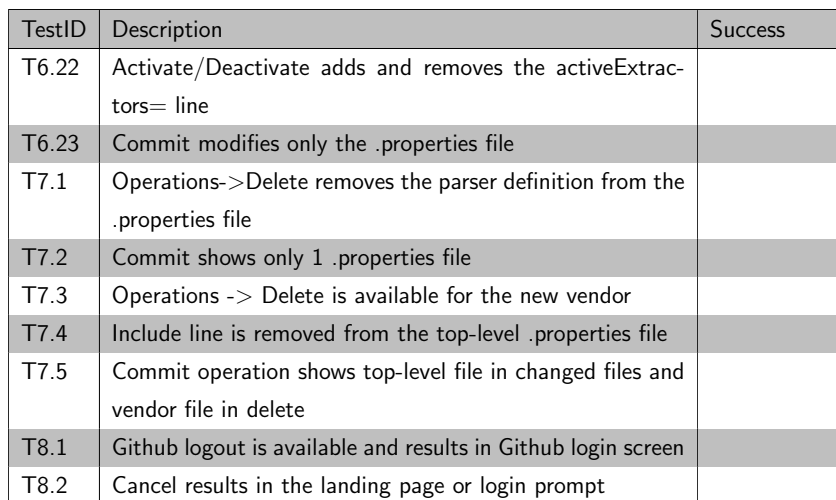

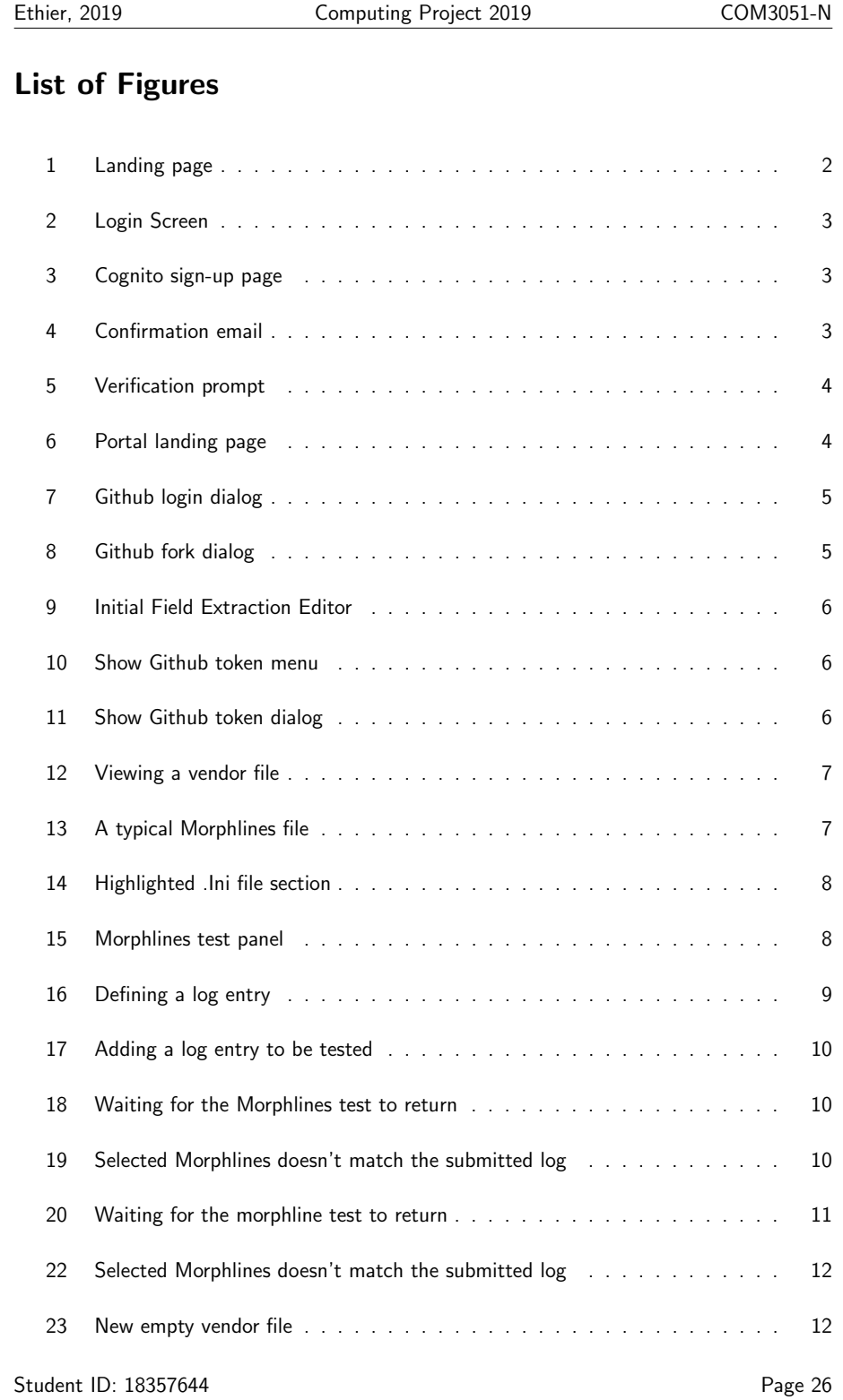

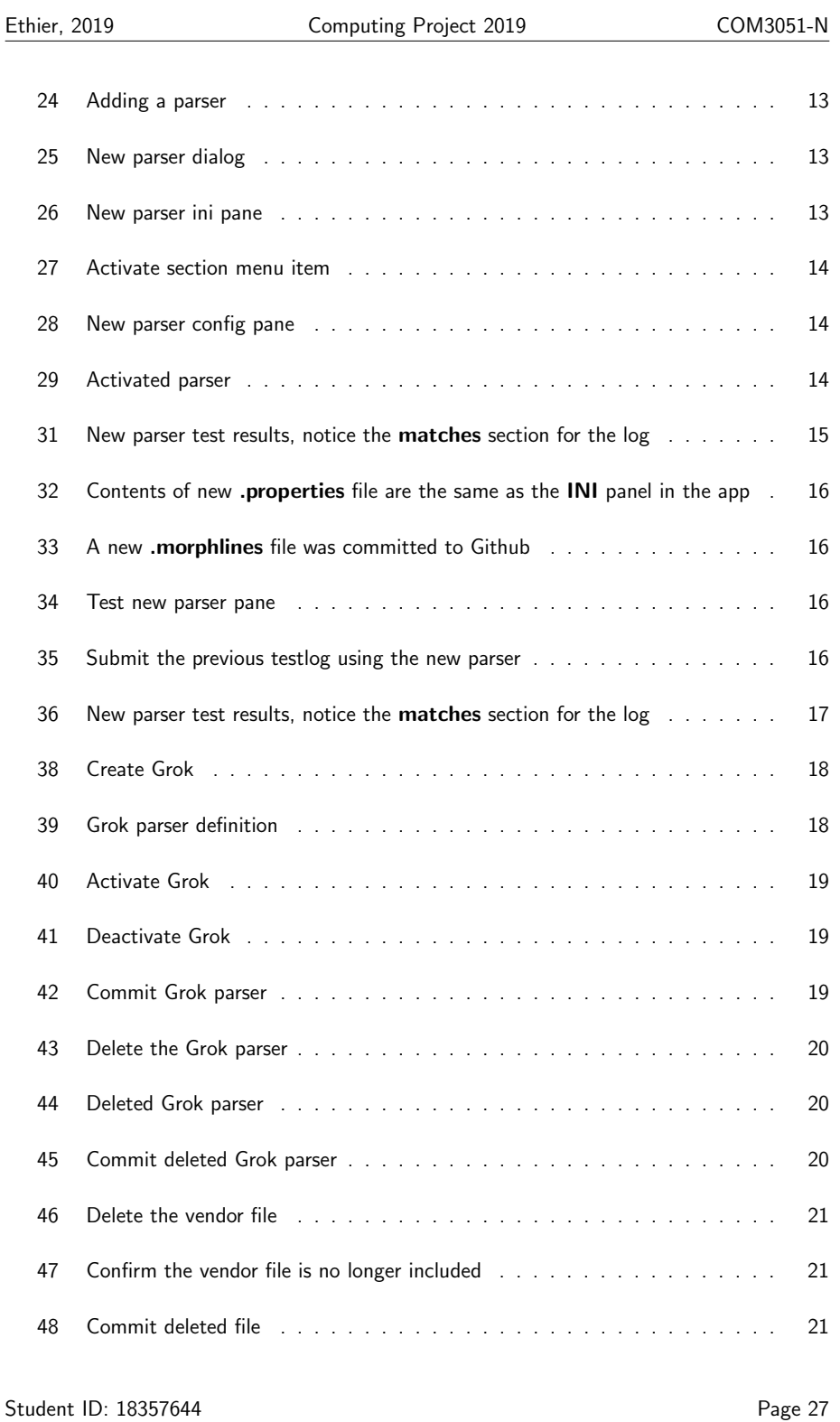

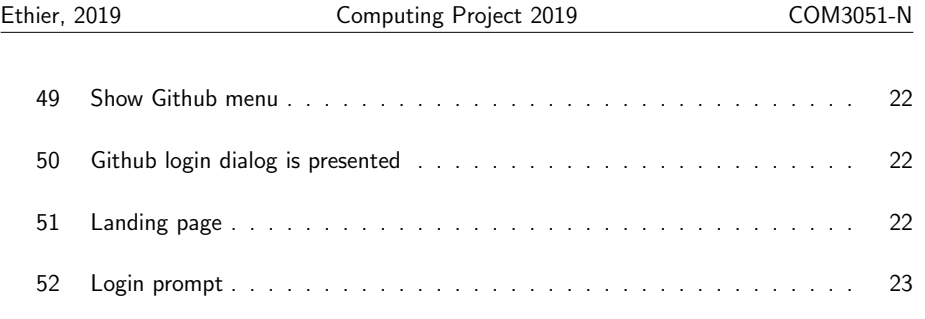

# List of Tables

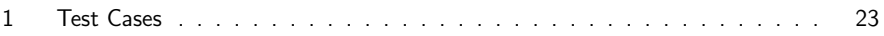

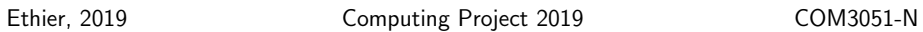

# **Glossary**

cognito An Identify Provider platform provided by Amazon Web Services.. 3, 27

github Version Control System hosted in the cloud. 2, 5, 6, 15, 16, 22, 27–29

https://github.com

grok An advanced Regular Expression (Regex) pattern library. 18–20, 28

https://www.elastic.co/guide/en/logstash/current/plugins-filters-grok. html

Java Programming language and virtualization environment provided by Oracle Inc.. 7, 8 https://www.java.com

morphlines An advanced Extraction, Transformation and Loading library provided by the Apache Kite project.. 1, 7–10, 12, 13, 15, 16, 27, 28

http://kitesdk.org/docs/current/morphlines/

properties INI based file-format used to define configuration for Java programs. 7, 8, 14, 16, 19, 28

https://docs.oracle.com/javase/tutorial/essential/environment/properties. html

# C.1 User Tests

# C.1.1 First customer test revision

page left blank

M Gmail

**Patrick Ethier <nuttybrewer@gmail.com>**

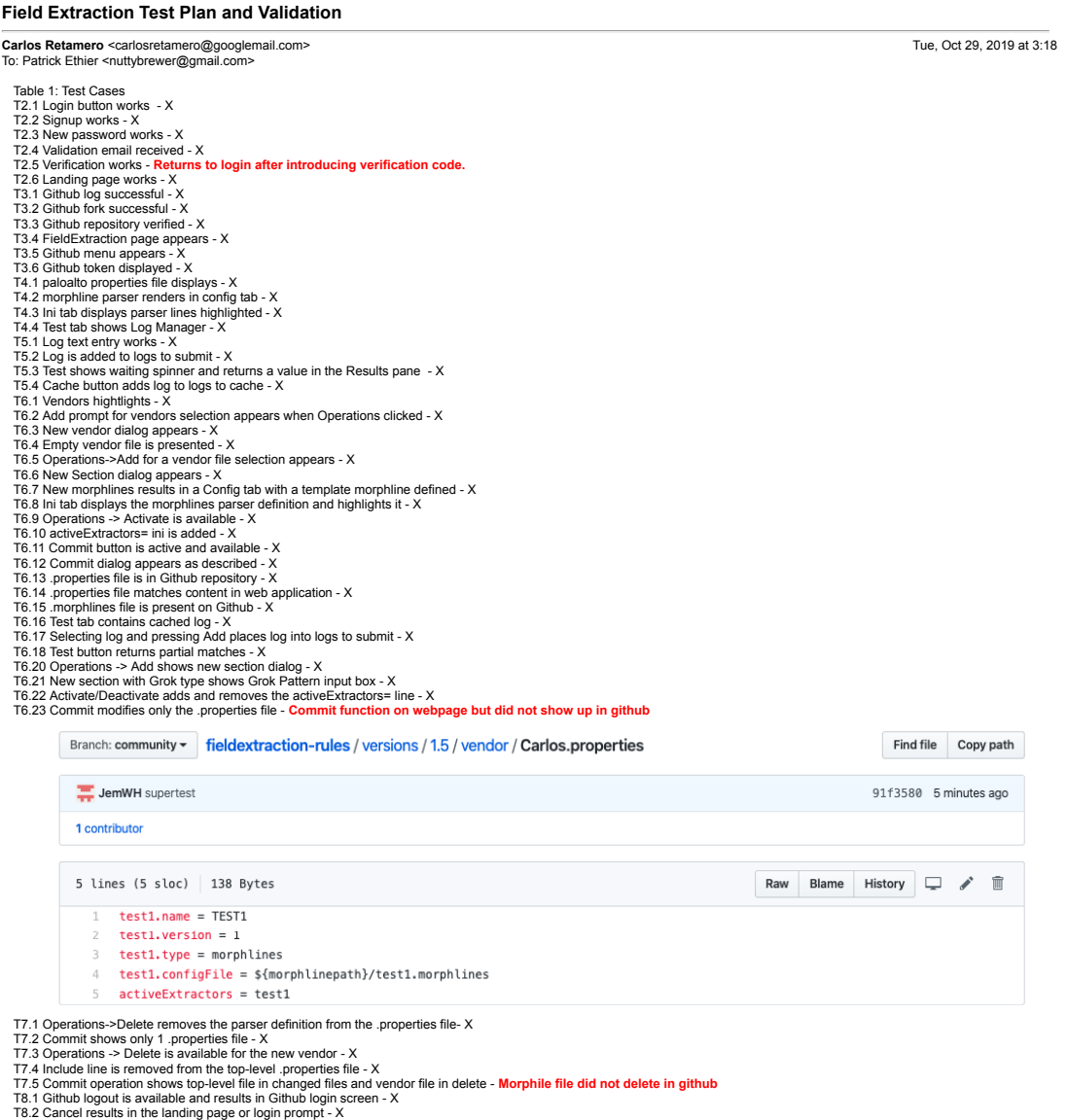

[Quoted text hidden]

-- Thank you,

Carlos Retamero Díaz

# C.1.2 Final customer test acceptance

page left blank

D**alibor Macik <**dalibor@secureops.com> Mon, Nov 4, 2019 at 8:50 AM<br>To: Patrick Ethier <nuttybrewer@gmail.com>

M Gmail

**Field Extraction Test Plan and Validation**

**Patrick Ethier <nuttybrewer@gmail.com>**

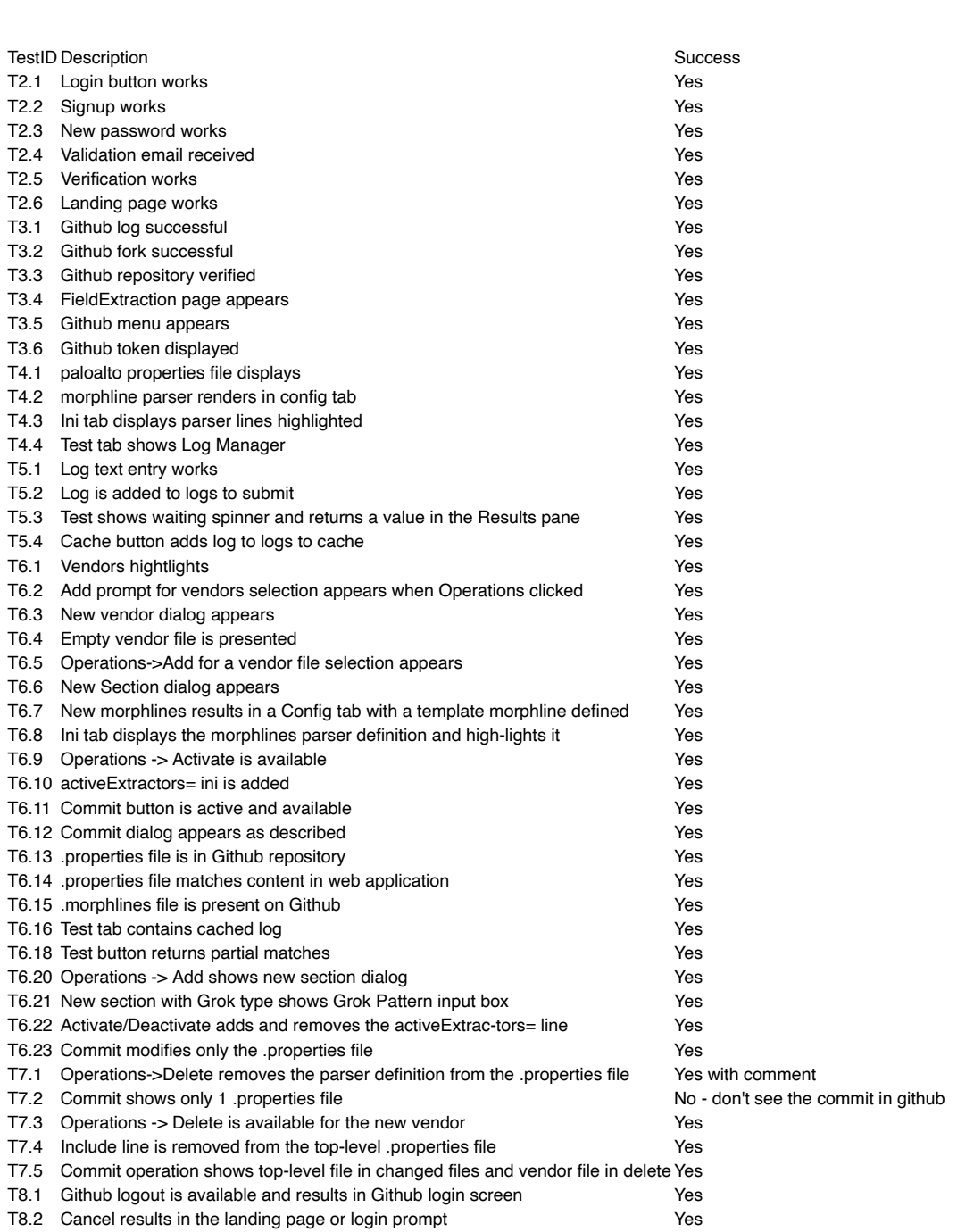

[Quoted text hidden]

--<br>Dalibor Macik, GCIA Level 3 Network Security Analyst SecureOps Inc.

dalibor@secureops.com

This e-mail message and all attachments transmitted with it may contain legally privileged and confidential information intended solely for the use of<br>the addressee. If the reader of this message is not the intended recipi

# D Code Listings and Examples

Listing 15: [CircleCI](#page-153-0) deployment of OAuth functionality

```
1 version: 2.12 orbs:
3 aws−cli: circleci/aws−cli@0.1.13
4 iohs:
5 build:
6 docker:
7 - image: circleci/node:latest
8 executor:
9 name: aws-cli/default
10 python-version: "3.5"
11 steps:
12 - checkout
13 - r \cdot \text{run:}14 name: Create FQDN and stack name environment variables
15 command:
16 RAW_STACK_NAME="${CLOUDFRONT_SITE_NAME}-${ROUTE53_DOMAIN_NAME}-${FUNCTION_NAME}-${CIRCLE_BR
17 STACK_NAME=$ (echo $RAW_STACK_NAME | tr -cs "[:alnum:][: cntrl :]" "-"); \
18 DISTRIBUTION_DOMAIN="https://${CLOUDFRONT_SITE_NAME}.${ROUTE53_DOMAIN_NAME}";
19 			 echo "${STACK_NAME}"; \
20 echo "${DISTRIBUTION_DOMAIN}"; \
21 echo " export STACK_NAME=${STACK_NAME}" >> $BASH_ENV; \
22 echo " export DISTRIBUTION_DOMAIN = $DISTRIBUTION_DOMAIN" >> $BASH_ENV; \
23 echo " export LAMBDA_S3_PREFIX=${STACK_NAME}/" >> $BASH_ENV;
24 echo " export LAMBDA_FUNCTION_NAME = ${STACK_NAME }" >> $BASH_ENV; \
25 - run:
26 name: upda te−npm
27 command: 'sudo npm install -g npm@latest '
28 - restore_cache: # special step to restore the dependency cache
29 # Read about caching dependencies : https :// circleci . com/ docs /2.0/ caching /
30 key: dependency-cache −{{ checksum "nodejs/package.json" }}
31 - run:
32 name: in stall –node–dependencies
33 command: cd n o de is & & npm in s t a l l
34 - save_cache: # special step to save the dependency cache
35 key: dependency−c ache −{{ checksum " nodejs / package . json " }}
36 paths:
37 - ./ nodejs/node_modules
38 - run: # run tests
39 name: run npm test
40 command: cd nodejs & upm test
41 environment:
42 JEST JUNIT OUTPUT: " reports / junit / junit . xml "
43 - store_artifacts: # special step to save test results as as artifact
44 # Upload test summary for display in Artifacts : https :// circleci . com / docs /2.0/ artifacts /
45 path: nodejs/reports/junit
46 prefix: tests
47 - store_artifacts: # for display in Artifacts: https://circleci.com/docs/2.0/artifacts/
48 path: nodejs/coverage
49 prefix: coverage
50 - store_test_results: # for display in Test Summary: https://circleci.com/docs/2.0/collect-test-da
51 path: nodejs/reports/junit
```

```
52 - r \cdot \text{run:}53 name: Clean up env. is
54 command: rm nodejs/env.js
55 - run: # Package env.sh for production deployment since Lambda@Edge doesn't support environment va
56 name: Get JWT Keys from Cognito
57 command: |
58 echo 'export COGNITO_JWKS=$(cd nodejs && node generatejwt.js)' >> $BASH_ENV;
59 - r u n:
60 hame: Generate environment variables file
61 command: cd n o de j s & n o d e l m o dules / . b in / env sub __ t em p lates __ / env . j s . t em p late env . j s
62 - run:
63 name: ENV sanity check
64 command: cat nodejs/env.js
65 - run:
66 name: package the output
67 command: cd n o de j s & upm run pack
68 - r u n:
69 name: create build directory
70 command: mkdir −p nodejs/build
71 - r \cdot \text{run:}72 name: copy output to a file with the branchname
73 command: mv nodejs/$(cat nodejs/package.json | jq −r '.name').zip nodejs/build/$LAMBDA_FUNCTIC
74 - run: ls -alh nodejs/
75 - aws−cli/install
76 - aws-cli/configure:
77 profile −name: example
78 - run:
79 name: Deploy Zip File to lambda function S3 Bucket
80 command: |
81 if [[ ! -z $LAMBDA_S3_BUCKET_NAME ]]; then
82 $ (aws s3api head-bucket --bucket $LAMBDA_S3_BUCKET_NAME);
83 if [ $? = 0 ]; then
84 aws s3 cp nodejs/build/$STACK_NAME.$CIRCLE_BRANCH.zip
85 s3://$LAMBDA_S3_BUCKET_NAME/$LAMBDA_S3_PREFIX$STACK_NAME . zip ;
86 e l s e l s e
87 echo "bucket does not exist or permission is not there to view it.";
88 exit 1:
89 f i
90 f i
91 - run:
92 name: Deploy Lambda Function to AWS
93 command:
94 aws cloud formation deploy --stack-name $STACK_NAME
95 −−t em pl a t e − f i l e . / Cl o u dF o rm a ti o n / lambda . j s o n \
96 -- parameter - overrides \
97 1ambdaBucketName=$LAMBDA_S3_BUCKET_NAME"
98 " lambdaZipPath=$LAMBDA_S3_PREFIX$LAMBDA_FUNCTION_NAME.zip" \
99 "lambdaFunctionName = $LAMBDA_FUNCTION\_NAME"100 " lambdaZipObjectVersion=$(aws s3api list-object-versions \
101 -- bucket $LAMBDA_S3_BUCKET_NAME
102 -- prefix $LAMBDA_S3_PREFIX$LAMBDA_FUNCTION_NAME.zip \
103 --max-items 1 | jq -r '. Versions [0]. VersionId')"
104 "buildVersion=$CIRCLE_BUILD_NUM"
105 -- capabilities CAPABILITY_IAM
106 - run:
107 hame: Create a new version of the lambda code
```
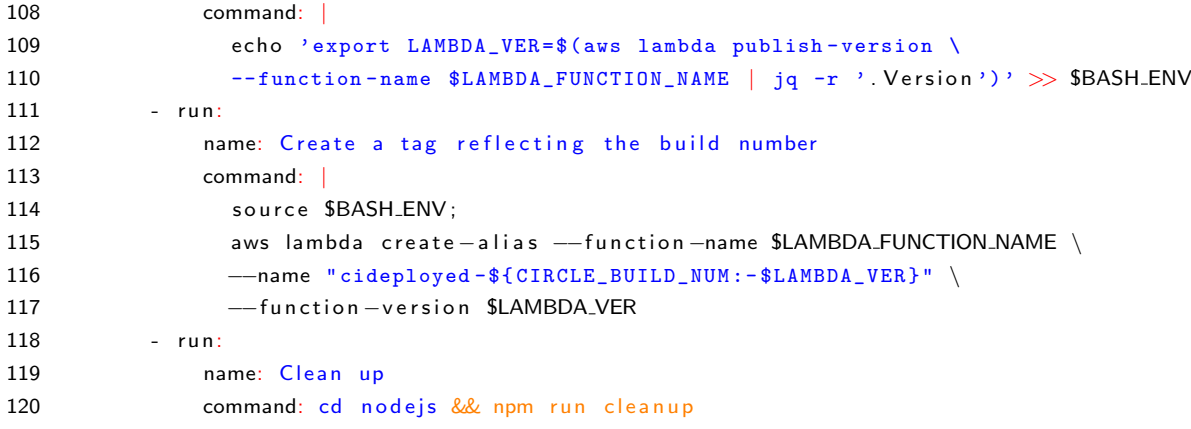

Listing 16: [Amazon CloudFormation](#page-152-0) script to deploy OAuth capabilities

```
1 \quad \{2 " AWSTemplateFormatVe rsion " : "2010−09−09" ,
3 " Parameters": {
4 " lambdaBucketName " : {
5 "Type": "String",
6 " Description": "The S3 bucket name where the zipfile for the function is stored"
7 \qquad \qquad \},
8 " lambdaZipPath": {
9 "Type": "String",
10 " Description": "The path to the zipfile inside the bucket."
11 \t\t \t\t \t}12 " lambdaFunctionName" : {
13 "Type" : "String",
14 " Description": "The name or label to give the Lambda function"
15 },
16 " lambdaZipObjectVersion": {
17 "Type": "String",
18 " Description": "Versionld of the zipFile inside S3"
19 }
20 \quad \quad \},
21 " Resources" : {
22 " Create JWTV alidator Lambda Role" : {
23 "Type": "AWS::IAM:: Role",
24 " Properties": {
25 " AssumeRolePolicyDocument": {
26 " Version": "2012-10-17",
27 " Statement": [{
28 "Effect": "Allow",
29 " Principal": {
30 " Service": ["lambda.amazonaws.com", "edgelambda.amazonaws.com"]
31 },
32 " Action": [" sts: AssumeRole"]
33 } ]
34 },
35 " Managed Policy Arns" : [
36 "arn : aws : iam : : aws : policy / service -role / AWSLambdaBasicExecutionRole
37 ]
38 }
39 \hspace{35pt} \Big\} \; ,40 " CreateAndReturn JWTV alidatorLambdaFunction" : {
41 "Type": "AWS:: Lambda:: Function",
42 " Properties" : {
43 " FunctionName" : { "Ref" : "lambdaFunctionName" },
44 "Code": {
45 "S3Bucket": { "Ref": "lambdaBucketName" },
46 "S3Key": { "Ref": "lambdaZipPath" },
47 " S3Object Version": { "Ref": "lambdaZipObject Version" },
48 },
49 "Handler": "index.handler",
50 " Runtime" : " nodejs10 . x",
51 " Timeout " : " 5" ,
52 " Role": { "Fn:: GetAtt": [ "CreateJWTValidatorLambdaRole", "Arn" ] }
53 }
```
54 } 55 },  $56$  " Outputs" : { 57 "JWTV alidator Output" : { 58 " Description": "ARN of the Java Web Token verification function", 59 " Value": { "Fn:: GetAtt": [ "CreateAndReturnJWTValidatorLambdaFunction", "Arn" ] }, 60 " E x p o r t " : { "Name" : {"Fn : : Sub " : "\${AWS: : StackName}−JWTV alid a to rA rn " }} 61 } 62 } 63 }

## Listing 17: [Amazon Lambda](#page-152-1) function that implements OAuth capabilities

```
1 'use strict';
 2 const util = require ('util');
 3 const fetch = require ('node-fetch');
 4 const { Headers } = require ('node-fetch');<br>5 const { URLSearchParams } = require ('url')
 5 const { URLSearchParams } = require ('url');<br>6 const url = require ('url'):
     const url = require('url');7 const query string = require ('query string');
 8 const env = require ('./env');
 9 const jwtCheck = require ('./jwt');10 const myutil = require ('./util');
11
12
13 const get Referer = ( cfrequest, domain ) \Rightarrow {
14 if (cfrequest headers & cfrequest headers referer) {<br>15 const referer item = cfrequest headers referer find
           const referer_item = cfrequest.headers.referer.find((item) \Rightarrow item.key = 'Referer');
16 if ( referer_item && referer_item . value) {<br>17 console_log( ' referer_item . value is ${r
17 console.log ('referer_item.value is \{f referer_item.value }');<br>18 const parsed_referer = url.parse (referer_item.value);
             const parsed referer = url.parse(referer item . value);
19 console log ('Evaluating referer as \{\text{parse} \cdot \text{height}\} and \{\text{domain} \cdot \text{hostname}\}');<br>20 if (domain hostname - parsed referer hostname) s
20 if (domain. hostname == parsed\_reference. hostname) { \n21 \n22 \n23 \n24 \n25 \n26 \n27 \n28 \n29 \n20 \n20 \n21 \n22 \n23 \n24 \n25 \n26 \n27 \n28 \n29 \n20 \n30 \n31 \n32 \n33 \n44 \n45 \n46 \n47 \n48 \n49 \n40 \n50 \n61 \n71 \n82 \n93 \n14 \n15 \n16 \n17 \n18 \n19 \n10 \n10 \n11 \n12 \n13 \n24 \n35 \21 console log ('Matched domain, setting the referer as path \frac{s}{n} parsed referer path }')<br>22 return parsed referer path :
                return parsed_referer.path;
\begin{array}{ccc} 23 & & & \end{array}\rightarrow25 }
        return null;
27 \quad \frac{1}{2}2829 exports handler = (event, context, lambda_return_cb) \Rightarrow {<br>30 console log(util.inspect(event, {
30 console.log (util.inspect (event, {<br>31 show Hidden: false,
           showHidden: false,
32 depth: null
33 \qquad \} ) ) ;
34
35 const cfrequest = event. Records [0]. cf. request;
36 const uri = cfrequest .uri;
37 const query String = cfrequest . query string;
38 const domain = url.parse(env.DISTRIBUTION_DOMAIN);
39 // Load the default provider from the path, default to Cognito
40 var provider=env. OAUTH_PROVIDERS. cognito; // Sane default
41
4243 // OAuth or is this just a JWT check?
44 if (!uri.startsWith('/oauth')) {
45 console log ("Matching simple JWT check");
46 i f ( m y u t i l . chec kAu th ( c f r e q u e s t ) ) {
              lambda_return_cb(null, cfrequest);
48 return true;
49 }<br>50 k
           lambda_return_cb(null, myutil.oauth_redirect(uri, provider, getReferer(cfrequest, domain)));
51 return false;
52 }
53
54 const provider_match = uri .match(/\/oauth\/([a-zA-Z0-9-]+)/);
55 if (provider_match) {<br>56 const potential_pro
           \frac{1}{2} const potential_provider = env. OAUTH_PROVIDERS [provider_match [1]];
57 if ( potential provider) {
58 console log ("Setting OAuth provider to " + potential provider local oauth name);
59 provider = potential_provider;
\begin{matrix} 60 & & \phantom{0} \\ 61 & & \phantom{0} \end{matrix}61 }
62
63 // Check auth if the provider is not Cognito
64 if (! provider . primary) {<br>65 if (! myutil . check Auth (
65 if (!myutil.checkAuth(cfrequest)) {<br>66 console.log("Primary authentication
             console log ("Primary authentication failed trying to get to " + uri);
67 // TODO Should look through and find the primary provider manually,
68 // for now just use Cognito
69 lambda_return_cb(null, myutil.oauth_redirect(uri, env.OAUTH_PROVIDERS.cognito, getReferer(cfrequest, domain));
70 return false:
\begin{matrix} 71 & 3 \\ 72 & 1 \end{matrix}\mathcal{F}
```

```
74 // Check if this is an authorization request
75 if (uri \equiv "/oauth/" + provider. local_oauth_name + provider. local_authorize_path) {<br>76 lambda return ch(null myutil oauth redirect(uri provider getReferer(cfrequest)
          lambda_return_cb(null, myutil.oauth_redirect(uri, provider, getReferer(cfrequest, domain)) );
77 return true;
78 }
79
80 \frac{1}{2} Check if this is a token response from the provider
81
82 if ( uri . starts With \binom{n}{2} cauth \binom{n}{2} + provider . local _oauth _name + provider . local _token _path ) } {<br>83 if ( query String ) {
83 if ( query String ) {<br>84 console log(" Oue
84 console.log ("QueryString detected: " + util.inspect (queryString, {<br>85 show Hidden: false,
85 showHidden: false,<br>86 depth: null
              depth: null
87 }));
            const qsltems = querystring.parse(queryString);
89 var next_uri
90 console.log ('Returned from provider, qsltems is \{JSON. stringify (qsltems)\}');<br>91 if (qsltems [provider.provider_state_key]) {
91 if ( q sI tem s [ p rovider . p rovider_state_key ]) {<br>92 // Check if we made the request if we div
              // Check if we made the request, if we didn't return a 404
93 next_uri = myutil.oauth_state_check(qsltems[provider.provider_state_key]);
94 console.log ('Final redirect has a next uri of \{\text{next}_\}');<br>95 if (next uri = null) {
95 if (next_uri = null) {<br>96 // lnvalid requests do
                 // Invalid requests don't deserve an explanation!
97 lambda_return_cb(null, \{ "status": 404} );<br>98 return false :
                 return false:
 99 }
\begin{array}{ccc} 100 & & & \end{array}101 if ( q sI tem s . code ) {<br>102 console . log ( " Code
              100 console.log ("Code detected: " + qsltems.code);
103 const params = new URLSearchParams ();
104 params . append ('grant_type', 'authorization_code');
105 params . append ('client_id', provider . client_id);
106 // Use uri instead of the provider local token path because they should be the same
107 params . append ('redirect_uri', env . DISTRIBUTION_DOMAIN + uri);
108 params append ('code', q sitems code) ;
109 var headers = \{\};<br>110 beaders \lceil \sqrt{2} \cosh 2 \rceilheaders['Accept'] = 'application/json';111 if (provider.post_auth_type == 'Authorization') {
112 headers ['Authorization'] = 'Basic ' +
113 Buffer from (provider client id + ":" + provider client secret). to String ('base 64');
114 }
115 else if (provider.post_auth_type === 'Parameter') {<br>116 params.append('client_secret', provider.client_se
                 params. append (' client_secret', provider. client_secret);
\begin{array}{ccc} 117 & & & \end{array}console.log ("Fetching POST" + provider.provider_url + provider.provider_token_path);
119 console.log ("Params:" + util.inspect (params, {<br>120 show Hidden: false.
                 showHidden: false,
121 depth: null
122 });<br>123 cons
123 console.log ("Headers: " + util.inspect (headers, {<br>124 show Hidden: false.
                showHidden: false,
125 depth: null126 }));<br>127 retu
127 return fetch ( provider . provider _ url + provider . provider _token_path , {<br>128 method: 'POST' .
                   method : 'POST' ,
129 body: params,
130 headers: headers
131 })
132 . then (res \Rightarrow {<br>133 console . log (
                   1 console . log ("Fetch result : " + util . inspect (res, {
134 showHidden: false,
135 depth: null
136 }));<br>137 retu
137 return res.json(); \})<br>138 .then(json \Rightarrow {
138 . then (json \Rightarrow {<br>139 console log(")
                   \frac{1}{2} console. log (" authorization_response received json: " +
140 util in spect (json, {<br>141 show Hidden : false
                        showHidden: false,
142 depth: null
143 })
144 );
145 console.log (provider);
146 lambda_return_cb(null, myutil.final_redirect(next_uri, json.access_token, provider));
147 return true:
148 })
```

```
149 . catch (error \Rightarrow {<br>150 console log ("Err
150 console.log ("Error fetching auth code: " + util.inspect(error, {<br>151 showHidden: false.
                        showHidden: false,
152 depth: null<br>153 });
153 });<br>154 |amb
154 lambda_return_cb(null, {status: 503, statusDescription: error.message});<br>155 return false:
                     return false;
156 });
157 }
        \rightarrow }
159 }
\begin{array}{c} 160 \\ 161 \end{array}161 console.log ("Authorization fell through");<br>162 lambda_return_cb(null, {status: 404, statu
162 lambda_return_cb(null, {status: 404, statusDescription: "Authorization fell through" });<br>163 return false:
        return false;
164 };
```
# Listing 18: .deploy.env file

```
1 export "LAMBDA_S3_BUCKET_NAME=lambdabucket";
```

```
2 export "FUNCTION_NAME=CFOauthEndpoints";
```
- 3 export "COGNITO\_USERPOOL\_ID=us−east -1\_";
- 4 export "COGNITO\_CLIENT\_ID=abcdefg";
- 5 export "COGNITO\_DOMAIN=https://customer.auth.us-east-1.amazoncognito.com";
- 6 export "COGNITO\_CLIENT\_SECRET=abcdefg";
- 7 export "GITHUB\_CLIENT\_ID=1234567890";
- 8 export "GITHUB\_CLIENT\_SECRET=abcdefg";
- 9 export "CLOUDFRONT\_SITE\_NAME=portal";
- 10 export "ROUTE53\_DOMAIN\_NAME=customer.tld";\
- 11 export "JWT\_SIGNATURE\_SECRET=secret";

## Listing 19: Using [GitHub](#page-153-1) raw API to commit files

```
1 commitContents (files, message) {<br>2 this.setState ({showCommitModal:
 2 this set State ({showCommitModal: false });<br>3 const { client, reponame, owner, branch
           const { client, reponame, owner, branch } = this . props;
 4 const \{ data \} = this.state;5
 6 const filesToCommit = [];
 7 if (! files || files .length === 0) {<br>8 meturn new Promise ((resolve) => res
             \mathsf{return}\ \mathsf{new}\ \mathsf{Prime} \, ((\mathsf{resource}\,) \Rightarrow \mathsf{resource}\,())\, ;\begin{matrix} 9 & & \\ 10 & & \\ 10 & & \\ \end{matrix}10 return new Promise ((resolve, reject) \Rightarrow {<br>11 client.git.getRef({
11 client.git.getRef({<br>12 owner:owner
               12 owne r : owner ,
13 repo: reponame
14 ref: 'heads/\{\frac{1}{2}\}'}<br>15 ).then ((ref) \Rightarrow {
15 ). then ((ref) \Rightarrow {<br>16 return Promise
                  return Promise.all (
17 files.map ((path) \Rightarrow {<br>18 return client.git.c
18 return client.git.createBlob({<br>19 owner: owner,
                          owner: owner,
20 repo: reponame,
21 content: data [path]. decoded
\begin{array}{ccc} 22 & & & \ & & \ & 23 & & & \end{array}23 . then ((\text{blob}) \Rightarrow \{24 files To Commit . p
24 filesToCommit.push ({<br>25 sha: blob.data.sha
                            sha: blob.data.sha,
26 path: path ,
27 mode : ' 100644 ' ,
28 type: 'blob
29 } });<br>30 })
30 })<br>31 })
\begin{array}{ccc} 31 & & & \} \\ 32 & & & \end{array}). then ( () \Rightarrow33 client.git.createTree({<br>34 owner:owner
                       owner : owner
35 repo<br/>
integral of the property of the property of the property of the property<br/>
\sim repondence of the property of the property of the property of the<br/>
integral of the property of the property of the propert
36 tree: filesToCommit,
37 base_tree: ref.data.object.sha
38 }). then ((tree) \Rightarrow<br>39 client git creat
39 client.git.createCommit({<br>40 owner: owner,
                          owner: owner,
41 repo: reponame,<br>42 message: messa
                          message: message,
43 tree: tree.data.sha,
44 parents: [ref.data.object.sha]
45 \}). then ((\text{commit}) \Rightarrow<br>46 client. git. update
46 c lient.git.updateRef({<br>47 owner: owner.
                             owner: owner,
48 repo: reponame
49 ref: 'heads/${branch}',<br>50 sha: commit.data.sha
                             sha: commit.data.sha
51 }). then (() \Rightarrow {<br>
52 files for Each
52 files f files f for Each ((item) \Rightarrow {<br>53 data litem 1. changed = fa
53 data [item ]. changed = false<br>54 })
 54 })
55 this set State ({data: data});<br>56 resolve ():
                             r e s o l v e ( ) ;
57 \qquad \qquad })
58 )
 59 )
60 )
61 } })<br>62 . c62 . catch ((error) \Rightarrow {<br>63 console . log ('Comm)63 console log ('Commit failed {\cal S}{ error message } ');<br>64 reject ( error )
                reject ( error )
65 })<br>66 })
        \rightarrow })
67 }
```
# E Deployment Guide

page left blank

Computing Project 2019 Deployment Guide

Patrick Ethier

December 1, 2019

### Contents

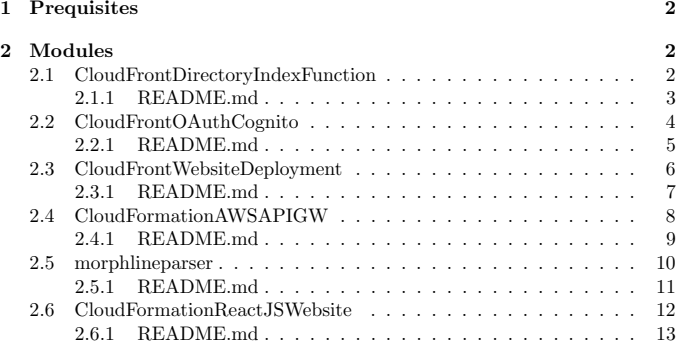

#### 1 Prequisites

The customer's portal shell must be deployed with the following  $.deploy. env$ defined:

Listing 1: Default portal settings

- 
- 
- 1 export DOMANNAME=redlabnet.com;<br>2 export SITENAME=bob2;<br>3 export ACMSTACKNAME="ACMCertificateApprover-master";<br>4 export AVSDDEAULT.REGION=us-east-1\_abcdefg";<br>5 export "COGNITO.USERPOOL.ID=us-east-1\_abcdefg";
- $\begin{array}{c} 3 \\ 4 \\ 5 \\ 6 \\ 7 \end{array}$
- 7 export "COGNITO,DOMAIN=https://poolid.auth.us-east-1.amazoncognito.com";<br>8 export "COGNITO,CLIENT,ID=abcdefg";<br>9 export "COGNITO,CLIENT,SECRETI=secret";<br>10 export "JWT,SIGNATURE,SECRETI=secret";
- 

Note that SITENAME and DOMAINNAME must be consistent throughout all the modules.

#### 2 Modules

Deploy/Redeploy the modules below.

#### 2.1 CloudFrontDirectoryIndexFunction

Implements the function that intercepts paths in the URL and adds index.html when necessary.

#### 2.1.1 README.md

#### CloudFrontDirectoryIndexFunction

Small LamdaAtEdge function that checks for a directory path and injects a *index.html* if detected.

nodejs/ contains the actual code. CloudFormation/ contains the CF template to deploy the function into AWS. .circleci/config.yaml contains the deployment steps.

#### Deployment steps

To deploy this function, define a *.deploy.env* file in the root directory and export the following environment variables:

export "LAMBDA\_S3\_BUCKET\_NAME=<53 bucket name>";<br>export "FUNCTION\_NAME=<Lambda Function Name>";<br>export "CLOUDFRONT\_SITE\_NAME=<HOST portion of FQDN>";<br>export "ROUTES3\_DOMAIN\_NAME=<Domain name portion of FQDN>";

In order to deploy, install docker from https://www.docker.com/products/docker-desktop.

Then install CircleCI CLI from https://circleci.com/docs/2.0/local-cli-gettingstarted/#section=getting-started

Once the *.deploy.env* is defined, simply run the localci.sh file using bash to deploy and redeploy.

A stack named [site\_name]-[domain\_name]-[function\_name]-[branch\_name] will become available inside your AWS Console CloudFormation dashboard.

### 2.2 CloudFrontOAuthCognito

Implements the Lambda@Edge function to provide OAuth2 functionality to the website.

#### 2.2.1 README.md

#### CloudFrontOAuthCognito

LamdaAtEdge function performs OAuth2 authorization code flow.

nodejs/ contains the actual code.

CloudFormation/ contains the CF template to deploy the function into AWS. .circleci/config.yaml contains the deployment steps.

#### Deployment steps

To deploy this function, define a *.deploy.env* file in the root directory and export the following environment variables:

export "LAMBOA\_S3\_BUCKET\_MAME=-Ca bucket name to contain functions";<br>export "FLMCTION\_JAME=-Cambda Function Names";<br>export "CLOUDFRONT\_SITE\_NAME=-Comain sume portion of FQDNb";<br>export "GOGNITO\_USERPOOL\_ID=-cognito user poo

In order to deploy, install docker from https://www.docker.com/products/docker-desktop.

Then install CircleCI CLI from https://circleci.com/docs/2.0/local-cli-gettingstarted/#section=getting-started

Once the *.deploy.env* is defined, simply run the localci.sh file using bash to deploy and redeploy.

A stack named [site\_name]-[domain\_name]-[function\_name]-[branch\_name] will become available inside your AWS Console CloudFormation dashboard.

### 2.3 CloudFrontWebsiteDeployment

Deploys the cloudfront components to add this application to the customer's portal.

#### 2.3.1 README.md

 $\left| \bullet \right|$ 

#### CloudFrontWebsiteDeployment

Deploys the Cloudfront Distribution that hosts all the origins for the application.

CloudFormation/ contains the CF template to deploy the function into AWS. .circleci/config.yaml contains the deployment steps.

#### Deployment steps

To deploy this function, define a *.deploy.env* file in the root directory and export the following environment variables:

export "ROUTES3\_DOMAIN\_NAME=<domain\_name for the cloudfront distribution»";<br>export "CLOUDFRONT\_SITE\_NAME=<host\_name for the cloudfront distribution»";<br>export "JWTVALIDATOR\_STACK\_NAME=<stack name generated by CloudfrontOA

 $\Box$ 

Note that the ACM\_GENERATOR function should already be deployed as per the prerequisites.

In order to deploy, install docker from https://www.docker.com/products/docker-desktop.

8

Then install CircleCI CLI from https://circleci.com/docs/2.0/local-cli-gettinged/#section=getting-started

Once the *.deploy.env* is defined, simply run the localci.sh file using bash to deploy and redeploy.

A stack named [site\_name]-[domain\_name]-[branch\_name] will become available inside your AWS Console CloudFormation dashboard.

9

## 2.4 CloudFormationAWSAPIGW

Defines the REST API to host our REST function

#### 2.4.1 README.md

#### CloudFormationAWSAPIGW

Deploys the REST API definition to AWS API Gateway.

CloudFormation/ contains the CF template to deploy the function into AWS. .circleci/config.yaml contains the deployment steps.

#### Deployment steps

To deploy this function, define a *.deploy.env* file in the root directory and export the following environment variables:

export "ROUTE53\_DOMAIN\_NAME=<domain\_name for the API>";<br>export "API\_SITE\_NAME=<host name for the API, usually same as for cloudront with an<br>'aport "ACM\_GENERATOR\_STACK\_NAME=ACMCertificateApprover-master";  $\left| \cdot \right|$  $\overline{\phantom{a}}$  $\overline{\phantom{a}}$ 

Note that the ACM\_GENERATOR function should already be deployed as per the prerequisites.

In order to deploy, install docker from https://www.docker.com/products/docker-desktop.

Then install CircleCI CLI from https://circleci.com/docs/2.0/local-cli-gettingd/#section=getting-started

Once the *.deploy.env* is defined, simply run the localci.sh file using bash to deploy and redeploy.

A stack named [site\_name]-[domain\_name]-[branch\_name] will become available inside your AWS Console CloudFormation dashboard.

## 2.5 morphlineparser

REST function to validate Morphlines files.
### 2.5.1 README.md

### morphlineparser

Simple AWS Lamda function that takes a HOCON Morphlines file (https://kitesdk.org) and validates it.

CloudFormation/ contains the CF template to deploy the function into AWS. .circleci/config.yaml contains the deployment steps.

#### Deployment steps

To deploy this function, define a *.deploy.env* file in the root directory and export the following environment variables:

export "ROUTE53\_DOMAIN\_NAME=<domain\_name of the AWS API GW>";<br>export "API\_SITE\_NAME=<site\_name of the AWS API GW>";<br>export "LAMBDA\_S3\_PREFIX=functions/MorphlineValidation/"<br>export "LAMBDA\_S3\_PREFIX=functions/MorphlineValid

In order to deploy, install docker from https://www.docker.com/products/docker-desktop.

Then install CircleCI CLI from https://circleci.com/docs/2.0/local-cli-gettingstarted/#section=getting-started

Once the *.deploy.env* is defined, simply run the localci.sh file using bash to deploy and redeploy.

A stack named [site\_name]-[domain\_name]-[function\_name]-[branch\_name] will become available inside your AWS Console CloudFormation dashboard.

12

### 2.6 CloudFormationReactJSWebsite

This project only uploads the website itself to S3. The S3 bucket, prefix and CloudfrontID must be retrieved from the prerequisites in section 1.

13

### 2.6.1 README.md

### CloudFormationReactJSWebsite

ReactJS SPA website

Root contains the CRA app. mockproxy/ contains the JWT token application to mock OAuth authentication when in development mode. .circleci/config.yaml contains the deployment steps.

#### Deployment steps

To deploy this function, define a *.deploy.env* file in the root directory and export the following environment variables:

export "REACT\_S3\_BUCKET\_NAME=<S3 bucket where compiled JS files are to be uploaded><br>export "REACT\_S3\_PREFIX=<S3 Prefix in the bucket where the files are to be uploaded<br>export "CLOUDFRONT\_DISTRIBUTION\_ID=<CloudFront ID that

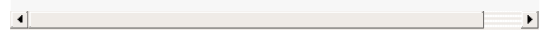

In order to deploy, install docker from https://www.docker.com/products/docker-desktop.

Then install CircleCI CLI from https://circleci.com/docs/2.0/local-cli-gettingstarted/#section=getting-started

Once the *.deploy.env* is defined, simply run the localci.sh file using bash to deploy and redeploy.

This simply uploads the compiled website to S3 and then creates an invalidation on CloudFront so that the old files expire and new ones are loaded into the CDN cache.

14

## <span id="page-147-0"></span>List of Figures

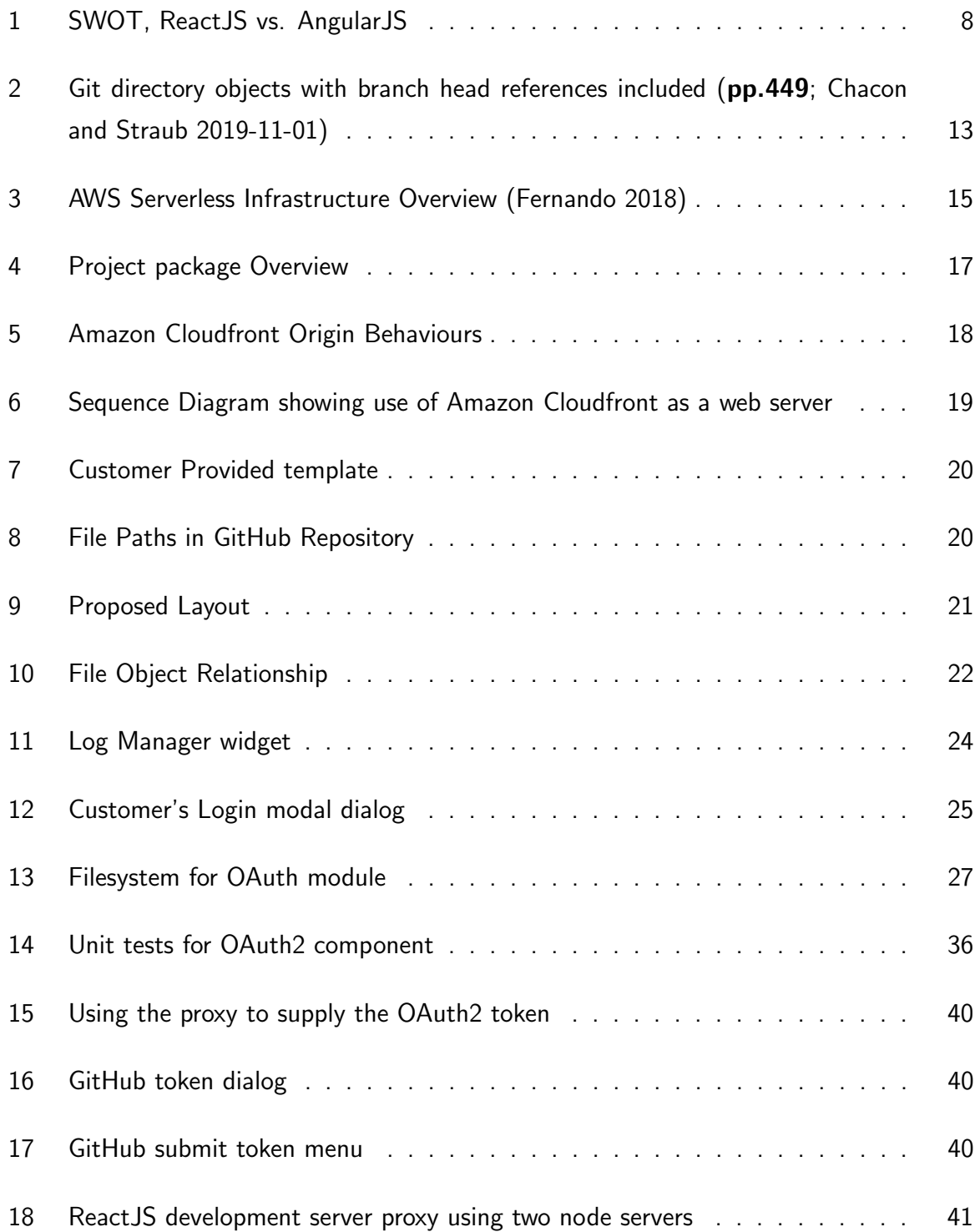

## <span id="page-148-0"></span>List of Tables

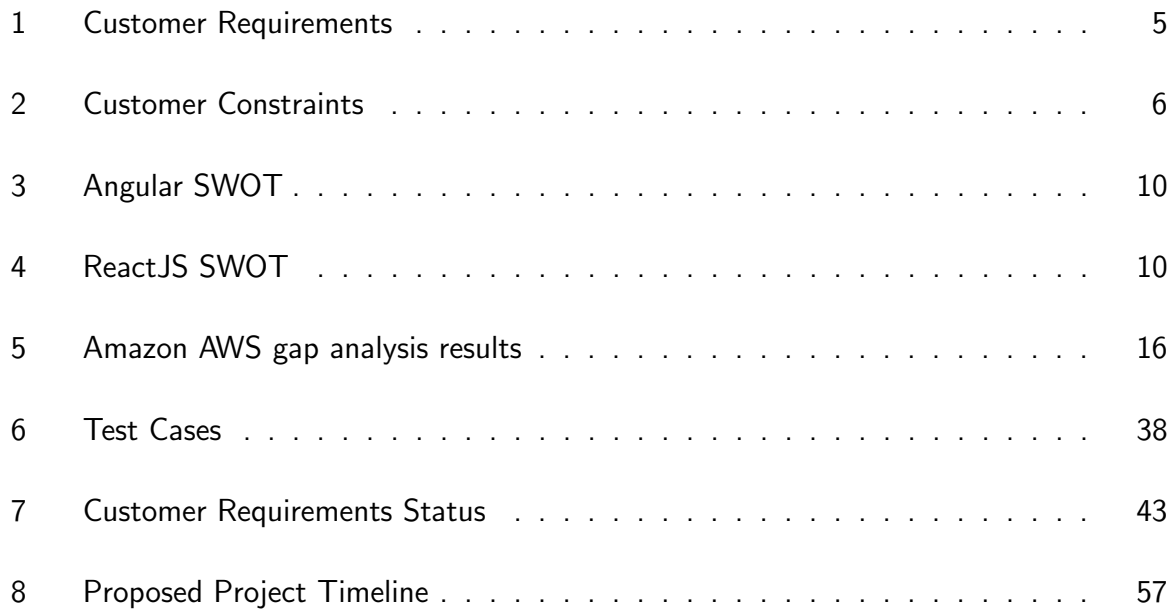

# <span id="page-149-0"></span>Listings

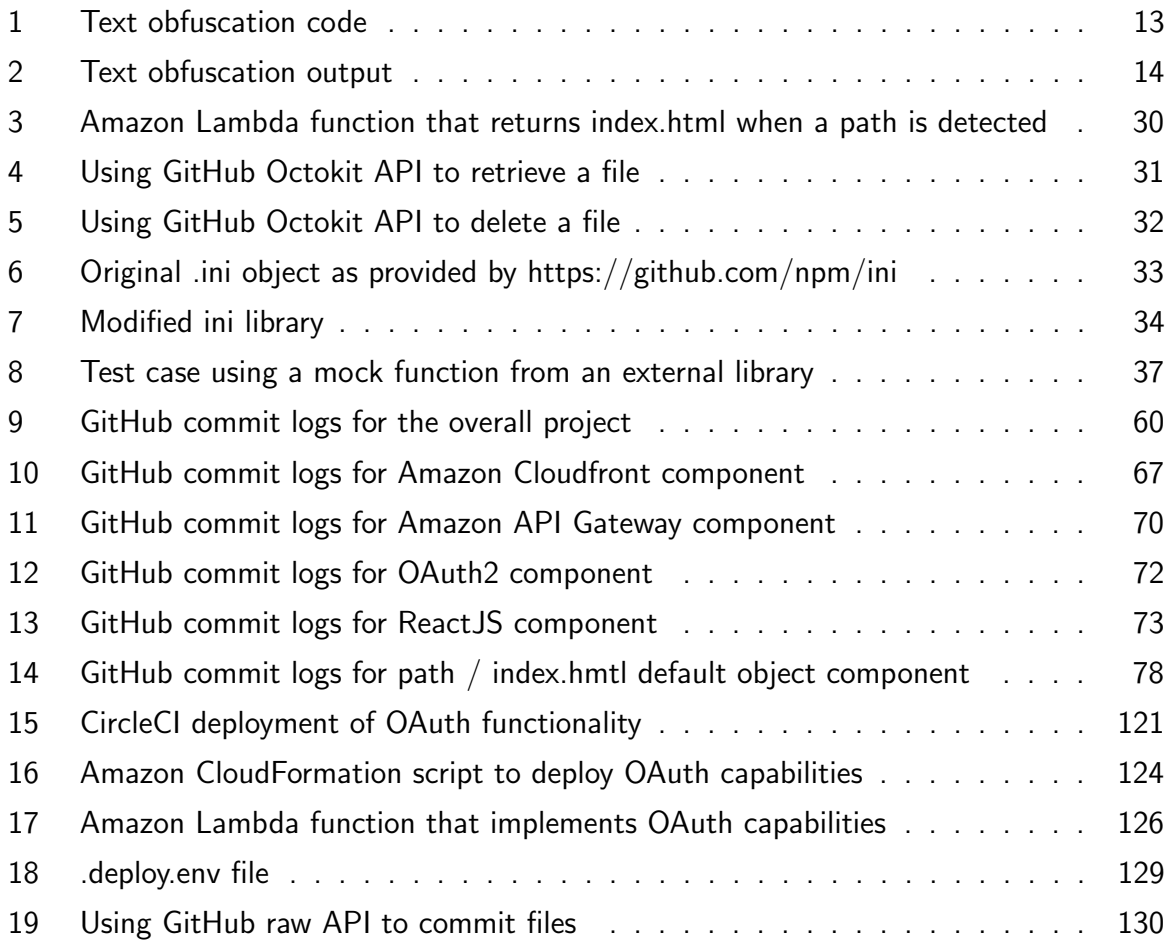

### References

- AltexSoft (2018). Angular vs React Compared. URL: [https://www.altexsoft.com/blog/](https://www.altexsoft.com/blog/engineering/react-vs-angular-compared-which-one-suits-your-project-better/) engineering/react-vs-angular-compared-which-one-suits-your-project[better/](https://www.altexsoft.com/blog/engineering/react-vs-angular-compared-which-one-suits-your-project-better/) (visited on 10/30/2018).
- Amazon AWS (Apr. 2019). Use CloudFront Web Distribution To Serve Content From Multiple Origins. Amazon AWS. URL: [https://aws.amazon.com/premiumsupport/knowledge](https://aws.amazon.com/premiumsupport/knowledge-center/cloudfront-distribution-serve-content/)[center/cloudfront-distribution-serve-content/](https://aws.amazon.com/premiumsupport/knowledge-center/cloudfront-distribution-serve-content/) (visited on 04/05/2019).
- Balog, Noemi (2019). React vs. Angular. URL: https://www.codingdojo.com/blog/ [react-vs-angular](https://www.codingdojo.com/blog/react-vs-angular) (visited on 04/17/2019).
- <span id="page-150-0"></span>Chacon, Scott and Ben Straub (2019-11-01). Pro Git. Second Edition. 2.1.174. APress. URL: <https://git-scm.com/book/en/v2/>.
- <span id="page-150-1"></span>Fernando, Ashan (Apr. 2018). 5 Tips to SpeedUp Serverless Web Apps in AWS. URL: [https:](https://hackernoon.com/speedup-serverless-web-apps-in-aws-12fa25b94600) [//hackernoon.com/speedup-serverless-web-apps-in-aws-12fa25b94600](https://hackernoon.com/speedup-serverless-web-apps-in-aws-12fa25b94600).
- Github Inc. (2019). octokit/rest.js. URL: <https://octokit.github.io/rest.js> (visited on  $11/11/2019$ ).
- Hamedani, Mosh (2018). November 5th, 2018 Comments React vs. Angular: The Complete Comparison. URL: <https://programmingwithmosh.com/react/react-vs-angular/> (visited on 11/05/2018).
- Kent, Karen and Murugiah Souppaya (2006). Guide to Computer Security Log Management. Tech. rep. NIST. URL: [https://nvlpubs.nist.gov/nistpubs/Legacy/SP/](https://nvlpubs.nist.gov/nistpubs/Legacy/SP/nistspecialpublication800-92.pdf) [nistspecialpublication800-92.pdf](https://nvlpubs.nist.gov/nistpubs/Legacy/SP/nistspecialpublication800-92.pdf).
- Macquin, Goldy Benedict (2018). Single Page Applications vs Multiple Page Applications Do You Really Need an SPA? URL: [https://medium.com/@goldybenedict/single](https://medium.com/@goldybenedict/single-page-applications-vs-multiple-page-applications-do-you-really-need-an-spa-cf60825232a3)[page-applications-vs-multiple-page-applications-do-you-really-need-an](https://medium.com/@goldybenedict/single-page-applications-vs-multiple-page-applications-do-you-really-need-an-spa-cf60825232a3)[spa-cf60825232a3](https://medium.com/@goldybenedict/single-page-applications-vs-multiple-page-applications-do-you-really-need-an-spa-cf60825232a3) (visited on 03/21/2018).
- Mannion, Mike and Barry Keepence (Apr. 1995). "SMART Requirements". In: SIGSOFT Softw. Eng. Notes 20.2, pp. 42-47. ISSN: 0163-5948. DOI: [10.1145/224155.224157](https://doi.org/10.1145/224155.224157). url: <http://doi.acm.org/10.1145/224155.224157>.
- MDN Contributors (Oct. 2019a). JavaScript. URL: [https://developer.mozilla.org/en-](https://developer.mozilla.org/en-US/docs/Learn/JavaScript)[US/docs/Learn/JavaScript](https://developer.mozilla.org/en-US/docs/Learn/JavaScript).
- (May 2019b). Server-side website programming. url: [https://developer.mozilla.](https://developer.mozilla.org/en-US/docs/Learn/Server-side) [org/en-US/docs/Learn/Server-side](https://developer.mozilla.org/en-US/docs/Learn/Server-side).
- (Aug. 2019c). Using Web Workers. url: [https : / / developer . mozilla . org / en -](https://developer.mozilla.org/en-US/docs/Web/API/Window/localStorage) [US/docs/Web/API/Window/localStorage](https://developer.mozilla.org/en-US/docs/Web/API/Window/localStorage).

Patel, Ronak Patel Ronak Patel Ronak (2019). Challenging the Traditional Web Development — Top JavaScript Trends 2019. url: [https://medium.com/@ronak8036/top](https://medium.com/@ronak8036/top-javascript-trends-2019-8b0c0d2fac3e)[javascript-trends-2019-8b0c0d2fac3e](https://medium.com/@ronak8036/top-javascript-trends-2019-8b0c0d2fac3e) (visited on 07/02/2019).

### Glossary

Amazon Amplify A mobile and web app library customized to integrate with other AWS services. [9,](#page-10-0) [10](#page-11-2)

<https://aws.amazon.com/amplify/>

<span id="page-152-3"></span>Amazon API Gateway A web-api hosting gateway that is part of Amazon's AWS offering. [7,](#page-8-0) [15,](#page-16-1) [17,](#page-18-1) [18,](#page-19-1) [29,](#page-30-0) [59,](#page-60-0) [70,](#page-71-1) [148](#page-149-0)

<https://aws.amazon.com/api-gateway/>

<span id="page-152-1"></span>Amazon AWS A cloud-based computing platform provided by Amazon Inc.. [1,](#page-0-0) [7,](#page-8-0) [9,](#page-10-0) [12,](#page-13-0) [15–](#page-16-1)[17,](#page-18-1) [26,](#page-27-0) [147](#page-148-0)

<https://aws.amazon.com>

- <span id="page-152-4"></span>**Amazon CloudFormation** provides a common language for you to describe and provision all the infrastructure resources in your cloud environment.. [16,](#page-17-1) [17,](#page-18-1) [26,](#page-27-0) [28,](#page-29-0) [59,](#page-60-0) [124,](#page-125-1) [148](#page-149-0) <https://aws.amazon.com/cloudformation/>
- <span id="page-152-0"></span>Amazon Cloudfront A content distribution network based on Amazon S3 storage. [1,](#page-0-0) [7,](#page-8-0) [15–](#page-16-1)[19,](#page-20-1) [28](#page-29-0)[–30,](#page-31-1) [59,](#page-60-0) [67,](#page-68-1) [146,](#page-147-0) [148](#page-149-0)

<https://aws.amazon.com/cloudfront/>

Amazon Cognito A web-based identity provider that is part of Amazon's AWS offering. [16,](#page-17-1) [28,](#page-29-0) [29](#page-30-0)

<https://aws.amazon.com/cognito/>

<span id="page-152-2"></span>Amazon Lambda A serverless function execution environment provided as part of Amazon's AWS offering. [17,](#page-18-1) [26,](#page-27-0) [30,](#page-31-1) [59,](#page-60-0) [126,](#page-127-1) [148](#page-149-0)

<https://aws.amazon.com/lambda/>

Amazon Lambda@Edge Lambda@Edge lets you run Node.js and Python Lambda functions to customize content that CloudFront delivers, executing the functions in AWS locations closer to the viewer.. [15,](#page-16-1) [17,](#page-18-1) [18,](#page-19-1) [28,](#page-29-0) [30](#page-31-1)

<https://docs.aws.amazon.com/lambda/latest/dg/lambda-edge.html>

Amazon S3 Cloud based Simple Storage System provided as part of Amazon's AWS offering. [7,](#page-8-0) [15,](#page-16-1) [16,](#page-17-1) [59](#page-60-0)

<https://aws.amazon.com/s3/>

<span id="page-153-1"></span>CircleCI Online CI/CD hosting provider. [26,](#page-27-0) [28,](#page-29-0) [121,](#page-122-1) [148](#page-149-0) <https://circleci.com/>

- ElasticSearch A popular open source log centralization technology product. [45](#page-46-0) <https://www.elastic.co>
- ExpressJS Fast, unopinionated, minimalist web framework for Node.js. [39](#page-40-0) <https://expressjs.com/>
- Facebook A social networking pioneer and technology company. [8](#page-9-1) <https://facebook.com/>
- git A version control suite developed to manage the Linux kernel by Linus Torvalds. [4,](#page-5-0) [12,](#page-13-0) [20,](#page-21-2) [28,](#page-29-0) [30,](#page-31-1) [32,](#page-33-1) [42](#page-43-0)[–44](#page-45-0)

<https://git-scm.com/>

- <span id="page-153-0"></span>GitHub Web-based version control system based on Git. [4,](#page-5-0) [7,](#page-8-0) [11,](#page-12-0) [12,](#page-13-0) [14–](#page-15-1)[18,](#page-19-1) [20,](#page-21-2) [25,](#page-26-1) [28](#page-29-0)[–32,](#page-33-1) [35,](#page-36-0) [37,](#page-38-1) [39,](#page-40-0) [40,](#page-41-3) [42,](#page-43-0) [59,](#page-60-0) [60,](#page-61-1) [67,](#page-68-1) [70,](#page-71-1) [72,](#page-73-1) [73,](#page-74-1) [78,](#page-79-1) [130,](#page-131-1) [146,](#page-147-0) [148](#page-149-0) <https://www.github.com>
- Google A cloud computing company providing web-based identity services. [8](#page-9-1) <https://www.google.com>
- GraphQL GraphQL is a query language for APIs and a runtime for fulfilling those queries with your existing data. [11](#page-12-0)

<https://graphql.org/>

Java Object oriented programming language and virtual machine platform supplied by Oracle  $Inc.. 4$  $Inc.. 4$ 

<https://www.java.com>

JavaScript Object oriented programming language based on the Java Syntax. [7,](#page-8-0) [9,](#page-10-0) [11,](#page-12-0) [28–](#page-29-0)[30,](#page-31-1) [32,](#page-33-1) [33](#page-34-1)

<https://www.ecma-international.org/publications/standards/Ecma-262.htm>

Monaco Editor Text editor component provided by Microsoft and used as the base for Visual Studio. [23](#page-24-0)

<https://microsoft.github.io/monaco-editor/api/index.html>

Morphlines Library and DSL providing ETL functionality used by Kite SDK and Field Extraction Library. [13,](#page-14-2) [21,](#page-22-1) [23,](#page-24-0) [45](#page-46-0)

<http://kitesdk.org/docs/current/kite-morphlines/index.html>

- Node Package Manager Package manager used by node to install dependencies. [10,](#page-11-2) [33](#page-34-1) <https://npm.org/>
- NodeJS a JavaScript runtime built on Chrome's V8 JavaScript engine.. [15,](#page-16-1) [30,](#page-31-1) [35,](#page-36-0) [39](#page-40-0) <https://nodejs.org/en/>
- <span id="page-154-0"></span>OAuth2 A web-based authentication protocol standard. [1,](#page-0-0) [12,](#page-13-0) [15,](#page-16-1) [16,](#page-17-1) [18,](#page-19-1) [28,](#page-29-0) [29,](#page-30-0) [35,](#page-36-0) [36,](#page-37-1) [39,](#page-40-0) [40,](#page-41-3) [59,](#page-60-0) [72,](#page-73-1) [146,](#page-147-0) [148](#page-149-0)

<https://tools.ietf.org/html/rfc8252>

- Octokit NodeJS wrapper around the Github API. [11,](#page-12-0) [13,](#page-14-2) [29,](#page-30-0) [30,](#page-31-1) [32,](#page-33-1) [44](#page-45-0) <https://octokit.github.io/rest.js/>
- Open Source software for which the original source code is made freely available and may be redistributed and modified. [4](#page-5-0)

<https://www.lexico.com/en/definition/open-source>

- PUG Templating language for HTML. [39](#page-40-0) <https://pugjs.org/api/getting-started.html>
- Python Interpreted programming language. [15](#page-16-1)

<https://www.python.org>

React Bootstrap ReactJS version of the popular bootstrap CSS library offered by Twitter. [25](#page-26-1)

<https://react-bootstrap.github.io/>

<span id="page-154-1"></span>ReactJS A web application technology provided by Facebook. [9,](#page-10-0) [11,](#page-12-0) [17,](#page-18-1) [18,](#page-19-1) [39,](#page-40-0) [41,](#page-42-1) [59,](#page-60-0) [73,](#page-74-1) [146,](#page-147-0) [148](#page-149-0)

<https://reactjs.org/>

REST Representational State Transfer. [11,](#page-12-0) [30](#page-31-1)

<https://tools.ietf.org/id/draft-griffin-bliss-rest-00.html>

serverless A cloud-computing execution model in which the cloud provider runs the server, and dynamically manages the allocation of machine resources. [7,](#page-8-0) [12,](#page-13-0) [15,](#page-16-1) [16,](#page-17-1) [26](#page-27-0) [https://en.wikipedia.org/wiki/Serverless\\_computing](https://en.wikipedia.org/wiki/Serverless_computing)

- SHA-1 Secure Hash Algorithm 1, a having algorithm that produces a 160-bit hash. [12](#page-13-0) <http://dx.doi.org/10.6028/NIST.FIPS.180-4>
- Svelte Compiled SPA framework. [9](#page-10-0) <https://svelte.dev/>
- TypeScript a typed superset of JavaScript that compiles into plain JavaScript. [9](#page-10-0) <https://www.typescriptlang.org/>
- VueJS The Progressive JavaScript Framework. [9](#page-10-0) <https://vuejs.org/>

### Acronyms

- API Application Programming Interface. [11,](#page-12-0) [13,](#page-14-2) [30](#page-31-1)
- CI/CD Continuous Integration/Continuous Delivery. [26](#page-27-0)
- ETL Extraction, Transformation and Loading. [4,](#page-5-0) [42,](#page-43-0) [45](#page-46-0)
- HTTP Hyper Text Transfer Protocol. [11,](#page-12-0) [30](#page-31-1)
- IDE Integrated Development Environment. [20](#page-21-2)

IS Information Security. [4](#page-5-0)

- JWT Javascript Web Token. [29](#page-30-0)
- MPA Multi Page Application. [7,](#page-8-0) [8,](#page-9-1) [16,](#page-17-1) [25](#page-26-1)
- MVP Minimum Viable Product. [17,](#page-18-1) [43,](#page-44-1) [44](#page-45-0)

SMART Specific, Measurable, Attainable, Realisable, Traceable. [6](#page-7-1)

SPA Single Page Application. [7,](#page-8-0) [8,](#page-9-1) [11,](#page-12-0) [15,](#page-16-1) [16,](#page-17-1) [25](#page-26-1)

SWOT Strength, Weaknesses, Opportunities, Threat. [7,](#page-8-0) [8,](#page-9-1) [11](#page-12-0)

WYSIWYG What You See Is What You Get. [45](#page-46-0)